### *Hinweise für den Benutzer*

Sehr geehrte Kundin, sehr geehrter Kunde

Es freut uns, dass Sie sich für ein Produkt von Swisscom entschieden haben. Bevor Sie Ihren neuen Telefonapparat «ISDN Rubin 40» in Betrieb nehmen, lesen Sie bitte diese Bedienungsanleitung sorgfältig durch, und bewahren Sie sie an einem sicheren Platz auf, um auch zukünftig die gewünschten Informationen nachschlagen zu können.

Diese Bedienungsanleitung enthält die erforderlichen Informationen für die bestimmungsgemässe Verwendung, die optimale Nutzung und die sachgerechte Wartung des Telefonapparates «ISDN Rubin 40».

Die Kenntnis und das Befolgen der in dieser Bedienungsanleitung enthaltenen Anweisungen sind Voraussetzung für die optimale Nutzung sowie für Sicherheit bei Installation und Wartung. Sollten Sie weitere Informationen wünschen, die in dieser Bedienungsanleitung für Sie nicht ausführlich genug behandelt werden, rufen Sie die Gratisnummer 0800 800 113 an oder gehen Sie in den nächsten Swisscom Shop.

Ausserdem weisen wir Sie darauf hin, dass der Inhalt dieser Bedienungsanleitung nicht Teil einer früheren oder bestehenden Vereinbarung, Zusage oder eines Rechtsverhältnisses ist oder dieses abändert. Sämtliche Verpflichtungen von Swisscom ergeben sich aus dem jeweiligen Kaufvertrag, der auch die vollständige und allein gültige Gewährleistungsregelung enthält. Diese vertraglichen Gewährleistungsbestimmungen werden durch die Ausführungen in dieser Bedienungsanleitung weder erweitert noch eingeschränkt.

Die Bedienungsanleitung enthält Informationen, die durch Copyright geschützt sind. Fotokopieren oder Übersetzen in eine andere Sprache ist, ohne vorherige schriftliche Zustimmung durch Swisscom, nicht zulässig.

### **Darstellungsmittel**

In dieser Bedienungsanleitung werden folgende Darstellungsmittel verwendet:

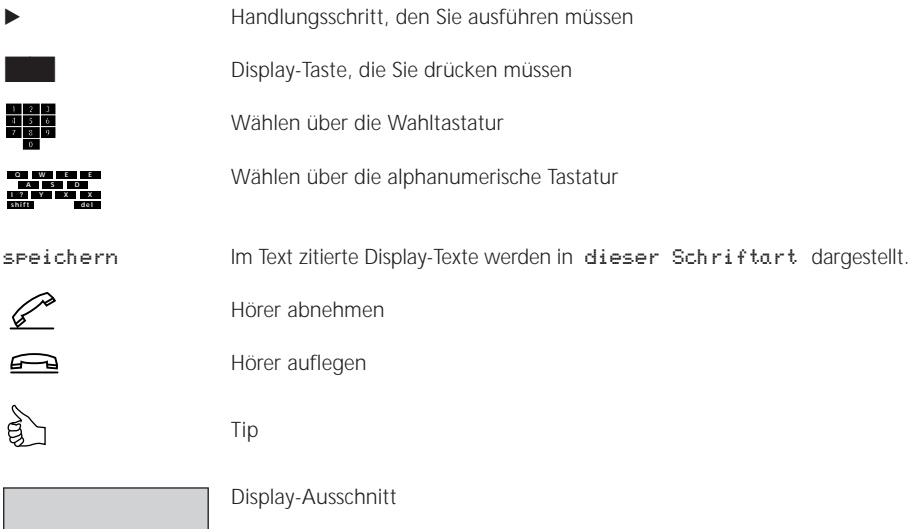

# *Anzeige- und Bedienelemente*

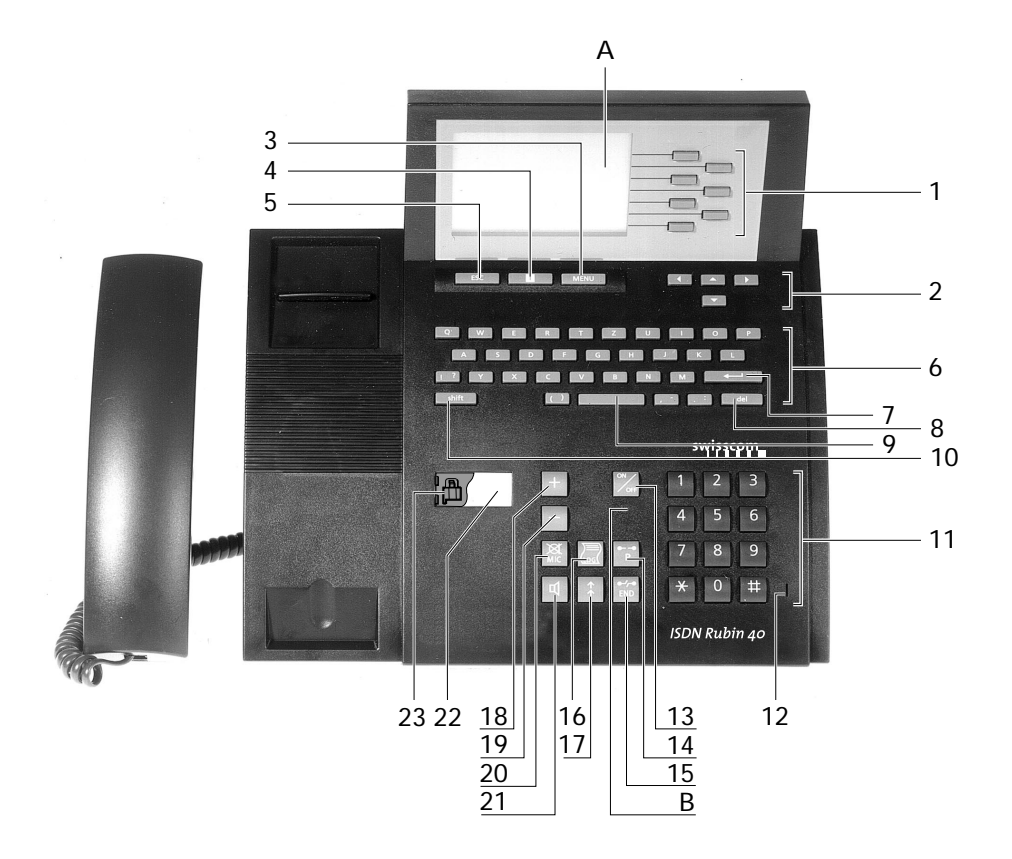

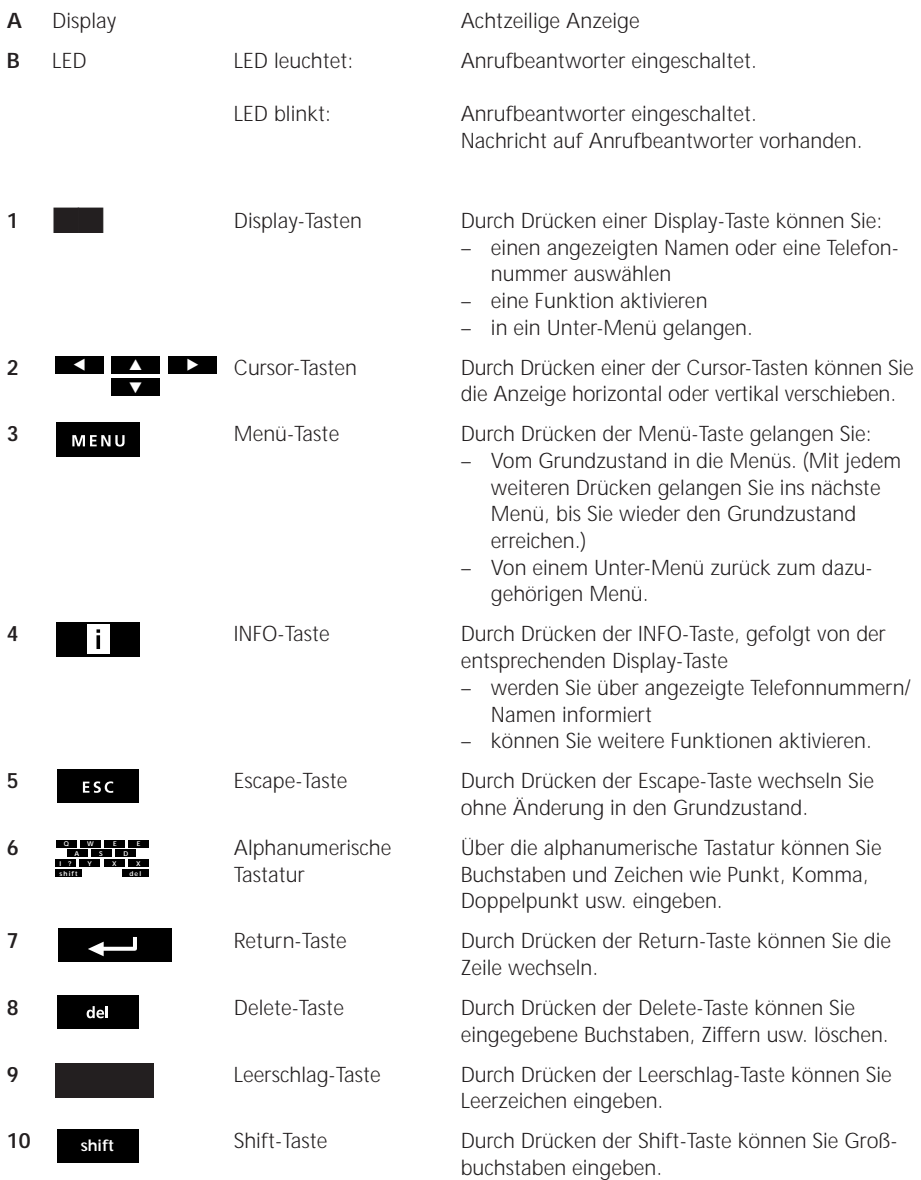

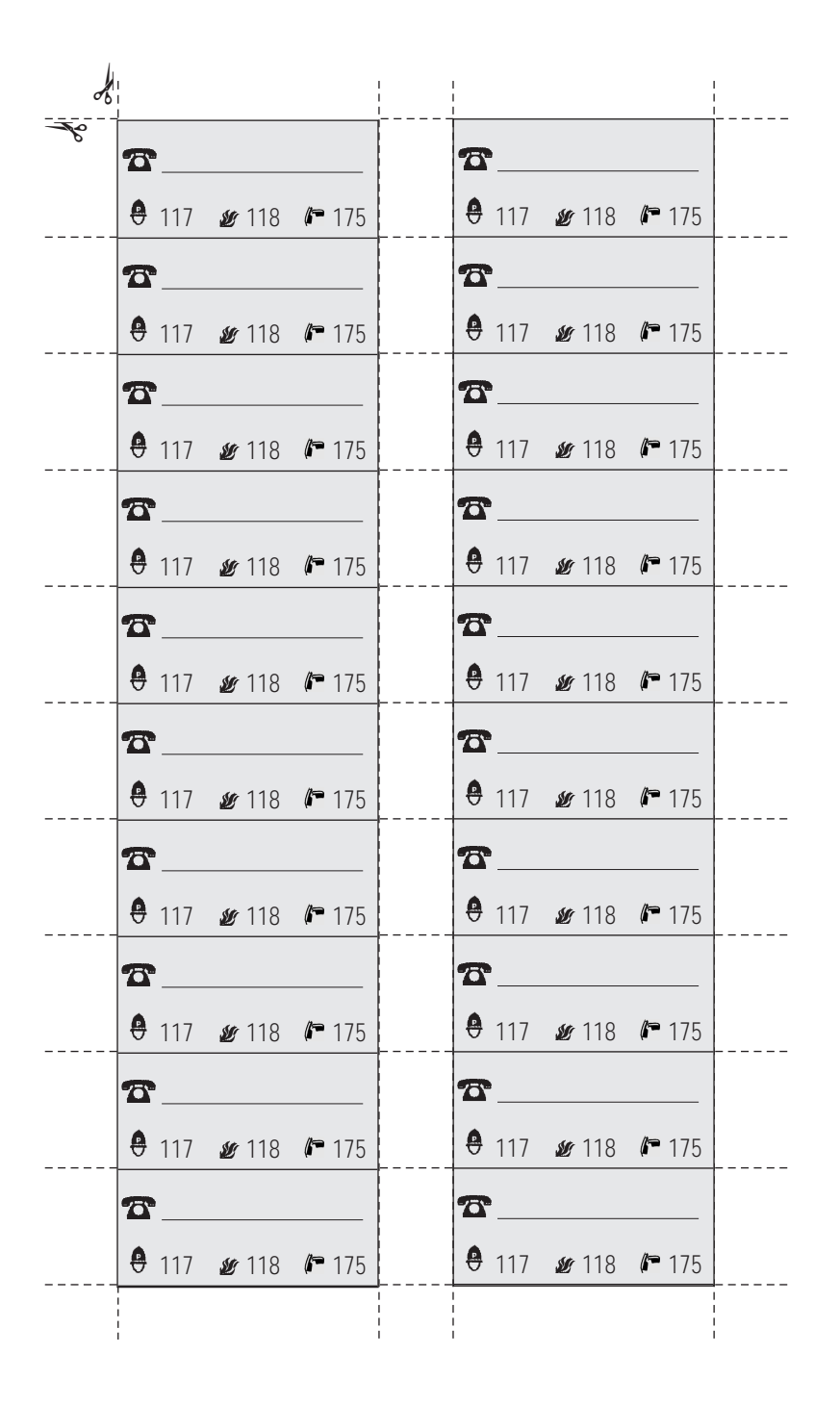

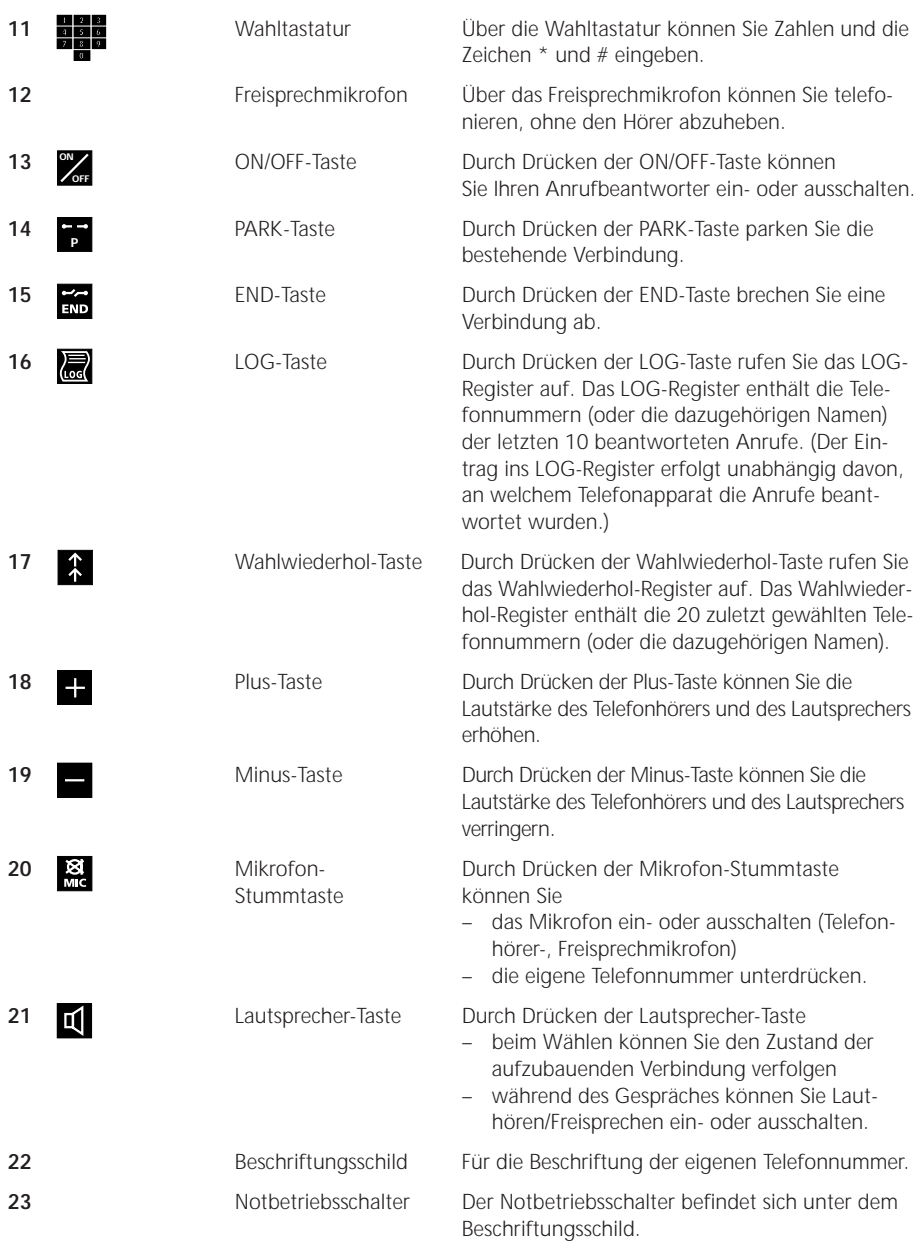

### **Zeichen und Piktogramme der Display-Anzeige**

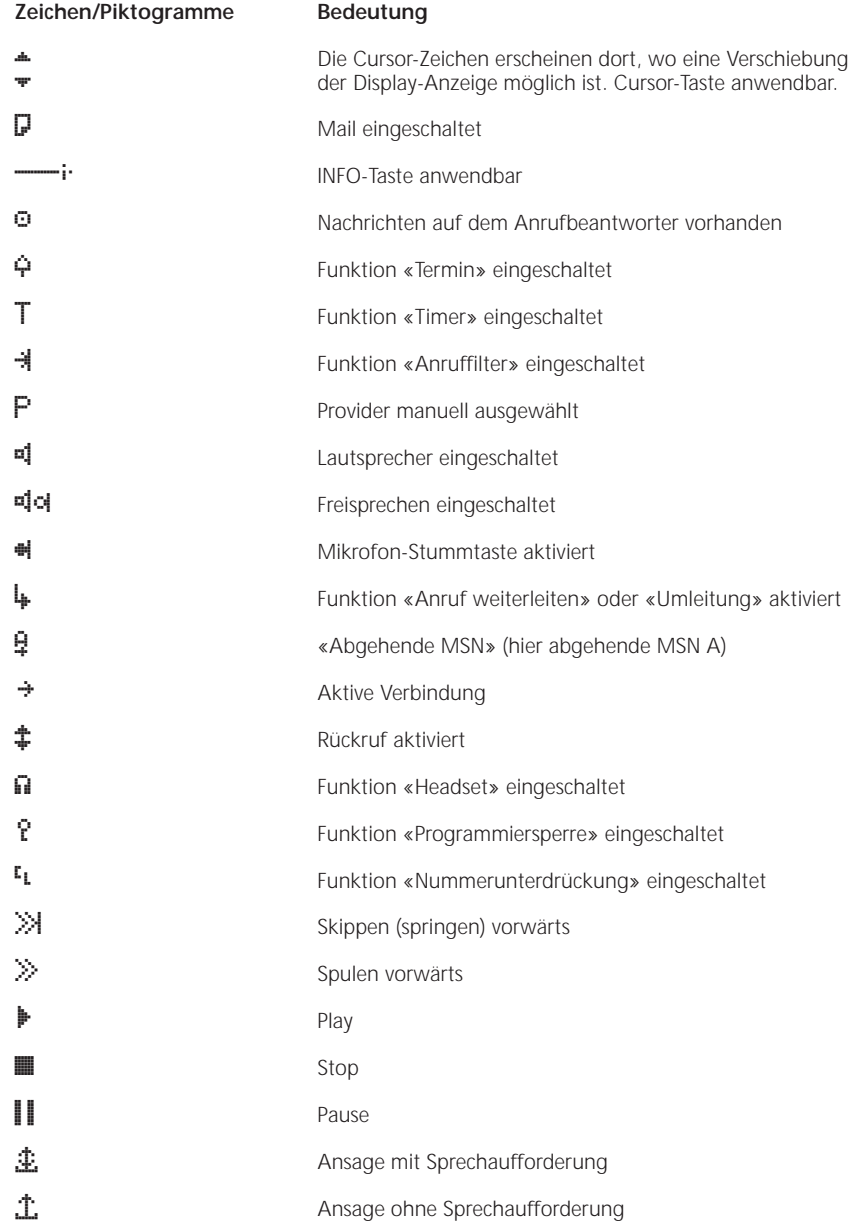

# *Inhaltsverzeichnis*

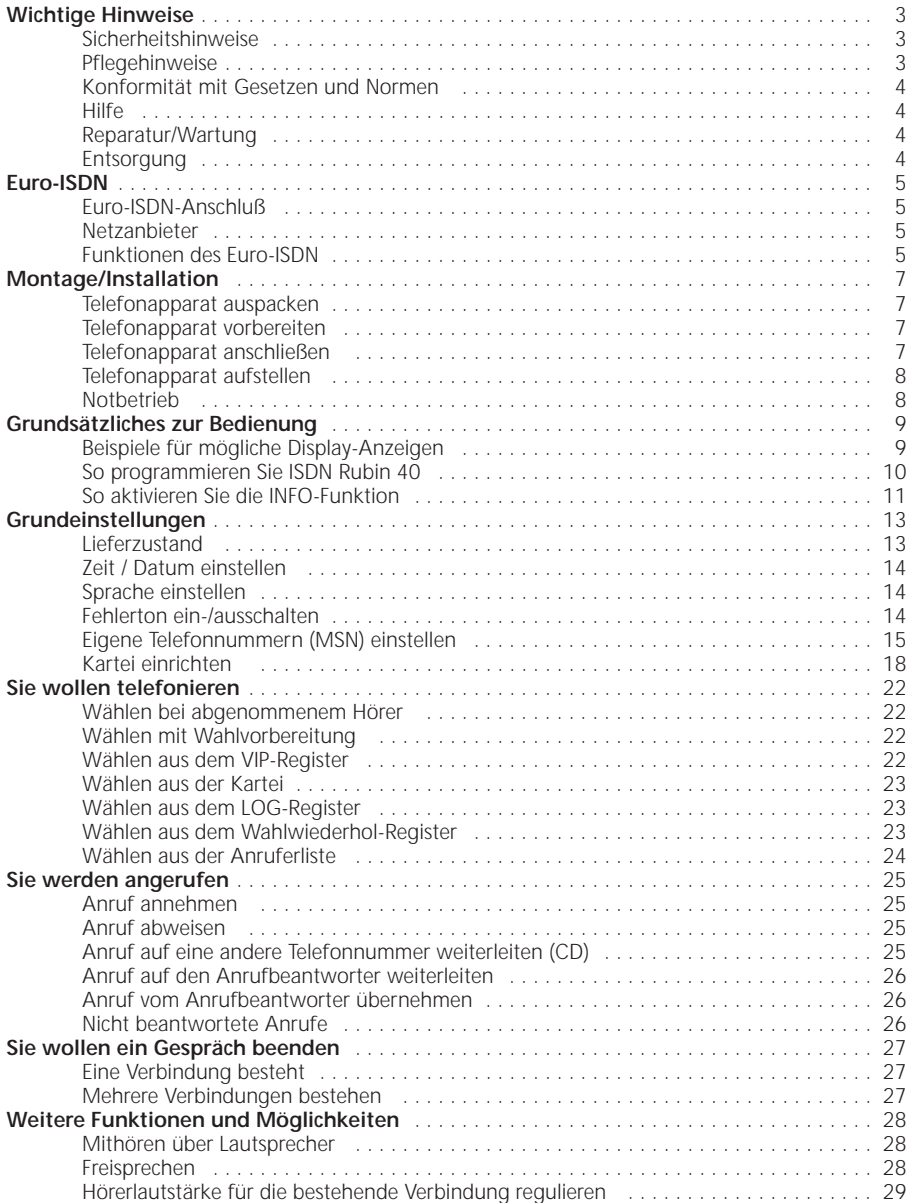

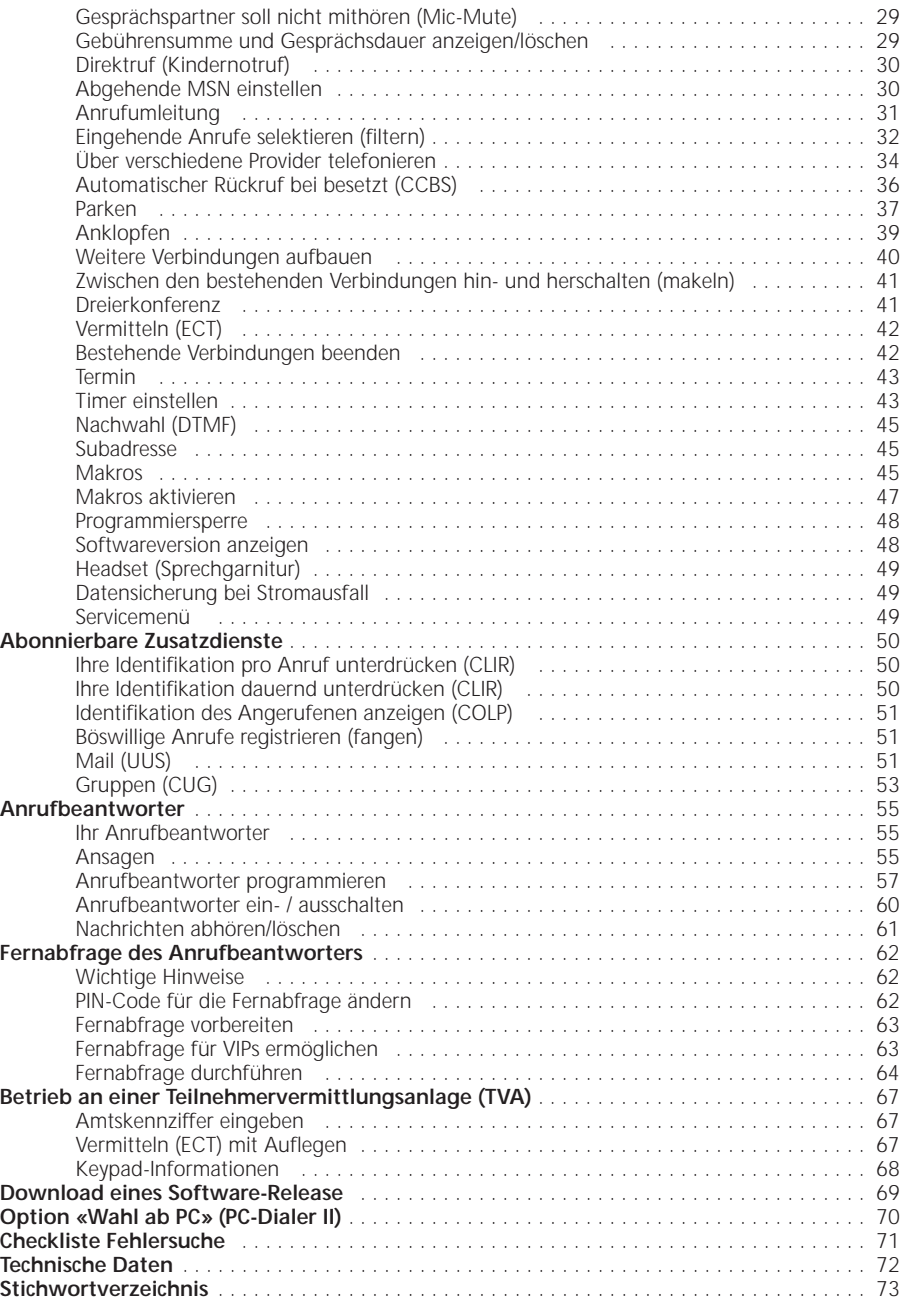

### *Wichtige Hinweise*

### **Sicherheitshinweise**

#### **Personenschutz**

- Ihr Telefon steht unter elektrischer Spannung! Telefonieren Sie deshalb nie in unmittelbarer Nähe von Wasser.
- Berühren Sie die Steckerkontakte nicht mit spitzen und metallischen Gegenständen.
- Installieren und benutzen Sie Ihren Apparat nicht in explosionsgefährdeten Räumen.
- Installieren und benutzen Sie Ihren Telefonapparat nicht mit schadhaften Anschlußkabeln. Überprüfen Sie die Anschlußkabel vor der Installation und periodisch auf Beschädigungen. Werden Beschädigungen festgestellt, lassen Sie diese durch autorisierte Servicestellen beheben.

### **Geräteschutz**

Bei unsachgemässem Gebrauch kann Ihr Telefon beschädigt und/oder dessen Funktionen können beeinträchtigt werden!

- Öffnen Sie Ihr Telefon niemals selber.
- Wechseln Sie auf keinen Fall die Stecker der Anschlußkabel aus.
- Vermeiden Sie einen Standort in unmittelbarer Nähe von Haushaltgeräten, Elektromotoren, Radio-, TV- und Videogeräten (elektromagnetische Felder).
- Schützen Sie Ihren Apparat vor Nässe, starkem Staub, aggressiven Flüssigkeiten und Dämpfen.
- Schließen Sie die Anschlußkabel Ihres Telefons nur an die dafür bestimmten Steckdosen an.
- Tragen Sie Ihren Apparat nie an den Anschlußkabeln.
- Exponieren Sie Ihr Telefon nicht direkter Sonnenbestrahlung oder anderen Wärmequellen.
- Betreiben Sie Ihren Apparat nur im Temperaturbereich von +5 °C bis ca. +35 °C.
- Stellen Sie Ihr Telefon auf eine rutschsichere Unterlage.
- Lassen Sie Ihr Telefon nie fallen.
- Lassen Sie Reparaturarbeiten nur durch Swisscom-autorisierte Servicespezialisten ausführen.

#### **Pflegehinweise**

- Reinigen Sie Ihren Apparat mit einem weichen, leicht feuchten oder antistatischen Tuch.
- Verwenden Sie zum Reinigen keine Reinigungsmittel und keine chemischen Substanzen.

### **Konformität mit Gesetzen und Normen**

ISDN Rubin 40 entspricht allen relevanten EU-Richtlinien.

### **Hilfe**

Haben Sie allgemeine Fragen wie z.B. Produkte, Dienstleistungen usw. so wenden Sie sich bitte an die Auskunftsstelle der Swisscom Geschäftsstelle (Telefonnummer 0800 800 113).

### **Reparatur/Wartung**

### **Mietgeräte**

Falls Ihr ISDN Rubin 40 nicht ordnungsgemäss funktioniert, benachrichtigen Sie den Störungsdienst (Telefonnummer 175).

Die Reparatur<sup>1)</sup> und der Störungsgang sind gratis.

### **Gekaufte Apparate**

Die Reparaturleistungen werden innerhalb der Garantiezeit gemäß den Bestimmungen des Garantiescheins gratis ausgeführt<sup>1)</sup>. Bei einer notwendigen Reparatur muß der Apparat zur Verkaufsstelle zurück gebracht werden.

Wird der Störungsdienst (auch während der Garantiezeit) aufgeboten, wird der Störungsgang verrechnet (Wegpauschale sowie die Zeitaufwendungen). Außerhalb der Garantiezeit werden die Materialkosten zusätzlich belastet.

1) ausgenommen sind Schäden an Verschleißteilen (Kabel, Beschriftungsschilder usw.) und durch unsachgemäße Behandlung (Fallschäden, eingedrungene Flüssigkeiten usw.)

### **Entsorgung**

- Entsorgen Sie das Verpackungsmaterial sortiert zur Wiederverwendung bei Ihrer öffentlichen Sammelstelle. Lassen Sie Kinder nicht mit dem Verpackungsmaterial spielen.
- Stellen Sie sicher, dass der Telefonapparat ordnungsgemäss entsorgt wird.

# *Euro-ISDN*

### **Euro-ISDN-Anschluß**

Ihr neuer Telefonapparat ISDN Rubin 40 ist für den Anschluß an das Euro-ISDN vorgesehen. Das Euro-ISDN ist ein digitales Netz, welches einheitlich in ganz Europa gilt. Es beinhaltet ein umfangreiches Angebot an Funktionen, welche entweder im Leistungsumfang Ihres Anschlusses enthalten oder als Zusatzdienste verfügbar sind.

Es gibt verschiedene Arten von Euro-ISDN-Anschlüssen, die sich durch ihren Funktionsumfang unterscheiden. ISDN Rubin 40 unterstützt alle vom Euro-ISDN angebotenen Funktionen. Es kann aber vorkommen, daß Sie einen Teil dieser Funktionen nicht nutzen können, da diese im Leistungsumfang Ihres Anschlusses nicht enthalten sind. Welche Möglichkeiten Ihnen Ihr Anschluß bietet, entnehmen Sie den Unterlagen des Netzanbieters.

### **Netzanbieter**

Sie haben die Möglichkeiten, Ihre Telefongespräche über verschiedene Anbieter (Provider) durchzuführen und zwar unabhängig vom Netzanbieter, bei welchem Sie Ihren Anschluß haben.

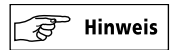

▲ Die Leistungen, die Sie aus dem Leistungsumfang Ihres ISDN Rubin 40 nutzen können, werden vom Netzanbieter bestimmt, bei dem Sie Ihren Anschluß haben.

### **Funktionen des Euro-ISDN**

Das Euro-ISDN bietet Ihnen u. a. die im folgenden aufgelisteten Funktionen. Bitte beachten Sie, daß Sie einige Funktionen des Euro-ISDN nur dann nutzen können, wenn Ihr Gesprächspartner auch über einen ISDN-Anschluß und einen entsprechenden Telefonapparat verfügt (z. B. Übermittlung von «Mails»).

### **Mehrfachnummern (MSN)**

Je nach Anschlußart werden Ihnen vom Netzanbieter mehrere Telefonnummern (Mehrfachnummern) zugeteilt. Diese können Sie frei zuordnen. Sie können zum Beispiel jedem Telefonapparat eines ISDN-Anschlusses eine eigene Telefonnummer oder einem Telefonapparat mehrere Telefonnummern zuordnen.

### **2 Amtsleitungen**

Mit Ihrem ISDN-Anschluß können Sie zwei externe, voneinander unabhängige Verbindungen gleichzeitig realisieren. Dies ist möglich, da Sie je ISDN-Anschluß zwei Amtsleitungen zur Verfügung haben, welche unabhängig voneinander verwendbar sind.

### **Identifikation der Telefonnummer**

Bei ankommenden Gesprächen wird die Telefonnummer des Anrufenden im Display Ihres Telefonapparates angezeigt.

Bei abgehenden Gesprächen wird Ihre Telefonnummer im Display des angerufenen ISDN-Telefonapparates angezeigt.

Die Identifikation der Telefonnummer kann dauernd oder temporär unterdrückt werden.

### **Anklopfen**

Es ist möglich, daß ein zweiter oder sogar ein dritter Anrufer während eines Gespräches optisch und akustisch bei Ihnen signalisiert werden kann (Anklopfen). Sie können entscheiden, ob Sie den anklopfenden Anruf annehmen oder abweisen.

### **Anrufumleitung**

Sie können alle Anrufe, die auf jede Ihrer Mehrfachnummern ankommen, auf beliebige Telefonnummern umleiten. Die Umleitung können Sie für jede einzelne Mehrfachnummer separat programmieren. Sie haben folgende Möglichkeiten:

- Umleitung «fest»: Ankommende Anrufe werden sofort umgeleitet.
- Umleitung «verzögert»: Ankommende Anrufe werden nach 15 Sekunden umgeleitet.
- Umleitung bei «besetzt»: Ankommende Anrufe werden umgeleitet, wenn Ihr Anschluß besetzt ist.

### **Parken**

Sie können eine bestehende Verbindung während maximal 3 Minuten «parken», um das Gespräch von einem anderen Telefonapparat aus zu führen. Es ist sogar möglich, Ihren Telefonapparat auszustecken, um ihn an eine andere Steckdose des gleichen ISDN-Anschlusses wieder einzustecken.

### **Vermitteln**

Sie befinden sich in einem Telefongespräch, und es sind noch weitere Verbindungen aufgebaut. Sie haben die Möglichkeit, zwei der Gesprächspartner miteinander zu verbinden (vermitteln).

### **Makeln**

Sie haben bei mehreren bestehenden Verbindungen die Möglichkeit, abwechselnd mit den Gesprächspartnern zu sprechen (makeln). Die jeweils nicht im Gespräch befindlichen Gesprächspartner können Ihr Gespräch nicht mithören.

### **Dreierkonferenz**

Sie können mit zwei Gesprächspartnern gleichzeitig ein Gespräch führen.

# *Montage/Installation*

### **Telefonapparat auspacken**

Packen Sie Ihren Telefonapparat aus, und entfernen Sie das Verpackungsmaterial. Vergewissern Sie sich, daß alle erforderlichen Teile vorhanden sind.

Zum Lieferumfang gehören:

- 1 Telefonapparat 1 Anschlußkabel
- 
- 1 Hörer 1 Spiralkabel
- 2 Steckfüße

### **Telefonapparat vorbereiten**

- E Die beiden Steckfüße (1) einstecken.
- E Beschriftungsschild beschriften. (Das Beschriftungsschild befindet sich auf der Innenseite des Rückumschlages.)
- E Abdeckung (2) zu Beschriftungsschild entfernen.
- E Beschriftungsschild in die Vertiefung einlegen.
- E Abdeckung wieder einlegen.
- E **Schutzfolie (3) vom Display entfernen.**

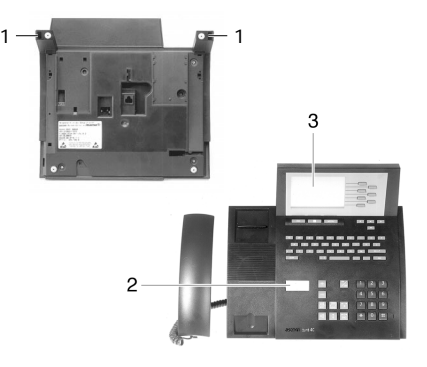

### **Telefonapparat anschließen**

### **Hörer anschließen**

Das spiralförmige Kabel hat zwei gerade Kabelenden mit jeweils einem Stecker.

- E Stecker (1) des längeren geraden Kabelendes an der Unterseite des Telefonapparates einstecken (Federnocken F gegen Gehäuse).
- E Kabel in die Kabelführung (2) einlegen.
- ► Stecker (3) des kürzeren geraden Kabelendes am Hörer einstecken.

### **Telefonapparat am Euro-ISDN-Netz anschließen**

Das Anschlußkabel hat zwei gleiche Stecker.

- Einen Stecker (4) an der Unterseite des Telefonapparates einstecken.
- E Den anderen Stecker (5) in Ihre ISDN-Telefondose einstecken.

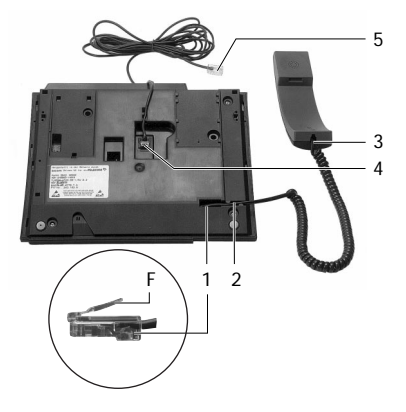

### **Telefonapparat aufstellen**

Wir empfehlen Ihnen, Ihr ISDN Rubin 40 auf eine rutschfeste Unterlage zu stellen, da aufgrund der verschiedenen Oberflächenmaterialien bei Möbeln Spuren (z. B. durch die Gerätefüße) entstehen können. Vermeiden Sie einen Standort in unmittelbarer Nähe von Radio-, TV- und Videogeräten. Vermeiden Sie auch einen Standort in der Nähe von Wärmequellen, z. B. Heizkörpern.

**Notbetrieb**

Fällt die öffentliche Stromversorgung aus, erfolgt die Speisung des ISDN-Anschlusses direkt aus der Vermittlungsstelle. Diese Fernspeisung reicht nur zur Versorgung eines einzigen Telefonapparates aus.

**Wichtig:** Werden mehrere Telefone am selben Anschluß betrieben, darf nur eines notbetriebsberechtigt sein.

Im Notbetrieb ist das Display ausgeschaltet, und das Telefonieren ist nur durch Abheben des Hörers möglich. Außerdem sind folgende Funktionen nicht verfügbar:

- Lautstärkeregelung
- $-$  LED
- Uhr
- Termine, Alarm
- Anrufbeantworter, Weiterleiten von Nachrichten
- Rufansagen, Namensansagen, Ansagen (Anrufbeantworter)
- Download

### **Notbetrieb einschalten**

Der Notbetriebsschalter befindet sich unter dem Beschriftungsschild.

- E Beschriftungsschild entfernen.
- E Notbetriebsschalter (1) drücken (einrasten).
- E Beschriftungsschild wieder einsetzen.

### **Notbetrieb ausschalten**

- E Beschriftungsschild entfernen.
- E Nippel (2) am Notbetriebsschalter seitlich drücken.
- E Beschriftungsschild wieder einsetzen.

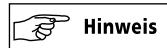

▲ Das Notbetriebstelefon sollte mit einem farbigen Aufkleber deutlich gekennzeichnet werden.

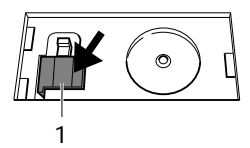

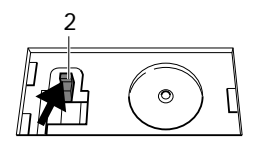

# *Grundsätzliches zur Bedienung*

### **Beispiele für mögliche Display-Anzeigen**

Je nach Betriebszustand des Telefonapparates sind verschiedene Display-Anzeigen möglich.

### **Grundzustand**

Der Hörer ist aufgelegt. Lauthören/Freisprechen ist nicht eingeschaltet. Es besteht keine Gesprächsverbindung. Ein Anruf wird nicht signalisiert.

Beispiele für mögliche Display-Anzeigen im Grundzustand: Ruhe-Display: VIP-Display:

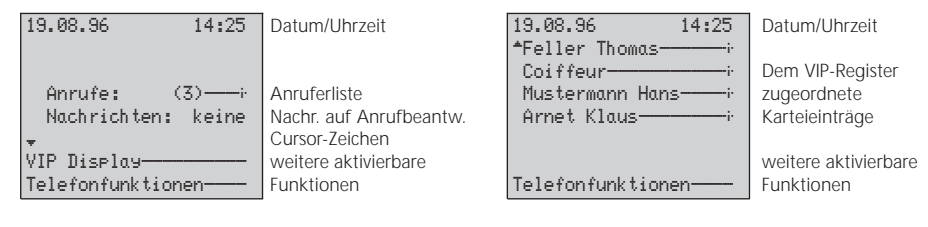

### **Zustand während der Programmierung**

Während der Programmierung befinden Sie sich in einem Menü oder Unter-Menü.

Beispiel für eine mögliche Anzeige während der Programmierung:

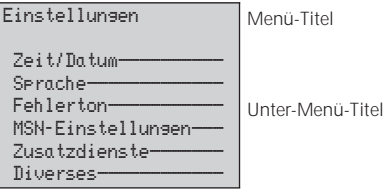

### **Verbindungszustand**

Es wird eine Verbindung aufgebaut oder es besteht bereits eine Verbindung.

Beispiele für mögliche Display-Anzeigen im Verbindungszustand: Display-Anzeige bei Display-Anzeige während des ankommendem Anruf: abgehenden Gespräches:

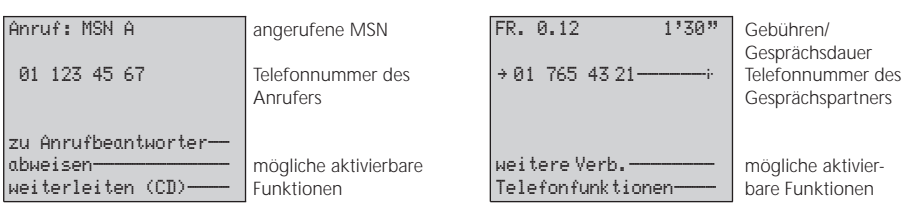

### **So programmieren Sie ISDN Rubin 40**

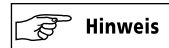

G Für die Programmierung immer den Hörer auflegen. Sobald Sie den Hörer abnehmen, wird die Programmierung unterbrochen.

Die einfache Bedienung Ihres Telefonapparates beruht auf der menügesteuerten Bedienerführung. Die Funktionen Ihres ISDN Rubin 40 sind in 3 Menüs untergebracht. Jedes Menü besteht aus mehreren Unter-Menüs:

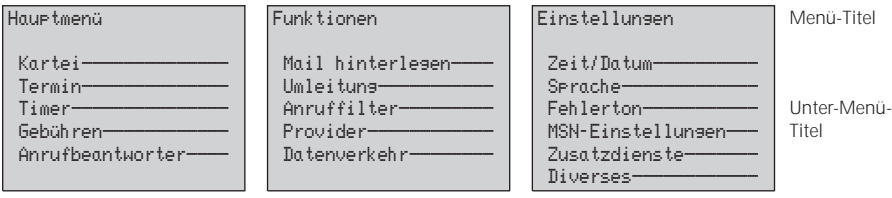

Das Unter-Menü Telefonfunktionen ist zustandsabhängig. Es befinden sich darin jeweils nur diejenigen Funktionen, die je nach dem momentanen Zustand des Telefonapparates möglich sind. Mögliche Telefonfunktionen sind:

aufgebaut ist: aufgebaut sind:

Im Grundzustand: Wenn eine Verbindung Wenn zwei oder mehr Verbindungen

R)–

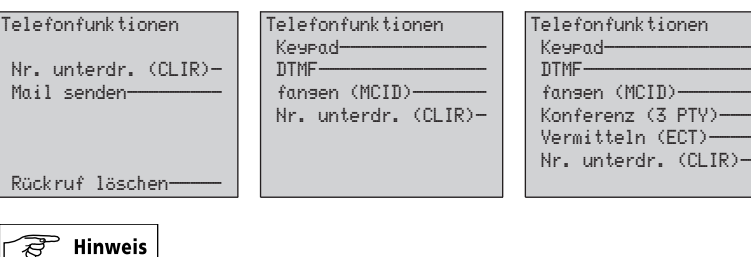

G Die Funktion Rückruf löschen wird nur angezeigt, wenn der automatische Rückruf aktiviert ist.

#### **So erreichen Sie die Menüs**

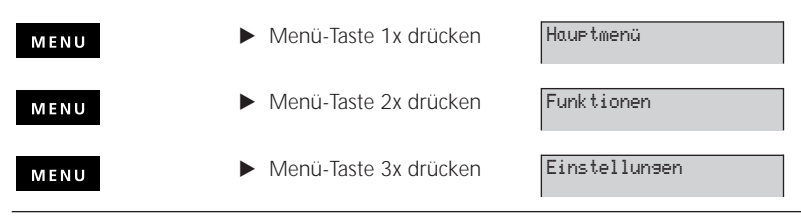

### **So erreichen Sie die Unter-Menüs**

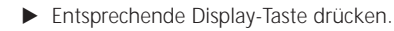

### **So wechseln Sie von einem Unter-Menü ins dazugehörige Menü**

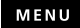

**E** Menü-Taste drücken.

### **So programmieren Sie Einstellungen**

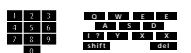

E Gewünschte Daten eingeben.

oder

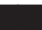

 $\blacktriangleright$  Entsprechende Display-Taste drücken.

### **So speichern Sie die von Ihnen vorgenommenen Einstellungen**

Wenn speichern angezeigt wird:

 $\blacktriangleright$  Display-Taste bei speichern drücken.

### **So wechseln Sie in den Grundzustand**

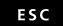

Escape-Taste drücken.

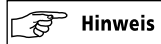

G Wird während der Programmierung für 45 Sekunden keine Taste gedrückt, schaltet die Display-Anzeige in den Grundzustand zurück (Ausnahme: Einrichten einer Karte).

### **So aktivieren Sie die INFO-Funktion**

Mittels der INFO-Taste können Sie zusätzliche Informationen zu angezeigten Telefonnummern oder Namen erhalten und bestimmte Funktionen ermöglichen.

Voraussetzung für das Aktivieren der INFO-Funktion: Neben der Telefonnummer oder dem Namen erscheint auf dem Display das Zeichen – i.

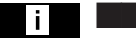

KINFO-Taste und gewünschte Display-Taste nacheinander drücken (INFO-Taste zuerst).

### **Beispiel:**

Sie wollen sich über einen Eintrag in der Anruferliste näher informieren. Bei aufgelegtem Hörer:

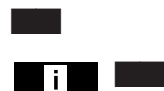

- **>** Display-Taste bei Anrufe drücken.
- KK INFO-Taste und gewünschte Display-Taste nacheinander drücken (INFO-Taste zuerst).

Sie werden über

- die Telefonnummer des Anrufers
- die Uhrzeit und das Datum des Anrufs
- die angerufene MSN

informiert.

Sie können jetzt folgende Funktionen aktivieren:

- Die entsprechende Telefonnummer automatisch in die Kartei eintragen oder
- Die entsprechende Telefonnummer löschen.

# *Grundeinstellungen*

### **Lieferzustand**

Ihr Telefonapparat ist ab Werk wie folgt eingestellt:

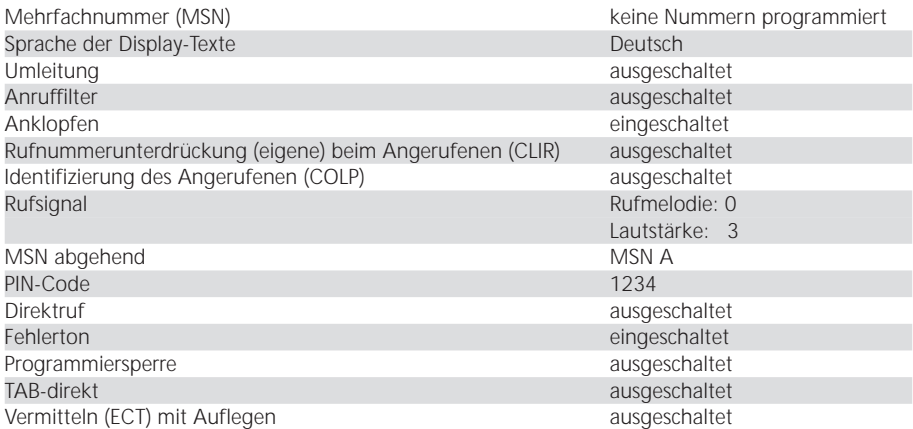

### **Anrufbeantworter**

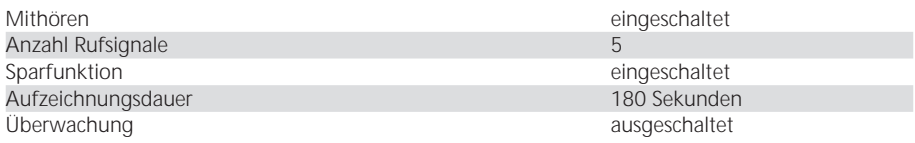

Diese Voreinstellungen können Sie entsprechend Ihren Bedürfnissen ändern.

Zum Nutzen grundlegender Funktionen und Möglichkeiten des ISDN Rubin 40 sind folgende Einstellungen notwendig (weitere Einstellungsmöglichkeiten, s. Abschnitt «Weitere Funktionen und Möglichkeiten», S. 28 und «Abonnierbare Zusatzdienste», S. 50):

- Zeit / Datum einstellen
- Sprache der Display-Anzeige einstellen
- Fehlerton einstellen
- Telefonnummern (MSN) einstellen
- Kartei einrichten
- Lautstärke einstellen

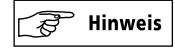

G Für die Programmierung der von Ihnen gewünschten Einstellungen immer den Hörer auflegen. Sobald Sie den Hörer abnehmen, wird die Programmierung unterbrochen.

### **Zeit / Datum einstellen**

Zeit und Datum können automatisch oder manuell eingestellt werden.

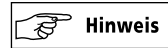

G Die Zeitanzeige blinkt beim erstmaligen Anschließen Ihres Telefonapparates oder nach einem **Stromausfall** 

#### **Automatische Einstellung**

Nach dem ersten abgehenden Telefongespräch werden die Zeit- und Datumsanzeigen aktualisiert und weitergeführt. Die Zeitanzeige blinkt nicht mehr. Bedingung: Der Angerufene antwortet.

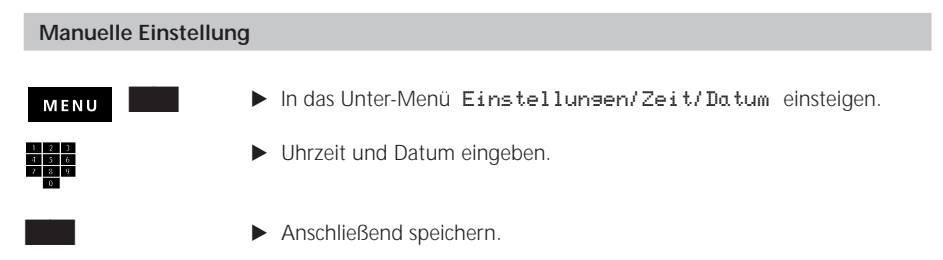

#### **Sprache einstellen**

Für die Display-Texte können Sie die Sprachen Deutsch, Englisch, Französisch oder Italienisch einstellen. Ab Werk ist die Sprache «Deutsch» eingestellt. Wenn Sie diese Einstellung ändern wollen:

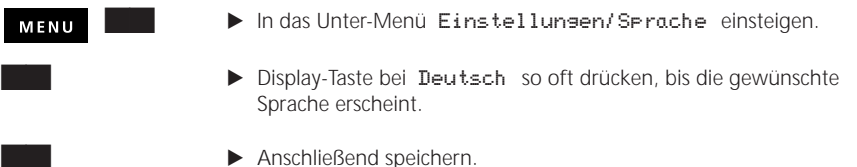

#### **Fehlerton ein-/ausschalten**

Wenn die Funktion «Fehlerton» eingeschaltet ist, werden vom Gerät nicht akzeptierte Eingaben durch einen Kontrollton (Fehlerton) quittiert. Die Funktion «Fehlerton» ist ab Werk eingeschaltet. Wenn Sie diese Einstellung ändern wollen:

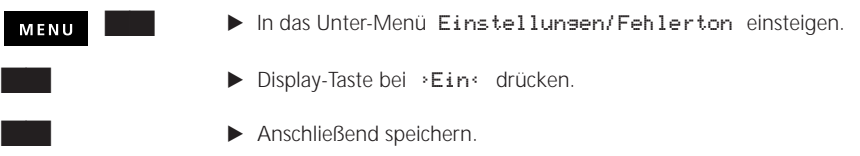

### **Eigene Telefonnummern (MSN) einstellen**

Es ist wichtig, daß Sie mindestens eine Ihrer vom Netzanbieter zugeteilten Telefonnummern programmieren, damit Sie die vielfältigen Möglichkeiten Ihres Telefons nutzen können. Sie können insgesamt 5 Telefonnummern eingeben. Für jede Telefonnummer können Sie individuelle Einstellungen vornehmen, z. B. Umleitung, Anrufbeantworter, Gebühren usw. Dies hat den Vorteil, daß Ihr Telefonapparat auf maximal 5 verschiedene Telefonnummern reagiert.

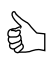

*Unterteilen Sie die Telefonnummern zum Beispiel nach «Privat», «Geschäft», «Verein». Dann können Sie beispielsweise die Gebühren für jeden dieser Bereiche separat einsehen oder verschiedene Ansagen für den Anrufbeantworter aufsprechen.* 

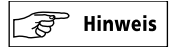

- G Im folgenden wird die Abkürzung MSN verwendet, welche auch auf Ihrem Display angezeigt wird. MSN steht für Multiple Subscriber Number und kann als «Mehrfachnummer» übersetzt werden.
- G Die MSN A muß unbedingt programmiert sein, damit Sie die vielfältigen Möglichkeiten Ihres Telefons nutzen können. Wenn Sie also nur eine Telefonnummer programmieren wollen, ordnen Sie diese daher MSN A zu.
- G Beim abgehenden Anruf wird standardmäßig die MSN A mitgesendet, d. h. Ihr Gesprächspartner sieht auf seinem Display Ihre Telefonnummer (MSN A). Zum Mitsenden einer anderen MSN, z. B. MSN B, s. Abschnitt «Abgehende MSN einstellen», S. 30 und «Makros», S. 45.

Jeder MSN können Sie auch folgendes zuordnen:

**Text:** Wenn Sie angerufen werden, erscheint auf Ihrem Display die angerufene MSN. Sie können pro MSN einen Text eingeben (z. B. «Geschäft» oder «Privat»), der anstelle der MSN angezeigt wird, so daß Sie die angerufene MSN besser zuordnen können.

**Rufmelodie mit dazugehöriger Lautstärke:** Die Rufmelodie und ihre Lautstärke können für jede MSN individuell eingestellt werden, so daß Sie die jeweils angerufene MSN auch akustisch erkennen können.

**Rufverzögerung:** Mit der Rufverzögerung können Sie einstellen, ob ein Anruf auf Ihrem Telefonapparat verzögert signalisiert werden soll.

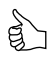

*Schalten Sie die Rufverzögerung ein, wenn Anrufe zuerst an einem anderen Apparat desselben ISDN-Anschlusses mit der gleichen MSN signalisiert werden sollen (z. B. in Ihrem Sekretariat).*

**MSN-Ruf:** Sie haben die Möglichkeit, eine persönliche Ansage aufzunehmen, die Sie als akustische Signalisierung eines Anrufes einsetzen können.

**Rufart:** Sie können festlegen, auf welche Art ein Anruf akustisch signalisiert werden soll, z. B. durch die Rufansage, durch Rufmelodien oder durch die Namensansage (s. Abschnitt: «Neue Karte einrichten», S. 18).

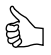

*Sie können für eine MSN, die Sie als «Privat» definiert haben, die Rufansage «Privater Anruf» aufsprechen. Bei einem Anruf auf diese MSN hören Sie abwechselnd die von Ihnen für die entsprechende MSN eingestellte Rufmelodie und die Ansage «Privater Anruf», wenn Sie die Kombination* >Melodie+MSN< *eingestellt haben.* 

### **Telefonnummer (MSN) eingeben**

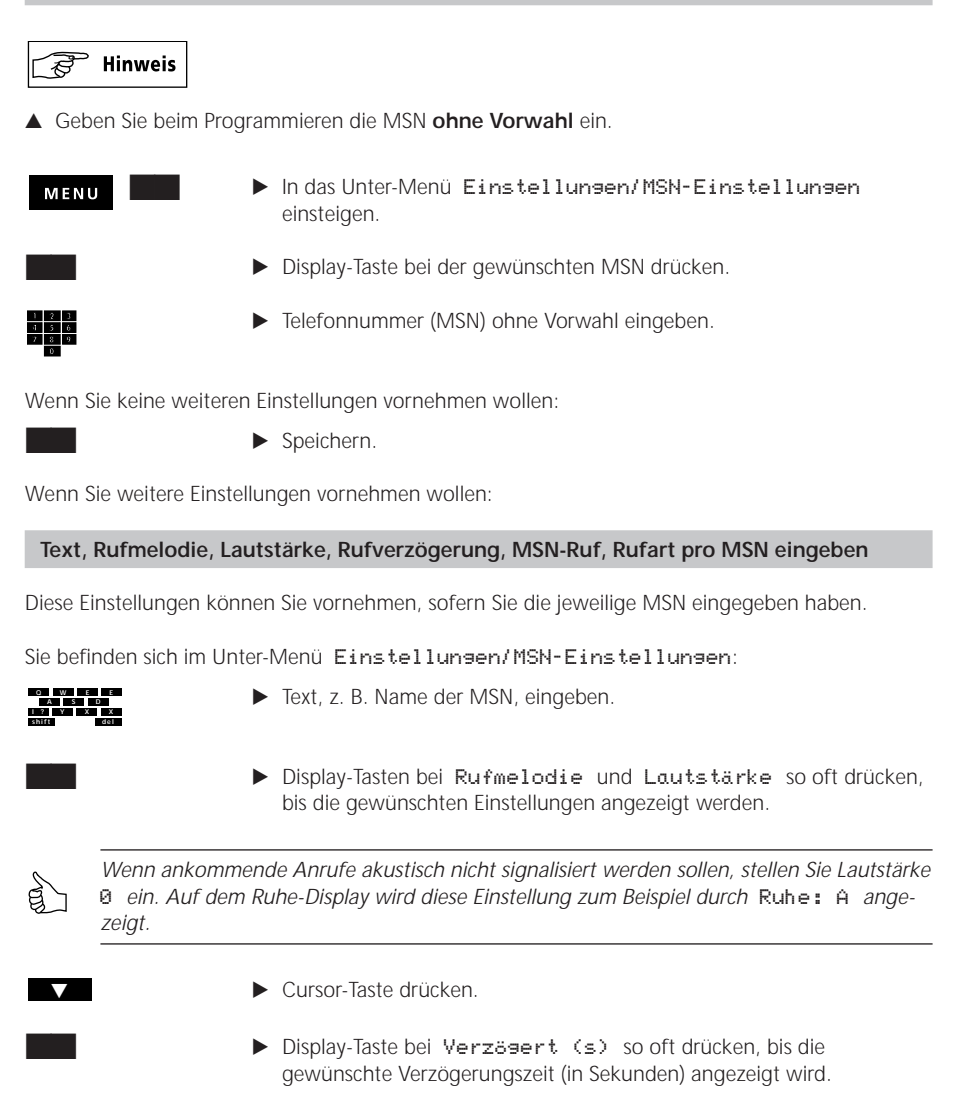

Um den MSN-Ruf aufzunehmen:

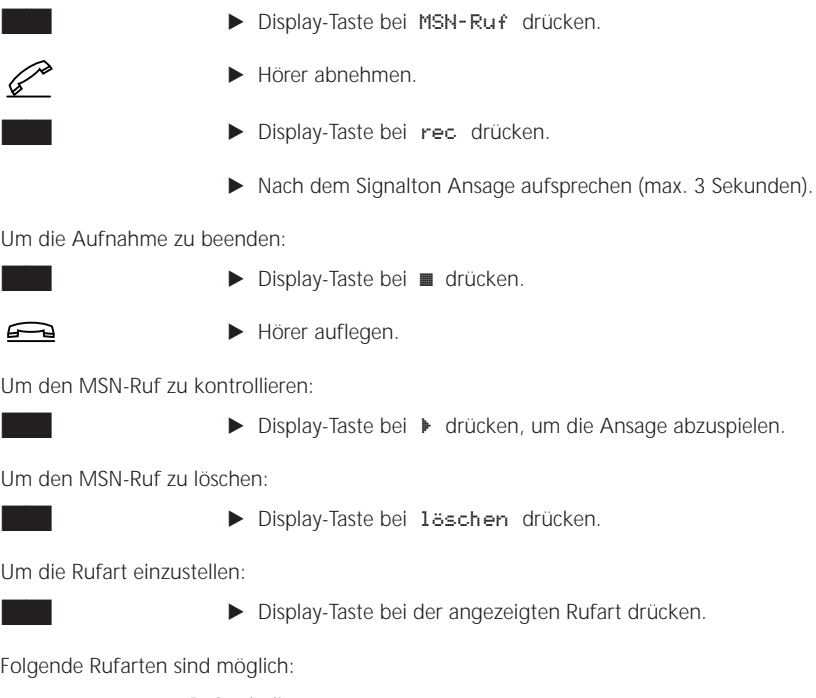

Um die Aufnahme zu beenden:

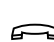

Um den MSN-Ruf zu kontrollieren:

Um den MSN-Ruf zu löschen:

Um die Rufart einzustellen:

Folg

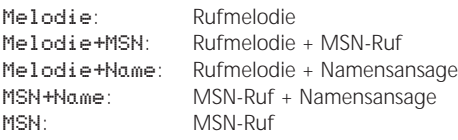

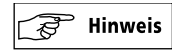

G Die Rufarten Melodie+MSN, Melodie+Name, MSN+Name und MSN werden nur dann angezeigt, wenn MSN-Ruf und Namensansage aufgesprochen sind. Zum Aufnehmen des MSN-Rufs s. Abschnitt «Eigene Telefonnummern (MSN) einstellen», S. 15. Zum Aufnehmen der Namensansage s. Abschnitt «Kartei einrichten», S. 18.

### **Speichern der vorgenommenen MSN-Einstellungen**

Die vorgenommenen Einstellungen müssen gespeichert werden:

 $\blacktriangleright$  Display-Taste bei speichern drücken.

### **Kartei einrichten**

Die Kartei des ISDN Rubin 40 ist ein Speicher, der die von Ihnen eingerichteten Karten beinhaltet. Sie haben die Möglichkeit, bis zu 600 Karten einzurichten. In jede Karte können Sie eine Telefonnummer, einen Namen, eine Adresse und einen beliebigen Zusatztext (z. B. eine Notiz) eingeben. Darüber hinaus können Sie:

- Insgesamt 16 Karten in das VIP-Register eintragen. Das VIP-Register ermöglicht die Anzeige dieser Einträge im Grundzustand auf dem VIP-Display, so daß sie per Tastendruck direkt und schnell gewählt werden können (s. auch Abschnitt: «Wählen aus dem VIP-Register», S. 22).
- Die Kartei bereinigen: Sie können die Kartei durchsehen und einzelne Karten löschen.
- Eine Karte ändern oder löschen.
- Namensansage: Sie können für 100 Karteieinträge eine Ansage mit dem dazugehörigen Namen aufsprechen. Bei einem entsprechenden Anruf erkennt ISDN Rubin 40 den Anrufer und kann Ihnen sagen, wer gerade anruft.
- Einen Karteieintrag mit einem Provider verknüpfen, so daß die in der Karte eingetragene Telefonnummer immer über den vorgegebenen Provider ausgeführt wird (s. auch Abschnitt «Über verschiedene Provider telefonieren», S. 34).

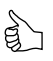

*Geben Sie bei der Eingabe der Namen einheitlich den Familien- oder Firmennamen zuerst ein, damit die spätere Suche erleichtert wird.*

*Tragen Sie die wichtigsten Namen oder Funktionen, wie z. B. die Umleitung auf Ihr GSM-Telefon, ins VIP-Register ein. Diese Einträge können auf dem VIP-Display dauernd angezeigt werden, so daß ISDN Rubin 40 zu Ihrem persönlichen Telefon wird.*

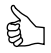

*Sie können auch Keypad-Informationen, DTMF-Sequenzen und Makros in Karten ablegen und als Karteieinträge behandeln (s. auch Abschnitt: «Makros», S.* 45*).*

### **Hinweis**

▲ Geben Sie die Telefonnummern immer mit Vorwahl ein (auch innerhalb des gleichen Vorwahlbereiches).

### **Neue Karte einrichten**

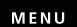

 $\blacktriangleright$  In das Unter-Menü Hauptmenü/Kartei einsteigen.

Die Anzahl der schon eingerichteten Karten wird angezeigt.

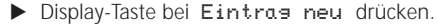

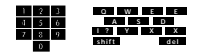

E Telefonnummer mit Vorwahl, Namen usw. eingeben.

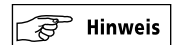

▲ Sie müssen mindestens ein Zeichen für den Namen eingeben. Sonst kann die Karte nicht eingerichtet werden.

Nach der Ortseingabe:

E Cursor-Taste drücken, um im Menü weiterzublättern.

Um einen Text, z. B. eine Notiz, einzugeben:

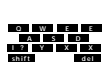

 $\overline{\phantom{a}}$ 

- 
- Ext eingeben.

**>** Display-Taste bei zurück drücken.

**E** Display-Taste bei Text drücken.

Wenn Sie die angezeigte Einstellung bei der VIP-Zuordnung (Anzeige des Eintrages im Grundzustand) ändern wollen:

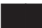

**E** Display-Taste bei VIP drücken.

Sie können bestimmen, auf welcher Zeile des VIP-Displays dieser Eintrag erscheinen soll. (Es werden nur die freien VIP-Zeilen angezeigt.)

> ▶ Display-Taste bei Zeile so oft drücken, bis die von Ihnen gewünschte Zahl angezeigt wird.

Um die Namensansage aufzunehmen:

**KK E Display-Taste bei Namensansage drücken.** 

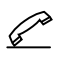

- Hörer abnehmen.
- **>** Display-Taste bei rec drücken.
- E Nach dem Signalton Namensansage aufsprechen (max. 3 Sekunden).

Um die Aufnahme zu beenden:

- 
- KK E Display-Taste bei in drücken.

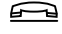

Hörer auflegen.

Um die Namensansage zu kontrollieren:

KK E Display-Taste bei ▶ drücken, um die Ansage abzuspielen.

Um die Namensansage zu löschen:

 $\blacktriangleright$  Display-Taste bei löschen drücken.

Wenn Sie wollen, daß die in dieser Karte eingetragene Telefonnummer immer über Swisscom ausgeführt wird, müssen Sie Swisscom einstellen:

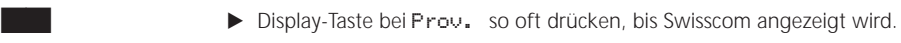

 $\blacktriangleright$  Speichern.

### $\overline{\phantom{a}}$  Hinweis

▲ Sie können nur Provider einstellen, die Sie vorher programmiert haben (s. Abschnitt «Provider programmieren», S. 34)

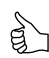

*Sie brauchen Ihre Kartei nicht sofort vollständig einzurichten. Sie können diese auch nach und nach vervollständigen. Dabei haben Sie folgende Möglichkeiten:*

*– Neue Karte mit Angaben über Ihren Gesprächspartner während eines Telefongespräches einrichten. Während Sie die Karte einrichten, können Sie Ihr Gespräch weiterführen.* E *INFO-Taste und Display-Taste zur angezeigten Telefonnummer nacheinander drücken.*

*Die weitere Vorgehensweise entspricht dem Einrichten einer neuen Karte (s. S. 18).*

- *– Neue Karte aus dem LOG-Register, dem Wahlwiederhol-Register oder der Anruferliste einrichten:*
	- E *INFO-Taste und entsprechende Display-Taste nacheinander drücken.*
	- E *Display-Taste bei* Nr.ÍKartei *drücken.*

*Die Telefonnummer wird automatisch in die neue Karte eingetragen. Tragen Sie den Namen und, sofern gewünscht, die Adresse usw. wie oben beschrieben ein.*

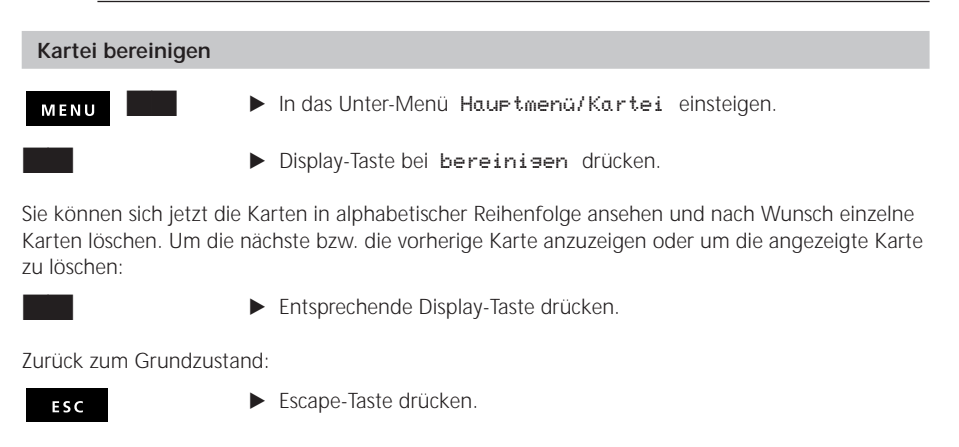

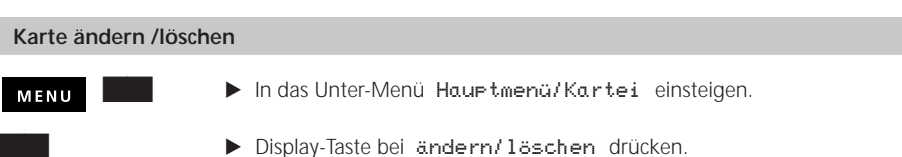

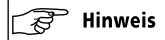

- G Die Karten werden sortiert nach den Anfangsbuchstaben der eingetragenen Namen angezeigt. Wenn die von Ihnen gewünschte Karte noch nicht auf dem Display angezeigt wird:
	- E Weitere Buchstaben des gewünschten Namens eingeben oder Cursor-Taste so oft drücken, bis der Name angezeigt wird.

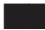

▶ Display-Taste zur Karte, die geändert oder gelöscht werden soll, drücken.

Zum Ändern:

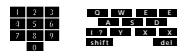

E Gewünschte Änderungen vornehmen. (Die Vorgehensweise entspricht dem Einrichten einer neuen Karte.)

Zum Löschen:

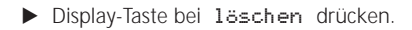

Zurück zum Grundzustand:

ESC

Escape-Taste drücken.

### *Sie wollen telefonieren*

### **Wählen bei abgenommenem Hörer**

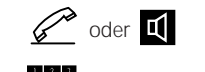

- $\mathscr{D}$  oder  $\blacksquare$   $\blacktriangleright$  Hörer abnehmen oder Lautsprecher-Taste drücken.
	- Felefonnummer eingeben.

### **Wählen mit Wahlvorbereitung**

Die Wahlvorbereitung ermöglicht Ihnen, die eingegebene Telefonnummer zu überprüfen und wenn nötig zu korrigieren, bevor die Verbindung hergestellt wird.

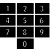

- **E** Telefonnummer eingeben.
- ► Eventuell falsch eingegebene Ziffern mit der «Delete-Taste» löschen und nochmals eingeben.

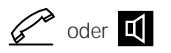

 $\mathscr{D}$  oder  $\blacksquare$   $\blacksquare$  Hörer abnehmen oder Lautsprecher-Taste drücken.

### **Wählen aus dem VIP-Register**

Beim Erstellen Ihrer Kartei können Sie 16 Einträge ins VIP-Register eintragen (s. Abschnitt «Kartei einrichten», S. 18). Diese Einträge können im Grundzustand angezeigt werden (VIP-Display). Das bedeutet, daß Sie diese Einträge per Tastendruck wählen können, ohne in ein Menü einzusteigen.

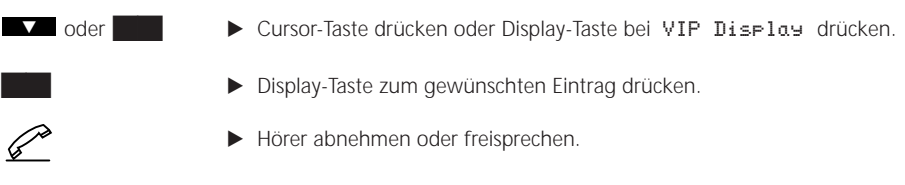

### **Hinweis**

- G **Nach dem Drücken der Cursor-Taste:** Das VIP-Display fällt in das Ruhe-Display zurück, wenn nach 45 Sekunden keine weitere Taste gedrückt wird.
- G **Nach dem Drücken der Display-Taste:** Das VIP-Display wird dauernd angezeigt. Das Ruhe-Display wird erst dann wieder angezeigt, wenn ein nicht beantworteter Anruf oder eine Nachricht auf den Anrufbeantworter ankommt.

*Wenn das Ruhe-Display dauernd angezeigt werden soll: Schalten Sie eine nicht benutzte MSN auf Ruhe. Wenn Sie beispielsweise die MSN E nicht benutzen, stellen Sie die Lautstärke bei MSN E auf 0. Auf dem Ruhe-Display erscheint dann* Ruhe: E *und das Ruhe-Display wird dauernd angezeigt.*

*Wichtig: Um die MSN E auf Ruhe zu schalten, müssen Sie vorher mindestens eine Ziffer unter* Nr: *eingeben. Sonst kann die Einstellung nicht gespeichert werden.* 

### **Wählen aus der Kartei**

Aus der von Ihnen eingerichteten Kartei können Sie den gewünschten Eintrag direkt wählen.

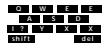

**E** Namen des gewünschten Eintrages eingeben.

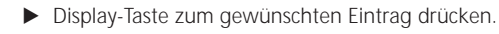

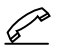

E Hörer abnehmen oder freisprechen.

### **Wählen aus dem LOG-Register**

Das LOG-Register enthält die Telefonnummern der letzten 10 beantworteten Anrufe und zwar unabhängig davon, an welchem Telefonapparat die Anrufe beantwortet wurden.

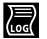

E LOG-Taste drücken.

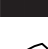

**E** Display-Taste zum gewünschten Eintrag drücken.

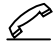

E Hörer abnehmen oder freisprechen.

### **Wählen aus dem Wahlwiederhol-Register**

Das Wahlwiederhol-Register enthält die letzten 20 gewählten Telefonnummern oder Namen.

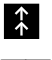

- E Wahlwiederhol-Taste drücken.
- **E** Display-Taste zum gewünschten Eintrag drücken.

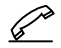

E Hörer abnehmen oder freisprechen.

### **Wählen aus der Anruferliste**

Die Anruferliste enthält die Telefonnummern oder Namen der 30 zuletzt eingegangenen unbeantworteten Anrufe. Dabei werden auch Anrufe angezeigt, welche die Rufnummer des Anrufers nicht übermitteln (Anzeige: Nr. unbekannt).

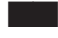

KK E Display-Taste bei Anrufe drücken.

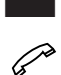

- **E** Display-Taste zum gewünschten Eintrag drücken.
- E Hörer abnehmen oder freisprechen.

Der gewählte Eintrag wird aus der Anruferliste gelöscht und im Wahlwiederhol-Register gespeichert.

### *Sie werden angerufen*

Ein ankommender Anruf wird akustisch und optisch signalisiert. Bevor Sie das Gespräch entgegennehmen, können Sie in der Regel auf dem Display den Anrufer identifizieren. Es werden angezeigt:

- Die Telefonnummer des Anrufers (bei Anruf von einem ISDN-Anschluß) oder
- Der Name des Anrufers (sofern dieser in Ihrer Kartei gespeichert ist).

Der Anrufer kann in folgenden Fällen nicht identifiziert werden:

- Wenn vom Netz nicht verfügbar.
- Wenn der Anrufer seine Telefonnummer unterdrückt hat.

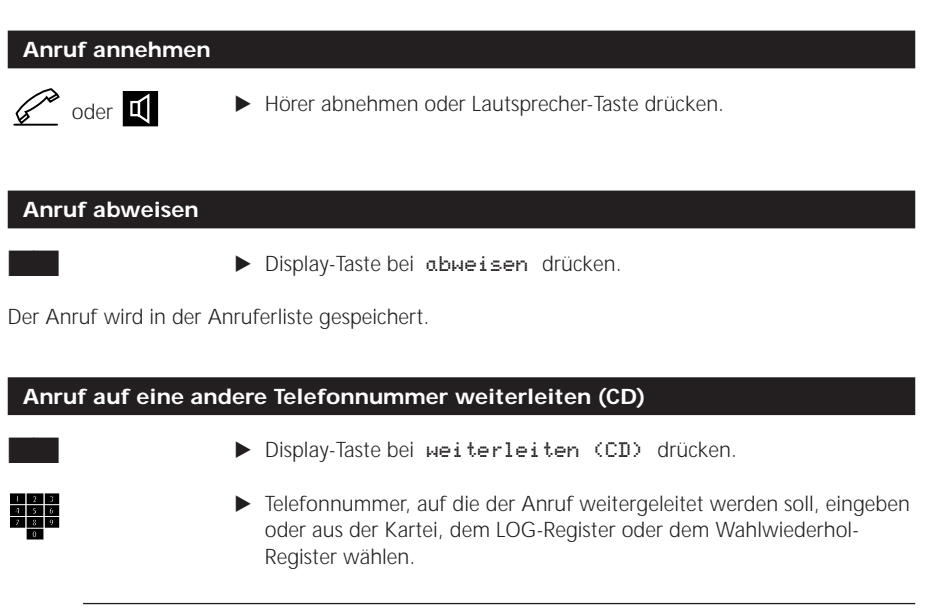

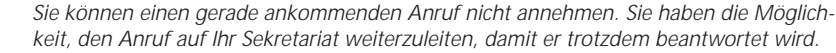

### **Hinweis**

▲ Dieser Dienst muß vom Netz, vom Anschluß oder von Ihrer TVA unterstützt werden.

### **Anruf auf den Anrufbeantworter weiterleiten**

Voraussetzung: Sie haben die angerufene MSN dem Anrufbeantworter zugeordnet und dieser ist eingeschaltet.

**>** Display-Taste bei zu Anrufbeantworter drücken.

Die eingeschaltete Ansage wird abgespielt. Der Anrufbeantworter belegt die Leitung.

### **Anruf vom Anrufbeantworter übernehmen**

Während eine Nachricht auf dem Anrufbeantworter aufgezeichnet wird, können Sie den entsprechenden Anruf übernehmen und mit dem Anrufer sprechen.

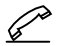

E Hörer abnehmen.

Nachdem Sie den Hörer abgenommen haben, wird die Aufzeichnung abgebrochen.

### **Nicht beantwortete Anrufe**

Ihr ISDN Rubin 40 speichert die Telefonnummern bzw. Namen der 30 zuletzt eingegangenen nicht beantworteten Anrufe in der Anruferliste. Die Anzahl der eingegangenen Anrufe erscheint jeweils auf dem Ruhe-Display.

**Löschen eines Eintrages aus der Anruferliste.**

- 
- KINFO-Taste und Display-Taste bei Anrufe: drücken (INFO-Taste zuerst).
- **E** Display-Taste zum gewünschten Eintrag drücken.

# *Sie wollen ein Gespräch beenden*

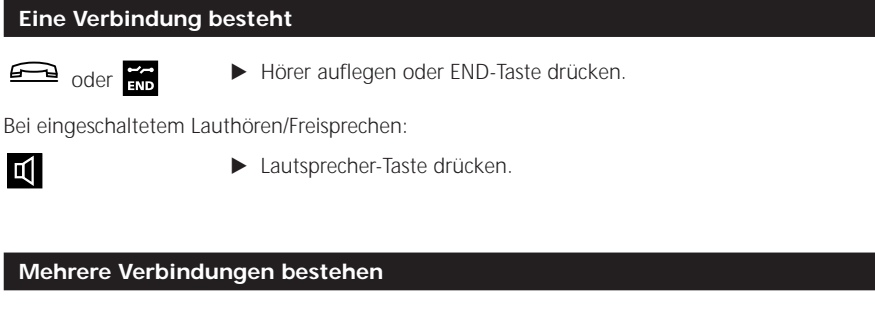

### **Aktive Verbindung beenden**

```
↶
```
E Hörer auflegen.

Die aktive Verbindung wird beendet. Die weiteren Verbindungen bleiben bestehen. Es wird akustisch und optisch signalisiert, daß weitere Verbindungen aktiv sind. Wenn Sie anschließend den Hörer abnehmen, wird die erste auf dem Display angezeigte Verbindung aktiviert.

### **Alle bestehenden Verbindungen beenden**

Wenn Sie bis ca. 6 Sekunden nach dem Beenden einer Verbindung den Hörer nicht wieder abnehmen, obwohl weitere Verbindungen signalisiert werden, werden diese Verbindungen auch beendet.

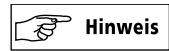

G Wenn «Vermitteln (ECT) mit Auflegen» eingeschaltet ist, werden die 2 letzten aktiven Verbindungen vermittelt (s. Abschnitt «Vermitteln (ECT) mit Auflegen», S. 67). Die restlichen Verbindungen werden akustisch und optisch signalisiert.

# *Weitere Funktionen und Möglichkeiten*

### **Mithören über Lautsprecher**

Ihr ISDN Rubin 40 verfügt über einen Lautsprecher, der weiteren Personen im Raum ermöglicht, ein Telefongespräch mitzuhören.

```
Iц
```
E Während des Gespräches Lautsprecher-Taste drücken.

Lautstärke erhöhen/wieder verringern:

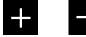

E Plus-/Minus-Taste so oft drücken, bis die gewünschte Lautstärke erreicht ist.

### **Freisprechen**

Mit Ihrem ISDN Rubin 40 können Sie über das eingebaute Mikrofon und den Lautsprecher telefonieren, ohne den Hörer abzunehmen.

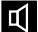

**E** Lautsprecher-Taste drücken.

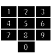

E Telefonnummer wählen

Wenn die Verbindung aufgebaut ist, können Sie freisprechen. Nach Gesprächsende: **E** Lautsprecher-Taste drücken.

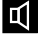

 $\overline{\phantom{a}}$  Hinweis වී

▲ So verbessern Sie die Tonqualität:

- Beim Freisprechen wird Ihre Stimme besser übertragen, wenn Sie den Lautsprecher auf geringe Lautstärke einstellen.
- Wenn Sie nicht selber sprechen müssen, sondern nur etwas abhören wollen (z. B. den Wetterbericht): Mikrofon-Stummtaste drücken.

**Wechseln in das Freisprechen während eines Telefongespräches**

Sie führen ein Telefongespräch mit abgenommenem Hörer.

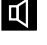

E Lautsprecher-Taste **dauernd** drücken.

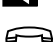

LCI.

- 
- E Hörer auflegen, Lautsprecher-Taste loslassen und freisprechen.

Nach Gesprächsende:

**E** Lautsprecher-Taste drücken.

### **Hörerlautstärke für die bestehende Verbindung regulieren**

Lautstärke erhöhen/wieder verringern:

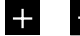

E Plus-/Minus-Taste so oft drücken, bis die gewünschte Lautstärke erreicht ist.

### **Gesprächspartner soll nicht mithören (Mic-Mute)**

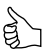

*Sie führen ein Telefongespräch. Sie wollen sich kurz mit einer Person im gleichen Raum unterhalten, ohne daß Ihr Gesprächspartner am Telefon mithört. Drücken Sie dazu die Mikrofon-Stummtaste.*

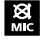

E Mikrofon-Stummtaste drücken.

Solange die Mikrofon-Stummtaste aktiviert ist, wird das Zeichen • im Display angezeigt.

### **Gebührensumme und Gesprächsdauer anzeigen/löschen**

#### **Gebührensumme und Gesprächsdauer für alle MSN anzeigen/löschen**

Sie können die Gebührensumme und die Gesprächsdauer sowohl für alle MSN zusammen als auch pro MSN anzeigen und löschen.

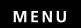

**KK In das Unter-Menü Hauptmenü/Gebühren einsteigen.** 

Die Gesamtsumme der Gebühren und die Dauer aller durchgeführten Gespräche werden angezeigt.

Zum Löschen:

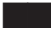

Bisplay-Taste bei löschen Gebühren drücken.

#### **Gebührensumme und Gesprächsdauer pro MSN anzeigen/löschen**

Sie haben die Möglichkeit, sich die Summe der Gebühren und die Dauer der pro MSN durchgeführten Gespräche anzusehen oder sie zu löschen:

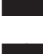

- $\blacktriangleright$  Display-Taste bei Gebühren pro MSN drücken.
- **E** Display-Taste zur gewünschten MSN drücken.

Zum Löschen:

 $\blacktriangleright$  Display-Taste bei löschen drücken.

### **Direktruf (Kindernotruf)**

Damit können auch Kleinkinder telefonieren, welche die Zahlen noch nicht kennen. Wenn der Kindernotruf eingeschaltet ist, wählt ISDN Rubin 40 automatisch die von Ihnen programmierte Telefonnummer, sobald der Hörer abgenommen und eine beliebige Taste gedrückt wurde.

### **Einschalten**  $\blacktriangleright$  In das Unter-Menü Einstellungen/Diverses einsteigen. MENU ► Display-Taste bei → AUS · drücken. **E** Telefonnummer eingeben.  $\blacktriangleright$  Anschließend speichern. **Aktivieren** E Hörer abnehmen. ≪ E Auf beliebige Taste drücken.

### **Abgehende MSN einstellen**

Beim abgehenden Anruf wird standardmäßig die MSN A mitgesendet, d. h. Ihr Gesprächspartner sieht auf seinem Display Ihre Telefonnummer (MSN A).

Sie haben aber zusätzlich die Möglichkeit, unter den programmierten MSN auszusuchen, welche davon bei abgehenden Anrufen mitgesendet werden soll. Dabei können Sie wählen zwischen

- einer festen Einstellung (s. S. 31) und
- einer temporären Einstellung (s. Abschnitt «Makros», S. 45)

Die abgehende MSN wird auf dem Display durch das Zeichen § dargestellt (hier MSN A).
**Feste Einstellung:** Die von Ihnen eingestellte MSN wird bei jedem abgehenden Anruf mitgesendet.

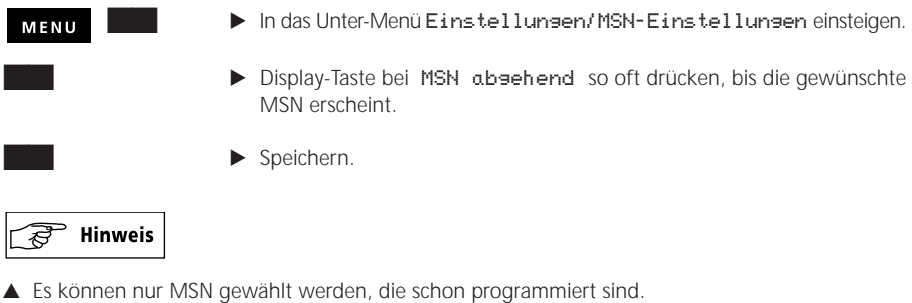

G Bei abgehenden Anrufen, die aus dem Wahlwiederhol-, dem LOG-Register oder der Anruferliste gewählt werden, wird die zuletzt benutzte MSN mitgesendet.

Diese Einstellung kann auch über Makros vorgenommen werden (s. Abschnitt «Makros», S. 45)

### **Anrufumleitung**

Sie können alle Anrufe, die auf jede Ihrer Mehrfachnummern ankommen, auf beliebige Telefonnummern umleiten. Die Umleitung können Sie für jede einzelne Mehrfachnummer separat programmieren. Sie haben folgende Möglichkeiten:

- Umleitung «fest»: Ankommende Anrufe werden sofort umgeleitet.
- Umleitung «verzögert»: Ankommende Anrufe werden nach 15 Sekunden umgeleitet.
- Umleitung bei «besetzt»: Ankommende Anrufe werden umgeleitet, wenn Ihr Anschluß besetzt ist.

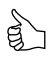

*Leiten Sie nicht alle MSN gleichzeitig um. Sonst haben Sie über die Fernabfrage keinen Zugriff mehr auf Ihren Telefonapparat (s. Abschnitt: «Fernabfrage des Anrufbeantworters», S. 62).*

#### **Umleitung einschalten**

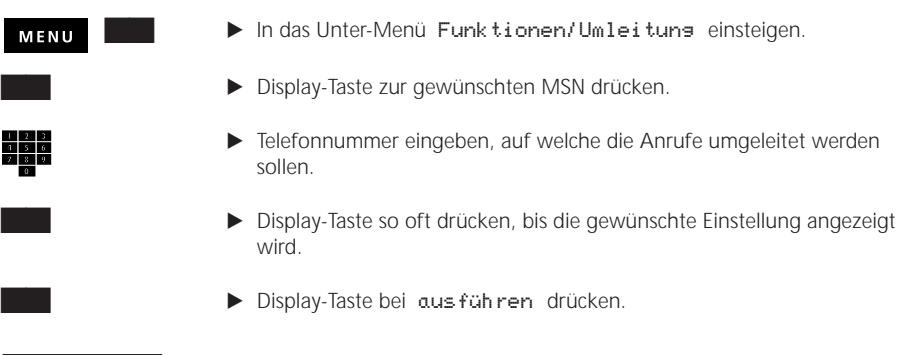

# $\overline{\phantom{a}}$  Hinweis

G Wenn sowohl die Umleitung als auch der Anrufbeantworter eingeschaltet sind, hat die Umleitung Priorität: Ankommende Anrufe werden auf die programmierte Telefonnummer umgeleitet.

#### **Umleitung ausschalten**

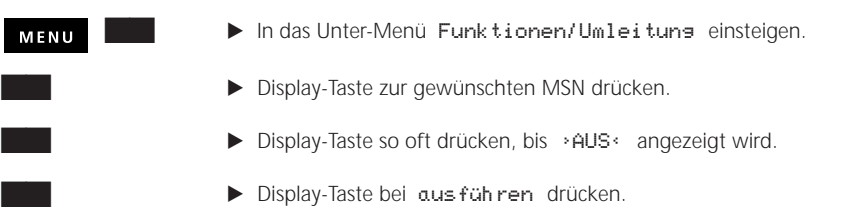

#### **Eingehende Anrufe selektieren (filtern)**

Der eingebaute Anruffilter bietet Ihnen die Möglichkeit, eingehende Anrufe permanent zu selektieren, so daß sie nach von Ihnen festgelegten Kriterien behandelt werden. Dies geschieht wie folgt: Sie nehmen aus der bestehenden Karteikarte den von Ihnen gewünschten Eintrag als Filtereintrag auf. Wenn ein Anruf ankommt, prüft Ihr Telefon, ob die Daten des Anrufers einem Filtereintrag entsprechen und reagiert gemäß den von Ihnen vorgenommenen Filtereinstellungen. Folgende Filteraktionen sind möglich:

- Anrufer permanent abweisen
- Das «Besetzt-Zeichen» schalten
- Anrufer direkt, d. h. ohne Klingeln, an den Anrufbeantworter weiterleiten (Voraussetzung: Der Anrufbeantworter ist eingeschaltet und betriebsbereit, s. auch Abschnitt «Anrufbeantworter», S. 55)

– Spezielle Ansage für den Anrufbeantworter schalten, unabhängig von der angerufenen MSN. Sie können bestimmen, bei welchen Anrufen die von Ihnen definierten Filteraktionen angewendet werden. Dabei haben Sie folgende Möglichkeiten:

– Die Filteraktionen gelten für die von Ihnen definierten Filtereinträge. Oder:

– Die Filteraktionen gelten für alle anderen Anrufe außer den von Ihnen definierten Filtereinträgen. Die Funktion «Anruffilter eingeschaltet» wird im Display durch das Piktogramm → angezeigt.

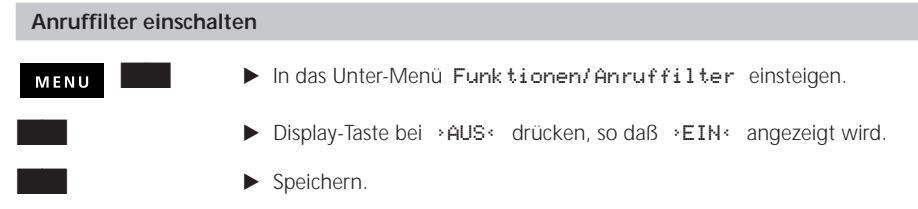

Nehmen Sie nun die von Ihnen gewünschten Einstellungen vor:

#### **Filtereinträge definieren**

 $\blacktriangleright$  Display-Taste bei Filtereinträge drücken.

- **E** Display-Taste bei neu drücken.
- **E** Display-Taste beim von Ihnen gewünschten Karteieintrag drücken.

Der entsprechende Karteieintrag wird als Filtereintrag gespeichert. Es kann jeweils nur ein Eintrag aus der Karteikarte hinzugefügt werden.

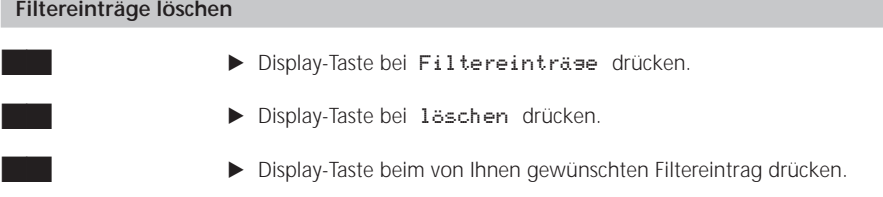

Der entsprechende Filtereintrag wird gelöscht. Es kann jeweils nur ein Eintrag gelöscht werden.

#### **Filtereinstellungen definieren**

 $\blacktriangleright$  Display-Taste bei Einstellungen drücken.

Um eine Filteraktion festzulegen (mögliche Filteraktionen, s. Abschnitt «Eingehende Anrufe selektieren (filtern)», S. 32):

> ► Display-Taste bei der angezeigten Filteraktion, z. B. > abweisen<, so oft drücken, bis die von Ihnen gewünschte Aktion angezeigt wird.

#### **Hinweis** ਫ਼

G Wenn Sie eine spezielle Ansage schalten wollen, haben Sie die Möglichkeit, die Ansage aus diesem Menü heraus zu ändern.

Um die Gruppe der Anrufer zu bestimmen, für welche die Filteraktion anzuwenden ist:

**E** Display-Taste bei der für die Anwendung angezeigten Einstellung, z. B. >Filtereinträgen<, drücken, bis die gewünschte Einstellung angezeigt wird.

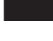

 $\blacktriangleright$  Speichern.

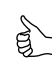

- *Sie wollen, daß Anrufe von Herrn Mustermann immer direkt an den Anrufbeantworter weitergeleitet werden. Bei allen anderen Anrufen soll das Telefon normal klingeln: – Schalten Sie den Anruffilter ein.*
- *– Nehmen Sie die Karteikarte mit den Daten von Herrn Mustermann als Filtereintrag auf.*

*– Stellen Sie* >TAB direkt< *und* >Filtereinträgen< *ein, und speichern Sie anschließend Ihre Eingaben.*

#### **Über verschiedene Provider telefonieren**

Sie können Ihre Telefongespräche auch über andere Anbieter (Provider) durchführen. Telefonnummern und Provider können wie folgt verknüpft werden:

- Sie können einen Provider mit einer Vorwahl oder einer Telefonnummer automatisch verknüpfen (s. Abschnitt «Automatische Providerwahl programmieren», S. 35).
- Sie können einen Karteieintrag mit einem Provider fest verknüpfen (s. dazu Abschnitt «Kartei einrichten», S. 18).

Diese Option wird gegenüber der oben beschriebenen automatischen Providerwahl priorisiert. Das bedeutet, dass die hier vorgenommenen Einstellungen auch dann ausgeführt werden, wenn sie Einstellungen in der «automatischen Providerwahl» widersprechen.

– Sie können Provider und Telefonnummer oder Karteieintrag nach Bedarf individuell verknüpfen (s. Abschnitt «Wählen mit manueller Providerwahl», S. 36). Diese Option wird gegenüber den oben beschriebenen Optionen priorisiert. Das bedeutet, dass

die hier vorgenommenen Einstellungen auch dann ausgeführt werden, wenn sie Einstellungen in den o. g. Optionen widersprechen.

Um diese Möglichkeiten zu nutzen, müssen Sie vorher die von Ihnen gewünschten Provider in Ihrem ISDN Rubin 40 programmieren:

#### **Provider programmieren**

Sie haben die Möglichkeit, 7 Provider zu programmieren:

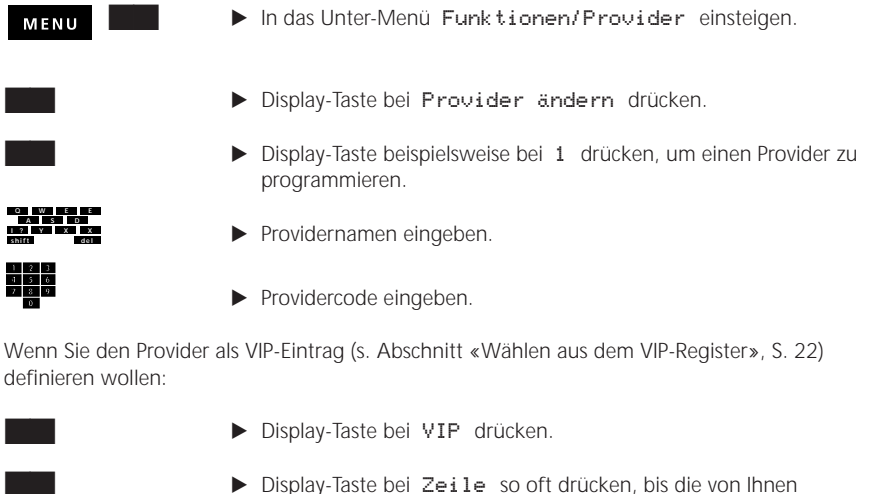

- gewünschte Zahl angezeigt wird.
- $\blacktriangleright$  Speichern.

## **Hinweis**

G Sie müssen mindestens ein Zeichen für den Namen eingeben. Sonst kann der Provider nicht programmiert werden.

#### **Automatische Providerwahl programmieren**

Sie haben folgende Möglichkeiten zur automatischen Providerwahl:

- Vorwahl mit einem Provider automatisch verknüpfen: Alle abgehenden Anrufe mit dieser Vorwahl werden über diesen Provider ausgeführt.
- Telefonnummer mit Provider automatisch verknüpfen: Abgehende Anrufe mit dieser Telefonnummer werden immer über den eingestellten Provider ausgeführt.

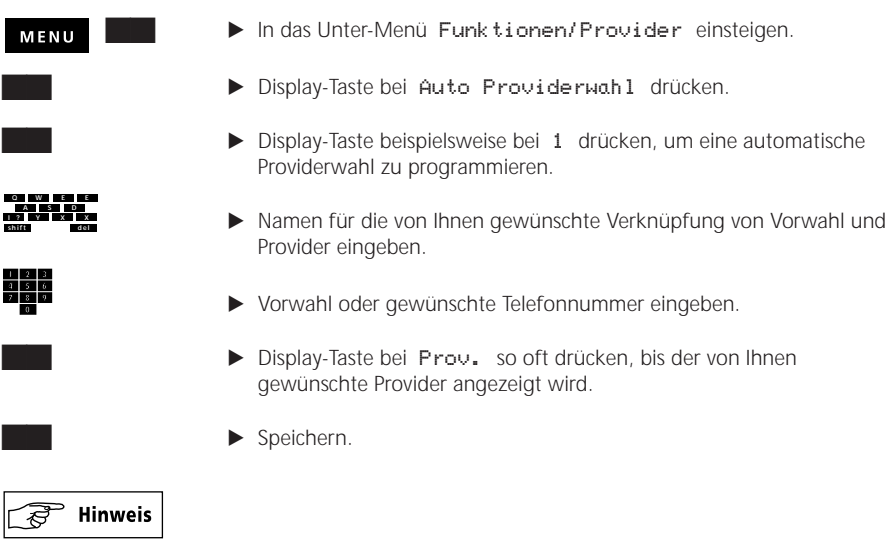

- G Sie müssen mindestens ein Zeichen für den Namen eingeben. Sonst kann die automatische Providerwahl nicht programmiert werden.
- G Wenn Sie keine Vorwahl eingeben, werden alle abgehenden Anrufe über den eingestellten Provider ausgeführt.

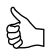

*Sie wollen alle abgehenden Anrufe nach Deutschland über den Provider XYZ ausführen. Provider programmieren:* 

- *– Programmieren Sie den Provider XYZ wie unter «Provider programmieren» beschrieben. Automatische Providerwahl:*
- *– Geben Sie eine Bezeichnung, z. B. «Deutschland» ein.*
- *– Geben Sie 0049 (Vorwahl für Deutschland) ein.*
- *– Wählen Sie den Provider XYZ aus, und speichern Sie Ihre Einstellungen.*

*Alle Anrufe nach Deutschland werden jetzt automatisch über den Provider XYZ ausgeführt.*

#### **Wählen mit manueller Providerwahl**

Die von Ihnen als VIP-Einträge definierten Provider (s. Abschnitt «Provider programmieren», S. 34) werden im Grundzustand auf dem VIP-Display angezeigt. Ohne in ein Menü einzusteigen können Sie also diese Provider auswählen und mit einer von Ihnen gewünschten Telefonnummer oder einem Karteieintrag verknüpfen. Nach der Wahl des Providers wird auf dem Display das Zeichen P angezeigt. Der nächste abgehende Anruf wird über den gewählten Provider ausgeführt.

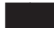

- **Q W E A S D I ? shift del Y X E**
	- E Gewünschte Telefonnummer eingeben oder gewünschten Namen oder Anfangsbuchstaben eingeben, um einen Karteieintrag abzurufen.

**E** Display-Taste zum gewünschten Provider auf dem VIP-Display drücken.

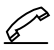

E Hörer abnehmen oder freisprechen.

#### **Automatischer Rückruf bei besetzt (CCBS)**

#### **Automatischen Rückruf bei besetzt aktivieren**

Sie wollen jemanden anrufen, der gerade mit einem anderen Gesprächspartner telefoniert. Wenn Sie die Funktion «Rückruf bei besetzt» aktivieren, wird der Rückruf bei Ihnen durch einen speziellen Rufton und auf dem Display signalisiert, sobald der besetzte Anschluß wieder frei ist.

Der von Ihnen angerufene Anschluß ist besetzt.

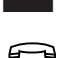

- **E** Display-Taste bei Rück ruf (CCBS) drücken.
- Hörer auflegen.

Der aktivierte automatische Rückruf wird auf dem Ruhe-Display durch das Symbol  $\div$  angezeigt.

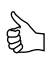

*Sie versuchen den ganzen Morgen einen Geschäftspartner zu erreichen, der aber die ganze Zeit am Telefonieren ist. Aktivieren Sie den automatischen Rückruf und arbeiten Sie ungestört weiter. Sie werden automatisch zurückgerufen, sobald Ihr Geschäftspartner frei ist.*

#### **Automatischen Rückruf bei besetzt beantworten**

Sie hören den speziellen Rufton. Der Rückruf wird auf dem Display signalisiert.

Um den Rückruf anzunehmen:

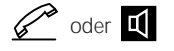

 $\mathscr{D}$  oder  $\blacksquare$   $\blacktriangleright$  Hörer abnehmen oder Lautsprecher-Taste drücken.

Um dem Rückruf abzuweisen:

**Display-Taste bei abweisen drücken.** 

#### **Automatischen Rückruf bei besetzt löschen**

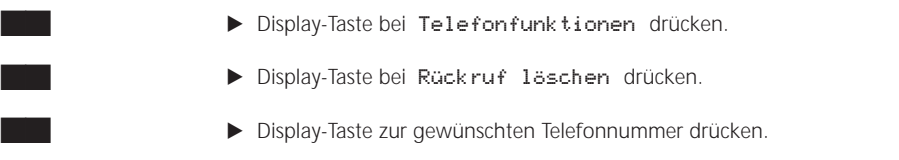

#### **Parken**

Sie können eine bestehende Verbindung während maximal 3 Minuten «parken», um das Gespräch von einem anderen Apparat aus zu führen. Es ist sogar möglich, Ihren Telefonapparat auszustecken, um ihn an eine andere Steckdose des gleichen ISDN-Anschlusses wieder einzustecken.

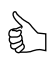

*Sie und Herr Müller haben den gleichen Anschluß mit verschiedenen Telefonnummern. Sie wollen ein Telefongespräch beenden und übergeben es (Parken) kurz Herrn Müller für ein Abschiedswort. Herr Müller übernimmt (Entparken) das Gespräch.*

Sie haben folgende Möglichkeiten zum Parken:

**Automatisches Parken:** Die Verbindung wird automatisch geparkt. Der vom System benötigte Park-Code wird automatisch zugewiesen. Wenn Sie eine Verbindung automatisch geparkt haben, können Sie diese in der Regel nur auf einem Telefonapparat der Rubin-Familie wieder aufnehmen. Wenn Sie die Verbindung auf einem anderen Telefonapparat aufnehmen wollen, funktioniert das nicht. (Siehe dazu «Manuelles Parken».)

**Manuelles Parken:** Wenn Sie eine Verbindung parken und auf einem anderen Telefonapparat als einem Rubin aufnehmen wollen, müssen Sie die Funktion «manuelles Parken» einstellen. Den vom System benötigten Park-Code müssen Sie selbst eingeben.

#### **Faustregel:**

- Wenn Sie eine Verbindung zwischen Rubin-Apparaten parken und aufnehmen (entparken): E Verbindung automatisch parken.
- Wenn Sie eine Verbindung zwischen einem Rubin-Apparat und einem anderen Apparat parken und aufnehmen (entparken):
	- E Verbindung manuell parken.

#### $^{\circ}$  Hinweis ₹

G Wenn eine Verbindung länger als 3 Minuten geparkt ist, wird sie abgebrochen.

#### **Parken einstellen**

#### **Automatisches Parken**

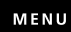

- $\blacktriangleright$  In das Unter-Menü Einstellungen/Zusatzdienste einsteigen.
	- ▶ Display-Taste bei Parken drücken, bis >AUTOMATISCH< angezeigt wird.

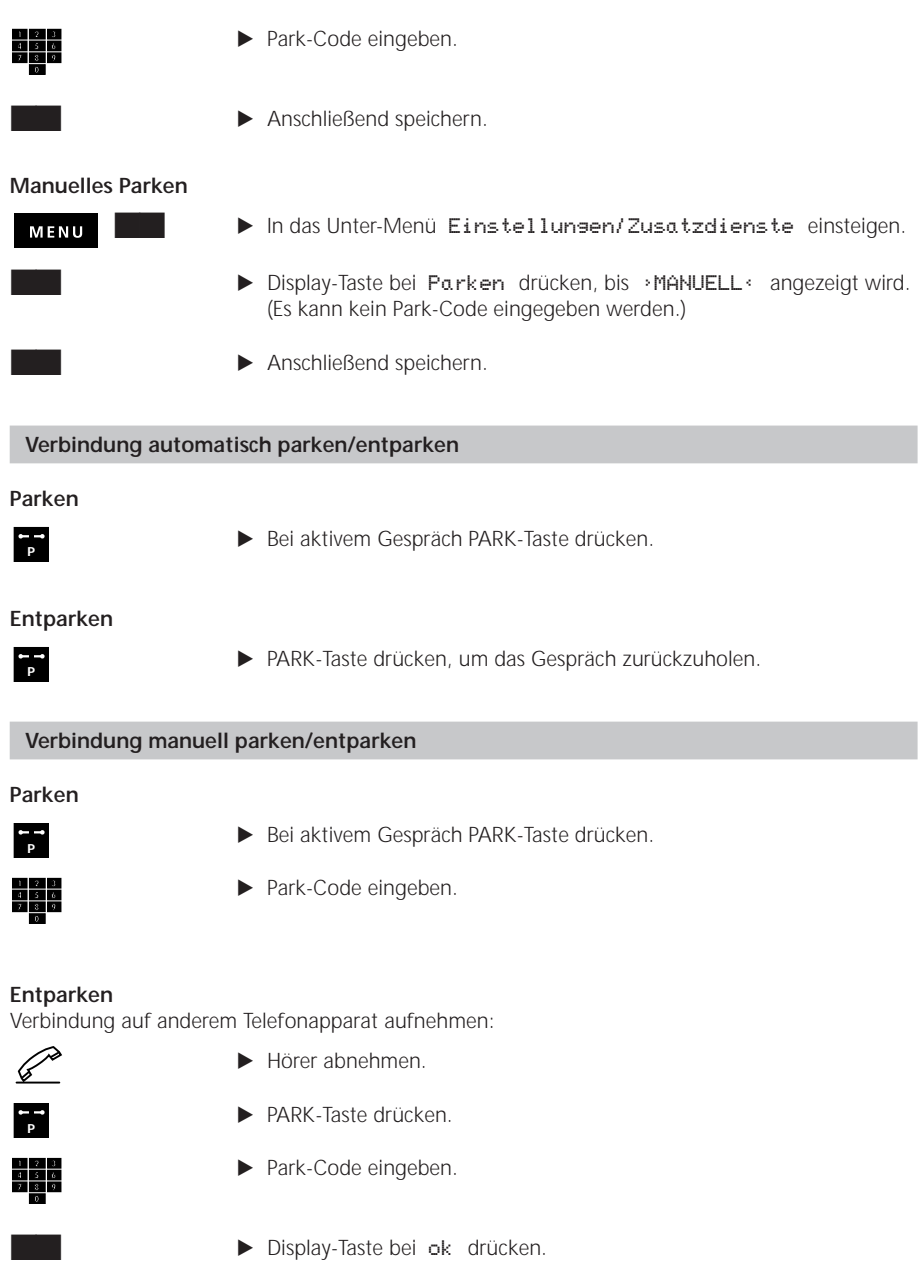

### **Anklopfen**

Es ist möglich, daß Sie angerufen werden, während Sie bereits ein Telefongespräch führen. Wenn Sie die Funktion «Anklopfen» einschalten, werden ankommende Anrufe durch einen speziellen Rufton und auf dem Display signalisiert.

Sie können den anklopfenden Anruf abweisen, annehmen oder auf den Anrufbeantworter weiterleiten.

#### **Anklopfen ein-/ausschalten**

#### MENU

 $\blacktriangleright$  In das Unter-Menü Einstellungen/Zusatzdienste einsteigen.

Im Lieferzustand ist die Funktion «Anklopfen» eingeschaltet. Wenn Sie diese Einstellung ändern wollen:

- **>** Display-Taste bei Anklorfen drücken, bis die gewünschte Einstellung angezeigt wird.
- $\blacktriangleright$  Anschließend speichern.

## Hinweis

G Wenn die Funktion «Anklopfen» ausgeschaltet ist, werden anklopfende Anrufe nicht signalisiert. Sie werden aber in der Anruferliste gespeichert.

#### **Anklopfenden Anruf abweisen**

Die Funktion «Anklopfen» ist eingeschaltet. Sie führen ein Telefongespräch und werden von einem weiteren Teilnehmer angerufen. Sie hören den speziellen Rufton.

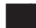

**BE Display-Taste bei abweisen drücken.** 

Sie können das aktive Gespräch normal weiterführen. Die Telefonnummer des abgewiesenen Anrufers wird in der Anruferliste gespeichert.

#### **Anklopfenden Anruf annehmen**

Die Funktion «Anklopfen» ist eingeschaltet. Sie führen ein Telefongespräch und werden von einem weiteren Teilnehmer angerufen. Sie hören den speziellen Rufton. Sie können den anklopfenden Anruf annehmen und dabei die aktive Verbindung in Haltung nehmen oder die aktive Verbindung beenden.

#### **Aktive Verbindung in Haltung nehmen**

Sie können bis zu 4 Verbindungen in Haltung nehmen.

Kum der anklopfende Anruf signalisiert wird, Display-Taste bei der angezeigten Telefonnummer drücken.

Sie sprechen mit dem zweiten Anrufer. Der Pfeil vor der Telefonnummer markiert die jeweils aktive Verbindung. Die erste Verbindung befindet sich in einer «Warteposition» (HOLD).

#### **Aktive Verbindung beenden**

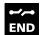

END-Taste drücken

oder

$$
\qquad \qquad \text{if} \qquad \text{if} \qquad
$$

E Hörer auflegen und nach dem Rufton wieder abnehmen.

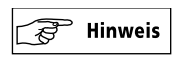

G Wenn «Vermitteln (ECT) mit Auflegen» eingeschaltet ist, werden die 2 letzten aktiven Verbindungen vermittelt (s. Abschnitt «Vermitteln (ECT) mit Auflegen», S. 67). Die restlichen Verbindungen werden akustisch und optisch signalisiert.

### **Anklopfenden Anruf auf den Anrufbeantworter weiterleiten**

Funktion «Anklopfen» ist eingeschaltet. Anrufbeantworter muß eingeschaltet sein.

**>** Display-Taste bei zu Anrufbeantworter drücken.

Der Anrufbeantworter belegt die Leitung. Sie können Ihr Telefongespräch normal weiterführen.

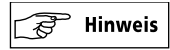

▲ Sofern nach dem Drücken der Display-Taste nicht möslich angezeigt wird, sind bereits zwei Verbindungen am gleichen ISDN-Anschluß aufgebaut.

### **Weitere Verbindungen aufbauen**

Sie können während einer bestehenden Verbindung bis zu 4 weitere Verbindungen aufbauen. Zum Aufbauen einer weiteren Verbindung bei aktivem Telefongespräch:

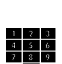

- Burgsbay-Taste bei weitere Verb. drücken.
- **F** Telefonnummer eingeben.

Sie sprechen mit Ihrem neuen Gesprächspartner. Der Pfeil vor der Telefonnummer markiert die aktive Verbindung. Die erste Verbindung befindet sich in einer «Warteposition» (HOLD), der erste Gesprächspartner kann Ihr Gespräch nicht mithören.

Wenn Sie weitere Verbindungen aufbauen wollen, wiederholen Sie die oben beschriebenen Schritte. Es können max. 4 Verbindungen in eine «Warteposition» gesetzt werden.

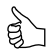

*Sie brauchen die Telefonnummern der weiteren aufzubauenden Verbindungen nicht manuell einzugeben, sondern können diese auch über die alphanumerische Tastatur suchen.* E *Anfangsbuchstaben des gewünschten Namens eingeben und entsprechende Display-Taste drücken.*

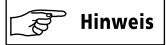

G Wenn Sie eine 5. Verbindung aufbauen, wird beim Umschalten die zuletzt aufgebaute Verbindung abgebaut.

#### **Zwischen den bestehenden Verbindungen hin- und herschalten (makeln)**

Sie haben die Möglichkeit, bei mehreren bestehenden Verbindungen abwechselnd mit den Gesprächspartnern zu sprechen (makeln). Die jeweils nicht im Gespräch befindlichen Gesprächspartner können nicht mithören.

> **E** Display-Taste zur gewünschten, im Display angezeigten Telefonnummer drücken.

*Sie haben die Umleitungsvariante* Verzoegert *eingeschaltet und befinden sich in einem Telefongespräch. Ein weiterer Anruf, den Sie annehmen wollen, wird signalisiert (Anklopfen). Erklären Sie Ihrem Gesprächspartner nicht lange, warum Sie die Verbindung kurz umschalten werden, da Sie nur 15 Sekunden haben, bevor der Anklopfer umgeleitet wird.*

#### **Dreierkonferenz**

Sie befinden sich in einem Telefongespräch, und es sind noch weitere Verbindungen aufgebaut. Sie haben die Möglichkeit, mit zwei Gesprächspartnern gleichzeitig zu sprechen.

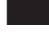

 $\blacktriangleright$  Display-Taste bei Telefonfunktionen drücken.

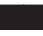

 $\blacktriangleright$  Display-Taste bei Konferenz (3PTY) drücken.

Bei **zwei aufgebauten Verbindungen** werden jetzt alle drei Gesprächspartner miteinander verbunden.

Bei **mehr als zwei aufgebauten Verbindungen**, müssen Sie den dritten Gesprächspartner, der mit Ihnen und Ihrem aktiven Gesprächspartner verbunden werden soll, auswählen.

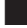

BE Display-Taste beim gewünschten Gesprächspartner drücken.

Die drei Gesprächspartner werden jetzt miteinander verbunden.

Um die Dreierkonferenz zu beenden:

 $\blacktriangleright$  Display-Taste bei Konferenz beenden drücken.

Sie können jetzt mit einem anderen Gesprächspartner aus den bereits aufgebauten Verbindungen sprechen.

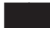

Entsprechende Display-Taste drücken.

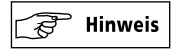

G Während der Dreierkonferenz können Sie keine weiteren Funktionen nutzen.

#### **Vermitteln (ECT)**

Über den Einführungstermin dieses Dienstes gibt Ihnen Swisscom gerne Auskunft. Sie befinden sich in einem Telefongespräch und es sind noch weitere Verbindungen aufgebaut. Sie haben die Möglichkeit, zwei der Gesprächspartner miteinander zu verbinden (Vermitteln).

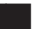

 $\blacktriangleright$  Display-Taste bei Vermitteln (ECT) drücken.

Bei **zwei aufgebauten Verbindungen** werden jetzt die Gesprächspartner miteinander verbunden.

Bei **mehr als zwei aufgebauten Verbindungen**, müssen Sie den Gesprächspartner, der mit Ihrem aktiven Gesprächspartner verbunden werden soll, auswählen.

**E** Display-Taste beim gewünschten Gesprächspartner drücken.

Die zwei Gesprächspartner werden jetzt miteinander verbunden. Sie können jetzt mit einem anderen Gesprächspartner aus den bereits aufgebauten Verbindungen sprechen.

Entsprechende Display-Taste drücken.

## $\degree$  Hinweis

G Beim Betrieb des Telefonapparates an einer Teilnehmervermittlungsanlage (TVA), können Sie ein Gespräch durch Auflegen des Hörers vermitteln (s. Abschnitt «Betrieb an einer Teilnehmervermittlungsanlage (TVA)», S. 67).

#### **Bestehende Verbindungen beenden**

#### **Aktive Verbindung beenden**

#### ↶

Hörer auflegen.

Die aktive Verbindung wird beendet. Die weiteren Verbindungen bleiben bestehen. Es wird akustisch und optisch signalisiert, daß weitere Verbindungen aktiv sind.

Wenn Sie anschließend den Hörer abnehmen, wird die auf dem Display als erste angezeigte Verbindung aktiviert.

#### **Alle bestehenden Verbindungen beenden**

Wenn Sie bis ca. 6 Sekunden nach dem Beenden einer Verbindung den Hörer nicht wieder abnehmen, obwohl weitere Verbindungen signalisiert sind, werden diese Verbindungen auch beendet.

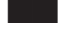

**E** Display-Taste zur gewünschten, im Display angezeigten Telefonnummer drücken.

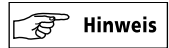

G Wenn «Vermitteln (ECT) mit Auflegen» eingeschaltet ist, werden die 2 letzten aktiven Verbindungen vermittelt (s. Abschnitt «Vermitteln (ECT) mit Auflegen», S. 67). Die restlichen Verbindungen werden akustisch und optisch signalisiert.

#### **Termin**

Sie haben die Möglichkeit, einen Termin mit Datum und Uhrzeit einzugeben. Dabei können Sie festlegen, ob der Termin einmalig oder täglich signalisiert werden soll. Sie können darüber hinaus auch einen zugehörigen Text eingeben, der den Termin spezifiziert.

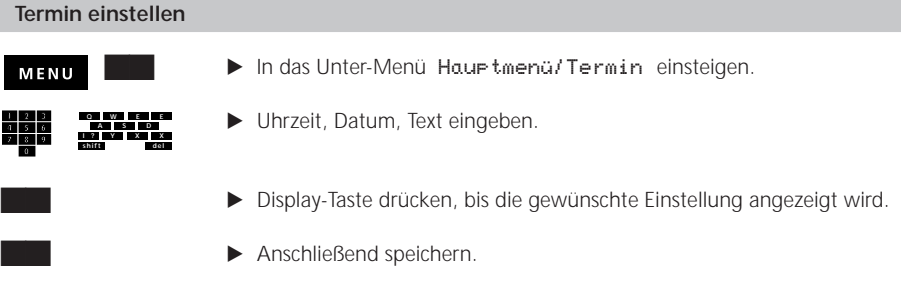

Die Funktion «Termin eingeschaltet» wird im Display durch das Zeichen  $\dot{\varphi}$  signalisiert.

#### **Termin wird erreicht**

Der erreichte Termin wird durch den speziellen Rufton und durch das Zeichen  $\dot{\varphi}$  im Display signalisiert. Um zum Grundzustand zurückzukehren:

 $\blacktriangleright$  Display-Taste bei nicht mehr anzeigen drücken.

#### **Timer einstellen**

Die Funktion «Timer» ermöglicht Ihnen, Ansagen, Umleitungen, den Anruffilter und «Ruhe vor dem Telefon» zeitgesteuert ein- und auszuschalten. Das bedeutet, daß Sie jede dieser Funktionen zu von Ihnen bestimmten Zeitpunkten individuell ein- bzw. ausschalten können.

Die Funktion «Timer eingeschaltet» wird im Display durch das Zeichen T angezeigt.

**MENU** 

**K** In das Unter-Menü Hauptmenü/Timer einsteigen.

Der Zustand der einzelnen Timer wird angezeigt.

**E** Display-Taste beim von Ihnen gewünschten Timer drücken (z. B. bei 1: AUS drücken).

Die anschließend angezeigten Displayangaben bedeuten:

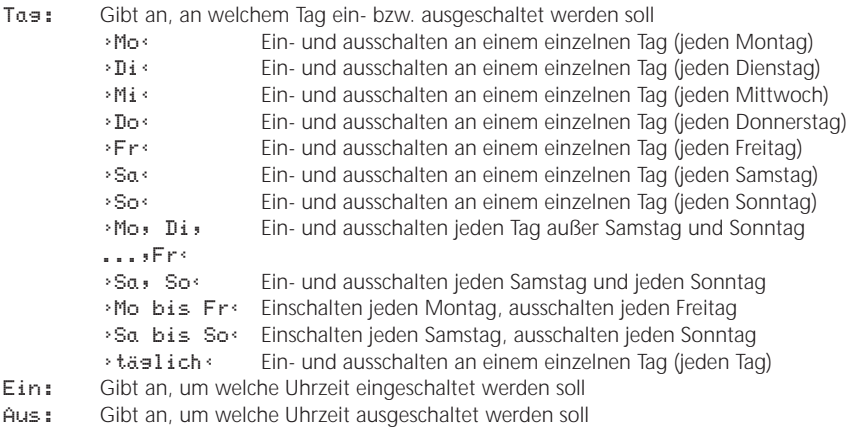

Was:Gibt an, welche Funktion durch den Timer gesteuert werden soll

Um zu bestimmen, an welchem(n) Tag(en) ein- und ausgeschaltet wird:

▶ Display-Taste bei Tag: so oft drücken, bis die gewünschte Einstellung angezeigt wird.

Um zu bestimmen, um welche Uhrzeit ein- bzw. ausgeschaltet wird:

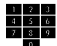

Bei Ein: bzw. Aus: gewünschte Uhrzeiten eingeben.

Um zu bestimmen, welche Funktion durch den Timer gesteuert werden soll:

- ▶ Display-Taste bei Was: so oft drücken, bis die gewünschte Einstellung angezeigt wird. Wenn nötig (z. B. bei den Funktionen «Ansage», «Umleitung», «Ruhe») vervollständigen Sie Ihre Eingaben durch die entsprechenden Angaben.
- $\blacktriangleright$  Speichern.

#### **Hinweis** ষ্টি

- ▲ Das Ein- bzw. Ausschalten einer Ansage durch den Timer kann auch das automatische Ein- bzw. Ausschalten des Anrufbeantworters bewirken. Der Anrufbeantworter wird nur dann ausgeschaltet, wenn einer MSN keine weiteren Ansagen zugewiesen sind.
- G Um die Funktion «Umleitung» durch den Timer zu steuern, müssen Sie unbedingt die Telefonnummer eingeben, auf welche die Anrufe umgeleitet werden sollen.

#### **Nachwahl (DTMF)**

Sobald eine Verbindung aufgebaut ist, schaltet der Telefonapparat automatisch auf Frequenzwahl um. So haben Sie die Möglichkeit, mittels Frequenzwahl bestimmte Funktionen zu aktivieren (z. B. die Fernabfrage eines Anrufbeantworters).

#### **Subadresse**

Die Subadresse dient dazu, Geräte fernzusteuern, welche Subadressen unterstützen. Subadressen können nur in Wahlvorbereitung eingegeben werden. ISDN Rubin 40 wertet ankommende Subadressen nicht aus.

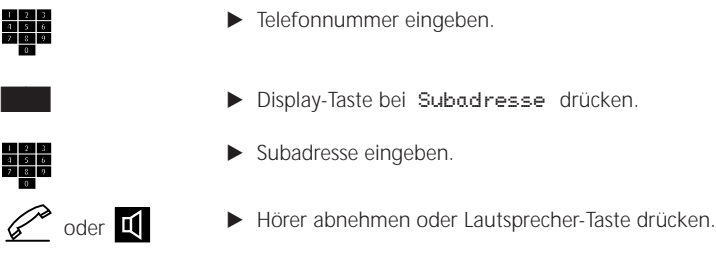

#### **Makros**

**Liste der Makro-Befehle**

Makros sind Befehle, die Sie in die Kartei eintragen können. Einige Beispiele für solche Befehle: Umleitung einschalten, die feste MSN umschalten, Ruhe vor dem Telefon einschalten oder ganz einfach Pausen. Die Makros stellen also Menüpunkte dar, die Sie schon auf Ihrem ISDN Rubin 40 haben. Der Vorteil der Makros besteht darin, daß Sie immer wiederkehrende Einstellungen in der Kartei speichern und bei Bedarf über die Kartei auslösen können, ohne in Menüs einzusteigen.

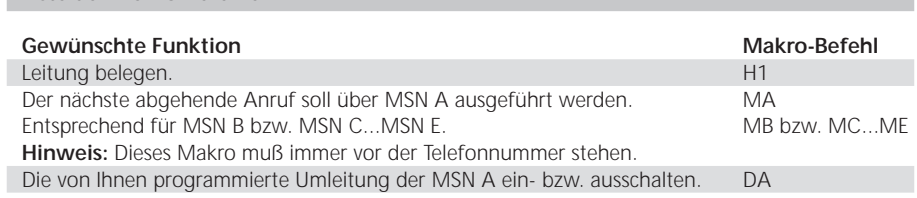

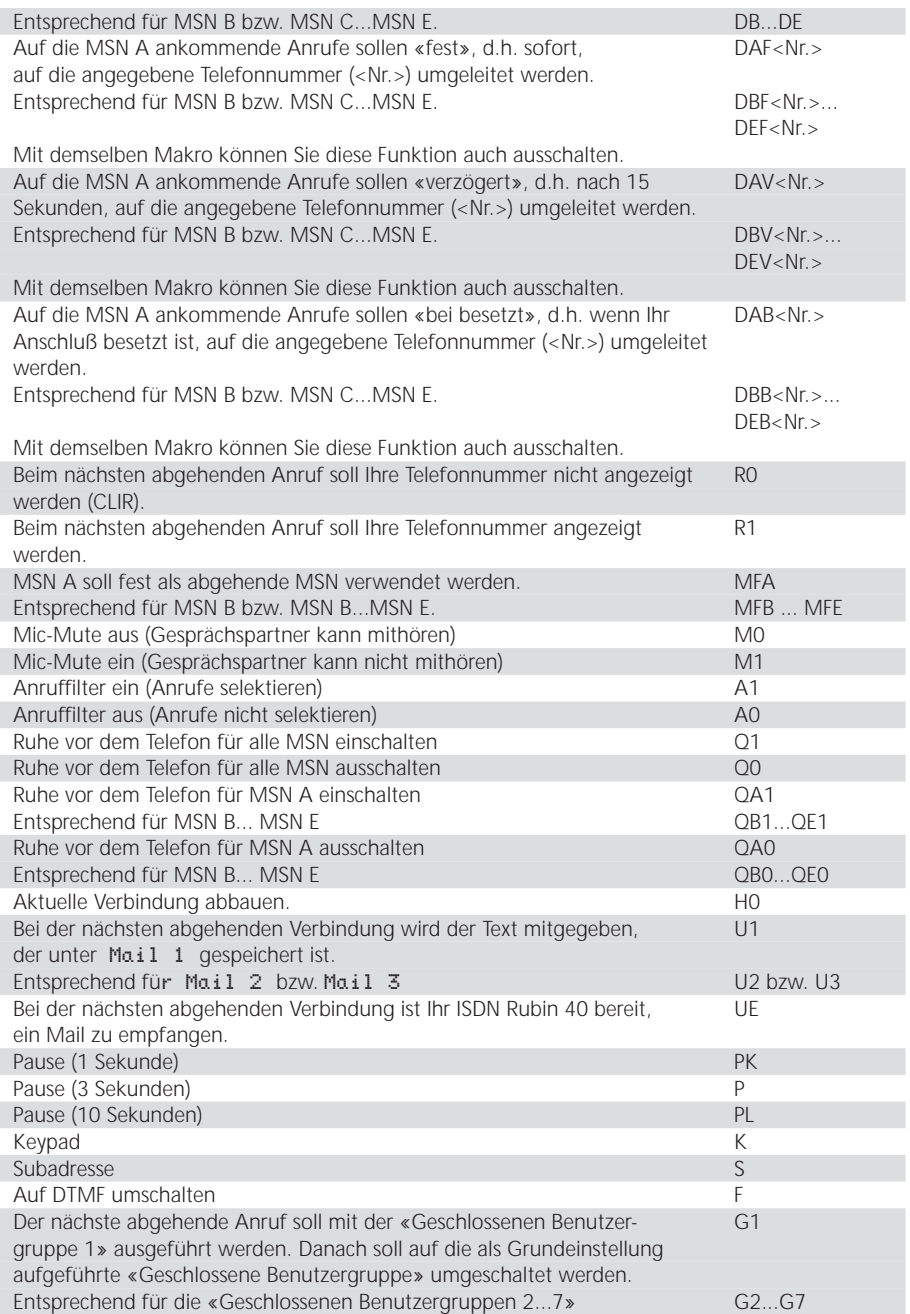

र्वे

*Sie wollen alle Anrufe, die auf die MSN B ankommen, nach 15 Sekunden auf die Nummer 06 109 73 80 umleiten. Das entsprechende Makro lautet: DBV061097380*

#### **Makros in die Kartei eingeben**

Makros werden wie Karteieinträge behandelt. D. h. unter Name wird der Name des Makros eingetragen, unter Telefonnummer das eigentliche Makro. (Achtung: Unter Telefonnummer Großbuchstaben eingeben!) Alle Funktionen, die für Karteieinträge anwendbar sind, können auch für Makros verwendet werden, z. B. «suchen», «VIP», «löschen» usw. (s. Abschnitt: «Kartei einrichten», S. 18).

#### **Makros aktivieren**

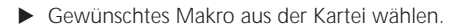

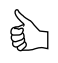

*Sie müssen immer wieder die Anrufe, die auf die MSN A ankommen, auf Ihr Handy mit der Telefonnummer 079 123 45 67 umleiten. In diesem Fall können Sie durch Makros den Ablauf vereinfachen. Dabei haben Sie zwei Möglichkeiten: Entweder:*

- *Sie programmieren die Umleitung wie im Abschnitt «Umleitung», S. 31 ff beschrieben, schalten aber die Umleitung nicht ein.*
- *Jetzt legen Sie eine neue Karte an mit dem Namen «Umleitung A auf Handy». Unter* Tel. *geben Sie den Befehl DA ein.*
- *Sie können diese Karte als VIP definieren und abspeichern.*

*Jetzt sehen Sie den Text* Umleitung A auf Handy *im VIP-Display. Wenn Sie jetzt auf die entsprechende Display-Taste drücken, wird die MSN A auf Ihr Handy*

*umgeleitet. Durch ein weiteres Auswählen wird die Umleitung wieder ausgeschaltet. Oder:*

- *Sie legen eine neue Karte an mit dem Namen «Umleitung A auf Handy». Unter* Tel. *geben Sie den Befehl DAF<079 123 45 67> ein.*
- *Sie können diese Karte als VIP definieren und abspeichern.*

*Auch in diesem Fall sehen Sie den Text* Umleitung A auf Handy *im VIP-Display. Wenn Sie jetzt auf die entsprechende Display-Taste drücken, wird die MSN A auf Ihr Handy umgeleitet. Durch ein weiteres Auswählen wird die Umleitung wieder ausgeschaltet.*

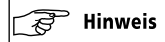

- ▲ Sie haben auch die Möglichkeit, verschiedene Makros miteinander zu kombinieren. Hier einige Grundregeln dazu:
	- Wenn Sie Nummern und Befehle kombinieren, müssen Sie immer mit H1 beginnen und mit H0 abschließen. (H1 bedeutet Leitung belegen und entspricht dem Abnehmen des Hörers. H0 bedeutet Verbindung abbauen und entspricht dem Auflegen des Hörers.)
	- Wenn Sie DTMF-Signale senden möchten, müssen Sie diese vorher mit F kennzeichnen.
	- Wenn Sie Keypad-Signale senden möchten, müssen Sie diese vorher mit K kennzeichnen.

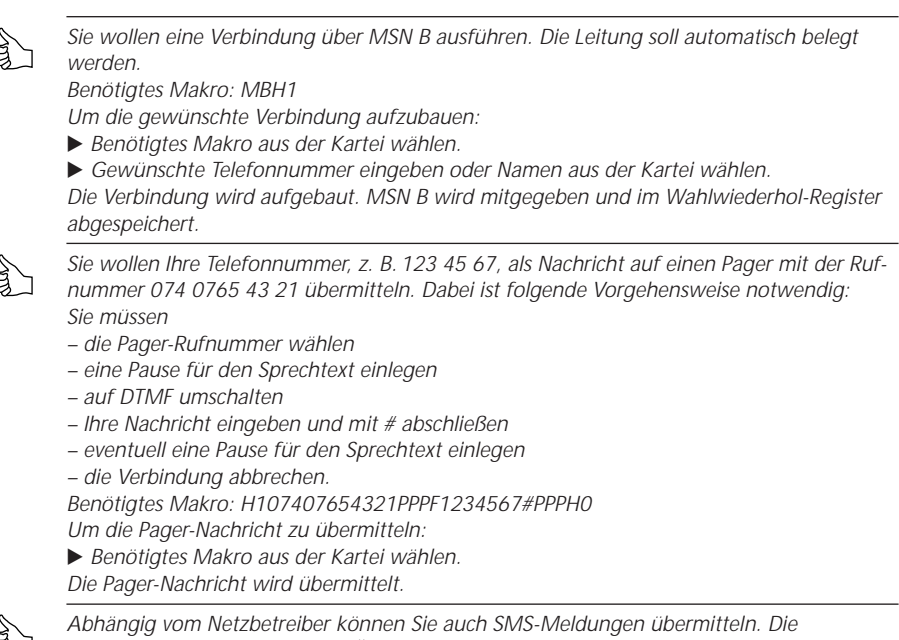

*Vorgehensweise entspricht der Übermittlung einer Pager-Nachricht (s. oben).*

#### **Programmiersperre**

Mit dieser Funktion können Sie Ihren Telefonapparat vor unbeabsichtigtem Programmieren schützen. Wenn die Funktion «Programmiersperre» eingeschaltet ist, wird im Grundzustand das Piktogramm P angezeigt.

#### **Programmiersperre ein-/ausschalten**

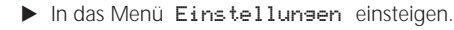

- **MENU**
- E Mikrofon-Stummtaste drücken.
- ▶ Display-Taste bei Sperren drücken, bis →JA< (zum Einschalten) oder >NEIN< (zum Ausschalten) angezeigt wird.

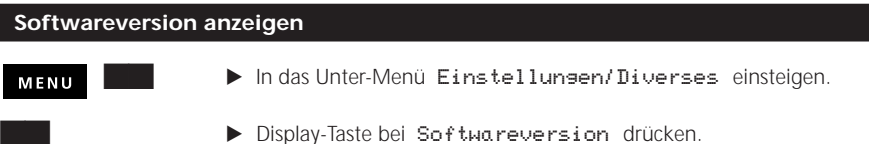

#### **Headset (Sprechgarnitur)**

Um komfortabler telefonieren zu können oder wenn Sie viel telefonieren müssen, haben Sie die Möglichkeit, ein Headset (Sprechgarnitur) an Ihr ISDN Rubin 40 anzuschließen.

Wenn Sie die Funktion «Headset» eingeschaltet haben, können Sie durch Drücken der Lautsprecher-Taste ein Gespräch über das Headset entgegennehmen oder abbrechen.

Wenn die Funktion «Headset» eingeschaltet ist, wird im Display das Piktogramm na angezeigt.

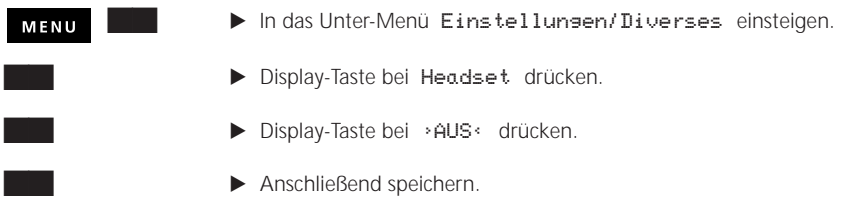

#### **Datensicherung bei Stromausfall**

Bei jedem Stromausfall gehen die Zeitanzeige und der Termin verloren.

Nach einem langen Stromausfall (länger als 48 Stunden):

- Noch vorhanden: Kartei, alle aufgesprochenen Texte.
- Verloren: Alle restlichen Einstellungen.

#### **Servicemenü**

Mit dem Servicemenü können Sie entweder alle Funktionen gleichzeitig oder nur einzelne Funktionen Ihres ISDN Rubin 40 in den Lieferzustand zurücksetzen. Sie haben folgende Möglichkeiten:

- **Voll Reset:** Alle Funktionen Ihres ISDN Rubin 40 werden in den Lieferzustand zurückgesetzt. Die von Ihnen vorgenommenen Einstellungen werden alle gelöscht.
- **Sperren:** Ihr Telefonapparat wird vor unbeabsichtigtem Programmieren geschützt. Das Programmieren ist bei eingeschalteter Sperre nicht möglich. (Siehe auch Abschnitt: «Programmiersperre», S. 48.)
- **Reset PIN-Code:** Der PIN-Code wird auf 1234 (Lieferzustand) zurückgesetzt. (Siehe auch Abschnitt: «PIN-Code für die Fernabfrage ändern», S. 62.)
- **Reset TAB:** Alle Ansagetexte und alle Nachrichten auf dem Anrufbeantworter werden gelöscht.
- **Reset Kartei:** Alle Karteieinträge werden gelöscht.

Um ins Servicemenü einzusteigen:

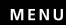

E In das Menü Einstellungen einsteigen.

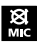

E Mikrofon-Stummtaste drücken.

Je nach gewünschter Funktion:

Entsprechende Display-Taste drücken und Menüführung beachten.

# *Abonnierbare Zusatzdienste*

Abhängig von der beantragten Anschlußart verfügen Sie über mehr oder weniger der nachfolgend beschriebenen Zusatzdienste an Ihrem ISDN-Anschluß. Ausführliche Informationen zu den verfügbaren Leistungsmerkmalen Ihres ISDN-Anschlusses erhalten Sie von Swisscom.

#### **Ihre Identifikation pro Anruf unterdrücken (CLIR)**

Sie haben die Möglichkeit, Ihre Identifikation **pro abgehenden Anruf** zu unterdrücken. Sie können diese Funktion vor dem Wählen über die Mikrofon-Stummtaste oder über die «Telefonfunktionen» einstellen. Beide Vorgehensweisen bewirken das gleiche.

Die Funktion «Identifikation pro Anruf unterdrücken» wird auf dem Display durch das Zeichen angezeigt.

Entweder:

∣.≋

E Mikrofon-Stummtaste drücken, bis Nummer unterdrücken angezeigt wird.

Oder:

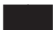

- $\blacktriangleright$  Display-Taste bei Telefonfunktionen drücken.
- $\blacktriangleright$  Display-Taste bei Nr. unterdr. (CLIR) drücken. Sofern als Reaktion darauf Nummer mitteilen angezeigt wird, wiederholen Sie den gesamten Vorgang, bis Nummer unterdrücken angezeigt wird.

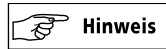

G Ihre Telefonnummer (Identifikation) wird nur beim nächsten abgehenden Anruf unterdrückt.

#### **Ihre Identifikation dauernd unterdrücken (CLIR)**

Sie haben die Möglichkeit, Ihre Identifikation **dauernd** (bei jedem abgehenden Anruf) zu unterdrücken.

Die Funktion «Identifikation dauernd unterdrücken» wird auf dem Display durch das Zeichen angezeigt.

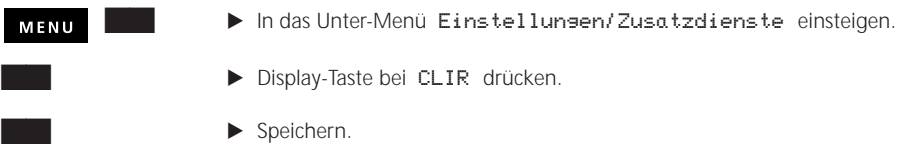

#### **Identifikation des Angerufenen anzeigen (COLP)**

Wenn Sie die Funktion «COLP» einschalten, haben Sie die Möglichkeit, bei einem abgehenden Anruf die Telefonnummer des Anschlusses anzuzeigen, der Ihren Anruf entgegennimmt. Diese Telefonnummer ist nicht unbedingt identisch mit der von Ihnen gewählten Telefonnummer, z. B. wenn der Angerufene sein Telefon umgeleitet hat.

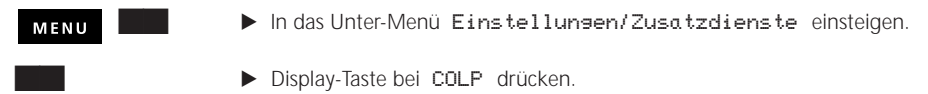

 $\blacktriangleright$  Speichern.

#### **Böswillige Anrufe registrieren (fangen)**

Böswillige Anrufe können Sie während der Verbindung und bis zu 20 Sekunden nachdem der Anrufer aufgelegt hat, registrieren lassen.

Um einen böswilligen Anruf zu registrieren:

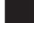

- $\blacktriangleright$  Display-Taste bei Telefonfunktionen drücken.
- **Display-Taste bei fangen (MCID) drücken.**

Die Telefonnummer des Anrufers wird auf der Telefonzentrale mit Zeit- und Datumsangabe registriert.

#### $\overline{\phantom{a}}$  Hinweis సౌ

▲ Das Registrieren ist im Freisprechmodus nicht möglich.

### **Mail (UUS)**

Mit der Funktion «Mail» können Sie schriftliche Nachrichten (Mails) von Ihrem Telefonapparat aus senden oder auf Ihrem Telefonapparat empfangen. Sie haben folgende Möglichkeiten:

- Mails in Ihrem Telefonapparat hinterlegen, die von anderen Teilnehmern geholt werden können.
- Mails senden.
- Mails empfangen.

Voraussetzungen für das Senden und Empfangen von Mails:

- Der Teilnehmer besitzt einen dafür geeigneten Telefonapparat.
- Der Dienst wird von den Telefonzentralen unterstützt.

#### **Mail ein-/ausschalten**

Sie können entscheiden, ob Mails empfangen bzw. gesendet werden sollen.

 $\blacktriangleright$  In das Unter-Menü Einstellungen/Zusatzdienste einsteigen. MENU

Wenn Sie die bei Mail angezeigte Einstellung ändern wollen:

- ▶ Display-Taste bei Mail drücken, bis die gewünschte Einstellung angezeigt wird (>EIN< zum Einschalten, >AUS< zum Ausschalten).
- $\blacktriangleright$  Anschließend speichern.

Wenn die Funktion «Mail» eingeschaltet ist, wird im Grundzustand das Piktogramm  $\Box$  angezeigt.

# **Mail hinterlegen**

## $\overline{\phantom{a}}$  Hinweis

- ▲ Die MSN, auf welche das Mail hinterlegt wird, darf nur einem Telefonapparat zugeordnet sein.
- G Voraussetzung für das Hinterlegen von Mails: Die Funktion «Mail» ist eingeschaltet (s. oben).
	- $\blacktriangleright$  In das Unter-Menü Funktionen/Mail hinterlegen einsteigen.
		- **E** Display-Taste zur gewünschten MSN drücken, bis z. B. Mail 1 angezeigt wird.
		- **>** Display-Taste bei leer drücken.

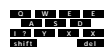

MENU

- E Mail-Text eingeben.
- $\blacktriangleright$  Anschließend speichern.

Sie können unter Mail 1, Mail 2, Mail 3 drei verschiedene Mail-Texte eingeben, die Sie den MSN zuordnen können. Der jeweils zuletzt gespeicherte Mail-Text ist «hinterlegt» und kann von anderen Teilnehmern empfangen oder von Ihnen gesendet werden.

#### **Mail beim Verbindungsaufbau senden**

- $\blacktriangleright$  Bei aufgelegtem Hörer Display-Taste bei Telefonfunktionen drücken.
	- **Display-Taste bei Mail senden drücken.**
	- **E** Display-Taste zum gewünschten Mail drücken. Wenn kein Mail gespeichert ist, können Sie an dieser Stelle ein Mail eingeben und speichern.

#### **Mail aus der Anruferliste abrufen**

Die empfangenen Mails werden unmittelbar auf Ihrem Display angezeigt und in der Anruferliste gespeichert (max. 5 Mails). In der Anruferliste werden Mails durch das Piktogramm  $\Box$  gekennzeichnet. Direkt daneben wird die Telefonnummer (oder der Name) des Absenders angezeigt.

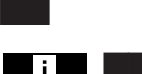

- $\blacktriangleright$  Display-Taste bei Anrufe: drücken.
- KINFO-Taste und Display-Taste zum gewünschten Eintrag drücken.

#### **Gruppen (CUG)**

Mit diesem Zusatzdienst können mehrere Benutzer zu einer geschlossenen Gruppe zusammengefaßt werden (CUG: Closed User Group). Die Zugehörigkeit zu einer Gruppe kann pro MSN eingestellt werden. Die Gruppen werden vom Netzanbieter erstellt. Jeder Gruppe wird vom Netzanbieter ein Index zugeordnet. Abgehende und ankommende Verbindungen der Gruppenteilnehmer können eingeschränkt werden, so daß beispielsweise eine bestimmte Telefonnummer nur für eine bestimmte Gruppe zugänglich ist. Jeder MSN kann eine Liste von Gruppen zugeordnet werden.

#### $\overline{\phantom{a}}$  Hinweis 73

G Schalten Sie diesen Dienst nur ein, wenn er zum Leistungsumfang Ihres ISDN-Anschlusses gehört. Sonst ist kein Verbindungsaufbau möglich.

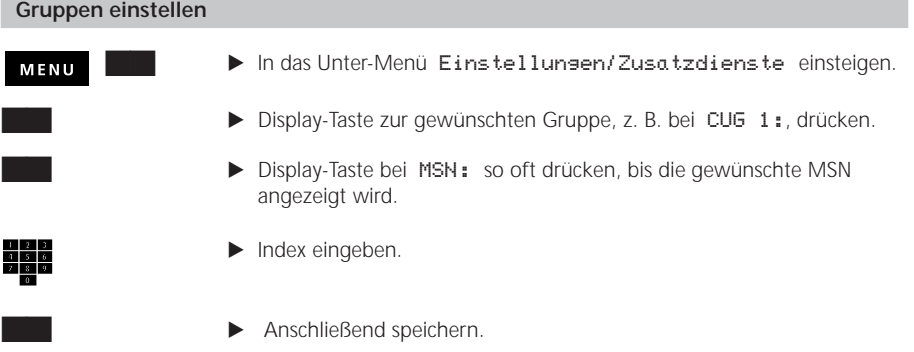

Anschließend können Sie die Liste der Gruppen vervollständigen. Wenn kein Index eingegeben wird, können Sie mit der entsprechenden Gruppe extern telefonieren.

#### **Gruppen in die Kartei eingeben**

Damit Sie mit Gruppen telefonieren können, müssen diese vor der Wahl in die Kartei programmiert werden, wovon sie dann abgerufen werden.

Gruppen können als Makros in die Kartei abgelegt werden. Das heißt unter Name wird der Name der Gruppe eingetragen, unter Telefonnummer die eigentliche Gruppe. (Achtung: Unter Telefonnummer Großbuchstaben eingeben!)

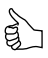

*Es ist vorteilhaft, wenn Sie die Gruppen ins VIP-Register eintragen.*

#### **Mit Gruppen telefonieren**

- Gewünschte Gruppe aus der Kartei oder dem VIP-Register wählen.
- **F** Telefonnummer eingeben.

# *Anrufbeantworter*

#### **Ihr Anrufbeantworter**

ISDN Rubin 40 ist mit einem integrierten Anrufbeantworter ausgestattet, der Ihnen folgende Möglichkeiten bietet:

- 8 Ansagen mit oder ohne Sprechaufforderung, die den einzelnen MSN individuell zugewiesen werden können.
- ca. 24 Minuten Aufnahmekapazität
- Selektives Löschen der aufgezeichneten Nachrichten
- Sparfunktion
- Fernbabfrage
- Raumüberwachung
- Raumsprechen

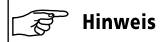

▲ Das Mitschneiden von Telefongesprächen ist nicht möglich.

#### **Ansagen**

Bevor Sie Ihren Anrufbeantworter einschalten, müssen Sie mindestens eine Ansage aufnehmen. Sie haben die Möglichkeit, 8 verschiedene Ansagen aufzunehmen und einzuschalten. Dabei können Sie

- Ansagen **mit** Sprechaufforderung (Anrufbeantworter-Betrieb)
- Ansagen **ohne** Sprechaufforderung (Antwortgeber-Betrieb)

einsetzen. Die Ansagen können den einzelnen MSN individuell zugewiesen werden, d. h. Sie können frei wählen, welche Ansage auf welche MSN reagieren soll.

Darüber hinaus können Sie eine «Speicher voll»-Ansage aufnehmen. Wenn die Restaufsprechzeit des Anrufbeantworters weniger als 30 Sekunden beträgt, wird diese Ansage anstelle der Ansage mit Sprechaufforderung automatisch eingeschaltet.

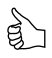

*Benutzen Sie die verschiedenen Ansagen. Sie können für die Bürozeit, die Zeit nach Arbeitsschluß oder während einer längeren Abwesenheit unterschiedliche Ansage aufnehmen und einschalten. So sind die Anrufer immer darüber informiert, warum Sie nicht da sind und wo Sie eventuell zu erreichen sind.*

#### **Ansage aufnehmen / kontrollieren / löschen**

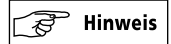

- ▲ Sobald Sie den Hörer zum Aufsprechen einer Ansage abgenommen haben und während des Abhörens einer aufgesprochenen Ansage, können keine ankommenden Anrufe angenommen werden.
- Die Ansage muß zwischen 4 und 180 Sekunden lang sein.

**MENU** 

K In das Unter-Menü Hauptmenü/Anrufbeantworter/Ansage einsteigen.

Wählen Sie nun die von Ihnen gewünschte MSN und die Numerierung der Ansage:

**E** Display-Taste bei der gewünschten MSN so oft drücken, bis die gewünschte Nummer für die Ansage, z. B. >Ansage 1<, angezeigt wird.

Wählen Sie nun die von Ihnen gewünschte Art der Ansage:

- **>** Display-Taste bei Art so oft drücken, bis das gewünschte Zeichen angezeigt wird.
	- ¤ steht für «Ansage mit Sprechaufforderung».
	- ‡ steht für «Ansage ohne Sprechaufforderung».

Um die Ansage aufzunehmen:

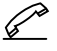

- E Hörer abnehmen.
- **E** Display-Taste bei rec drücken.
- E Nach dem Signalton Ansage aufsprechen.

Um die Aufnahme zu beenden:

▶ Display-Taste bei ■ drücken.

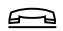

Hörer auflegen.

Um die Ansage zu kontrollieren:

▶ Display-Taste bei ▶ drücken, um die Ansage abzuspielen.

Um die Ansage zu löschen:

**E** Display-Taste bei löschen drücken.

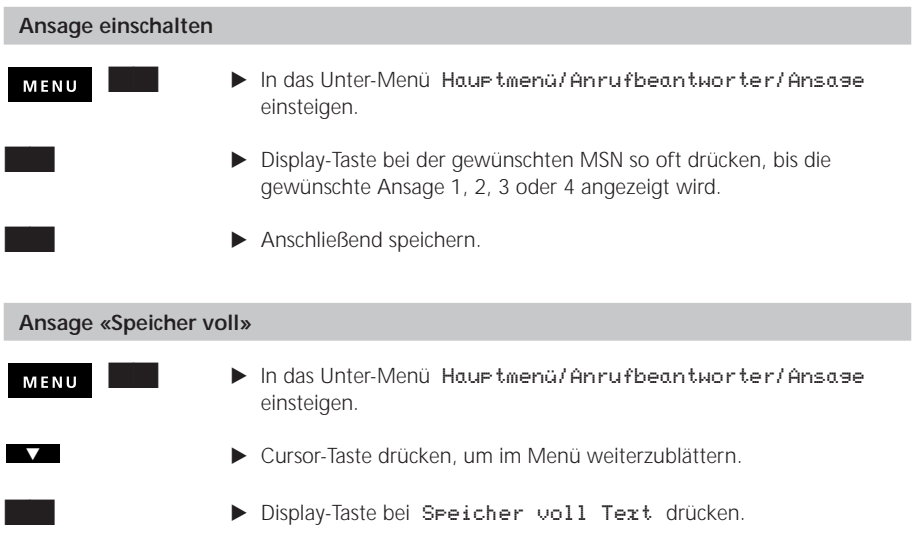

Zum Aufnehmen/Löschen der Ansage «Speicher voll» befolgen Sie die im Abschnitt «Ansage aufnehmen / kontrollieren / löschen», S. 56, beschriebenen Schritte.

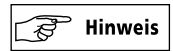

▲ Die Ansage «Speicher voll» muß zwischen 4 und 20 Sekunden lang sein.

#### **Anrufbeantworter programmieren**

Auf Ihrem Anrufbeantworter können Sie folgende Einstellungen programmieren: **Anruf direkt (ohne Klingeln) auf Anrufbeantworter weiterleiten:** Sie haben die Möglichkeit, ankommende Anrufe direkt auf Ihren Anrufbeantworter weiterzuleiten. Der Anrufbeantworter nimmt das Gespräch ohne Verzögerung an, das Telefon klingelt nicht.

**Anzahl Rufsignale:** Sie können die Anzahl der Rufsignale einstellen (möglich sind 3 bis 9), nach denen der eingeschaltete Anrufbeantworter die Leitung belegt. Ab Werk sind 5 Rufsignale eingestellt.

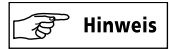

G Die eingestellte Anzahl der Rufsignale wird nicht eingehalten, wenn die Sparfunktion (s. S. 58) eingeschaltet ist und eine Meldung auf dem Anrufbeantworter schon aufgezeichnet ist. In diesem Fall belegt der Anrufbeantworter die Leitung 2 Rufsignale früher als die eingestellte Anzahl Rufsignale.

**Sparfunktion:** Wenn die Sparfunktion eingeschaltet ist, können Sie bei der Fernabfrage Ihres Anrufbeantworters Gebühren sparen: Ob Nachrichten aufgezeichnet sind, erkennen Sie an der Anzahl der Rufsignale, nach denen der Anrufbeantworter die Leitung belegt. Wenn Nachrichten vorhanden sind, belegt der Anrufbeantworter die Leitung 2 Rufsignale früher als die eingestellte Anzahl Rufsignale.

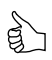

*Sie haben Ihr ISDN Rubin 40 auf 7 Rufsignale eingestellt. Sofern Nachrichten auf Ihrem Anrufbeantworter vorhanden sind, wird die Leitung nach 5 Rufsignalen belegt. Belegt die Leitung nicht nach 5 Rufsignalen, sind keine Nachrichten eingegangen. Sie können die Verbindung sofort unterbrechen, ohne sich den eigenen Ansagetext anhören zu müssen.*

**Mithören:** Wenn die Funktion «Mithören» eingeschaltet ist, können Sie eine Nachricht, die gerade aufgezeichnet wird, über den Lautsprecher mithören. Zum Übernehmen des Gespräches:

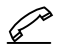

E Hörer abnehmen (unabhängig davon, ob die Funktion «Mithören» eingeschaltet ist).

**Aufzeichnungsdauer:** Sie können die maximale Aufzeichnungsdauer pro Nachricht auf 30, 60, 120 oder 180 Sekunden begrenzen.

**Überwachung:** Wenn Sie diese Funktion einschalten, können Sie die Raumüberwachung und das Raumsprechen mit der Fernabfrage aktivieren (s. Abschnitt: «Fernabfrage des Anrufbeantworters», S. 62):

- **– Raumüberwachung:** Dabei wird das Mikrofon des ISDN Rubin 40 eingeschaltet. Der Anrufer kann hören, was im Raum gesprochen wird und diesen dadurch überwachen.
- **– Raumsprechen:** Dabei werden sowohl das Mikrofon als auch der Lautsprecher des ISDN Rubin 40 eingeschaltet. Diese Funktion können Sie zum Beispiel einsetzen, wenn Sie zu den Personen im Raum (ältere, bettlägerige Personen) aus der Ferne sprechen wollen.

**Help Fernabfrage:** Sie haben die Möglichkeit, eine Ansage aufzusprechen, die Sie bei der Fernabfrage Ihres Anrufbeantworters wie eine sprechende Kurzanleitung unterstützt (s. auch Abschnitt: «Fernabfrage des Anrufbeantworters», S. 62).

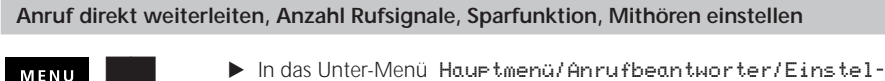

lungen einsteigen.

Wenn die eingehenden Anrufe nicht direkt auf den Anrufbeantworter weitergeleitet werden sollen:

- ▶ Display-Taste bei Anzahl Rufe so oft drücken, bis die gewünschte Zahl angezeigt wird.
- E Je nach gewünschter weiterer Einstellung Display-Tasten bei Sparfunktion und Mithören drücken.

Wenn Sie keine weiteren Funktionen einstellen wollen:

 $\blacktriangleright$  Speichern.

Wenn die eingehenden Anrufe direkt auf den Anrufbeantworter weitergeleitet werden sollen:

▶ Display-Taste bei TAB direkt drücken, so daß >EIN< angezeigt wird.

Um die Funktion «Mithören» einzuschalten:

**>** Display-Taste bei Mithören drücken.

Wenn Sie keine weiteren Funktionen einstellen wollen:

 $\blacktriangleright$  Speichern.

 $^{\circ}$  Hinweis ষ্টি

G Die Anzahl Rufsignale und die Sparfunktion können nur dann eingestellt werden, wenn die Funktion «Anruf direkt weiterleiten» ausgeschaltet ist (TAB direkt >AUS<).

Wenn Sie weitere Funktionen (Aufzeichnungsdauer, Überwachung, Help Fernabfrage) einstellen wollen:

 $\mathbf{H}$ 

E Cursor-Taste drücken, um im Menü weiterzublättern.

#### **Aufzeichnungsdauer, Überwachung**

- $\blacktriangleright$  Display-Taste bei max drücken, bis die gewünschte Aufzeichnungsdauer angezeigt wird.
	- ▶ Display-Taste bei Ueberwachung drücken, so daß >EIN< angezeigt wird.

Wenn Sie die «Help Fernabfrage» nicht aufnehmen wollen:

 $\blacktriangleright$  Speichern.

Wenn Sie die «Help Fernabfrage» aufnehmen wollen:

#### **«Help Fernabfrage» aufnehmen**

 $\blacktriangleright$  Display-Taste bei Help Fernabfrage drücken.

Zum Aufnehmen, Kontrollieren, Löschen der Ansage «Help Fernabfrage» befolgen Sie bitte die im Abschnitt «Ansage aufnehmen / kontrollieren / löschen», S. 56 beschriebenen Schritte.

#### **Einstellungen speichern**

Wenn Sie vor der Aufnahme der «Help Fernabfrage» die vorgenommenen Einstellungen nicht gespeichert haben, müssen Sie dies jetzt tun:

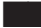

 $\blacktriangleright$  Speichern.

#### **Info-Nachricht**

Anstelle schriftlicher Nachrichten können Sie Nachrichten für Ihre Mitbewohner direkt auf Ihren Anrufbeantworter aufsprechen.

MENU

**K** In das Unter-Menü Hauptmenü/Anrufbeantworter/Info-Nachricht einsteigen.

Zum Aufnehmen/Löschen der Info-Nachricht befolgen Sie die im Abschnitt «Ansage aufnehmen / kontrollieren / löschen», S. 56, beschriebenen Schritte.

Zum Abhören der Info-Nachricht s. Abschnitt: «Nachrichten abhören/löschen», S. 60.

#### **Anrufbeantworter ein-/ausschalten**

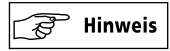

G Der Anrufbeantworter kann nur eingeschaltet werden, wenn mindestens eine Ansage vorhanden ist (s. Abschnitt: «Ansage aufnehmen / kontrollieren / löschen», S. 56).

#### **Ein- /Ausschalten**

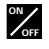

E ON/OFF-Taste drücken.

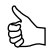

*Eine MSN, die Sie dem Anrufbeantworter zugeordnet haben, ist auf eine andere Telefonnummer umgeleitet. Wenn Sie den Anrufbeantworter einschalten, erscheint die Meldung* Umleitung löschen*. Der Grund, warum Sie die Umleitung löschen sollen, ist folgender: Wenn eine MSN, die Sie dem Anrufbeantworter zugeordnet haben, auf eine andere Telefonnummer umgeleitet ist, hat die Umleitung Priorität, obwohl der Anrufbeantworter eingeschaltet ist. Das bedeutet, daß Anrufe, die auf die entsprechende MSN ankommen, nicht an den Anrufbeantworter gelangen.*

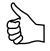

*Es ist vorteilhaft, nicht den gesamten Anrufbeantworter auszuschalten, sondern bei Bedarf die Zuordnung einzelner MSN. Schalten Sie dazu den Ansagetext bei der gewünschten MSN aus.*

#### **Nachrichten abhören/löschen**

Die Anzahl der eingegangenen Nachrichten wird auf dem Ruhe-Display angezeigt. Vor dem Schrägstrich wird die Anzahl der nicht abgehörten Nachrichten angezeigt, danach die Anzahl aller Nachrichten.

Sie können die aufgenommenen Nachrichten sowohl bei eingeschaltetem als auch bei ausgeschaltetem Anrufbeantworter abhören. Die Nachrichten werden über den Lautsprecher abgehört.

#### **Nachrichten abhören**

 $\blacktriangleright$  Display-Taste bei Nachrichten drücken.

Alle Nachrichten werden in umgekehrt chronologischer Reihenfolge (letzte Nachricht zuerst) abgespielt. Die einzelnen Nachrichten werden voneinander durch einen Signalton getrennt.

Die Zeichen auf dem Display bedeuten:

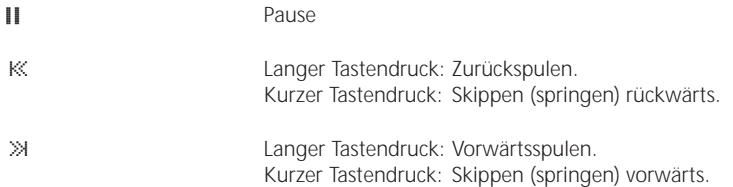

#### **Gerade abgespielte Nachricht löschen**

 $\blacktriangleright$  Display-Taste bei löschen drücken.

#### **Alle Nachrichten löschen**

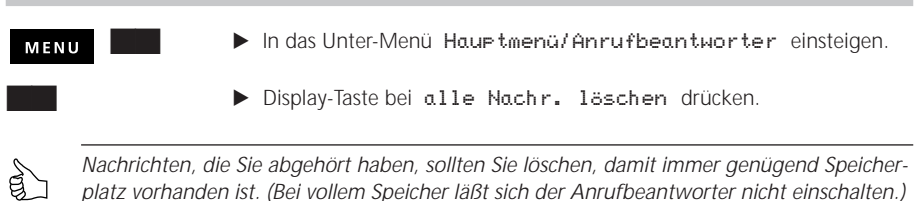

# *Fernabfrage des Anrufbeantworters*

#### **Wichtige Hinweise**

- Vor der Fernabfrage müssen Sie unbedingt einen neuen PIN-Code eingeben (s. folgenden Abschnitt). Mit dem im Lieferzustand programmierten PIN-Code 1234 können Sie keine Fernabfrage durchführen.
- Sie müssen mindestens eine Ansage aufgesprochen und einer MSN zugeordnet haben.
- Um die für Sie wichtigen Fernabfrage-Funktionen nutzen zu können, sprechen Sie Ihren individuellen «Help Fernabfrage»-Text auf (s. Abschnitt: ««Help Fernabfrage» aufnehmen», S. 59).
- Für die Fernabfrage müssen Sie eine MSN anrufen, der eine Ansage zugeordnet ist.
- Ihre Eingaben werden durch Signaltöne quittiert:
	- richtige Eingabe: kurzer, hoher Signalton
		- falsche Eingabe: langer, tiefer Signalton.
- Während der Fernabfrage können alle Funktionen durch Drücken der Taste 8 abgebrochen werden.
- Mit dem Auflegen des Hörers wird die Fernabfrage beendet.

### **PIN-Code für die Fernabfrage ändern**

Zu Ihrer Sicherheit ist es notwendig, daß Sie einen neuen 4stelligen PIN-Code eingeben. Mit dem im Lieferzustand programmierten PIN-Code 1234 können Sie keine Fernabfrage durchführen.

# $\widehat{\mathcal{Z}}$  Hinweis

G Die Ziffer 8 darf im PIN-Code **nicht** vorkommen.

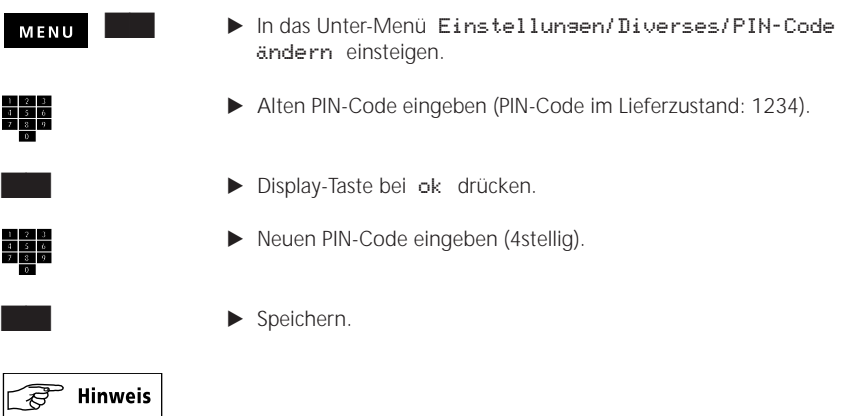

G Wenn Sie Ihren PIN-Code vergessen haben, können Sie ihn auf 1234 (Lieferzustand) zurücksetzen (s. Abschnitt: «Servicemenü», S. 49).

#### **Fernabfrage vorbereiten**

Eine MSN wählen, die dem Anrufbeantworter zugeordnet ist. Sie hören die der angerufenen MSN zugeordnete Ansage. Nach dem Signalton:

E PIN-Code eingeben.

Die «Help Fernabfrage» wird abgespielt (falls vorhanden).

Alle neuen Nachrichten (aller MSN) werden hintereinander abgespielt.

# $\widehat{\mathcal{B}}$  Hinweis

G Falls keine Nachrichten abgespielt werden, sind auf Ihrem Anrufbeantworter keine neuen (noch nicht abgehörte) Nachrichten vorhanden.

Anschließend können Sie die erforderlichen Kennziffern eingeben, um die von Ihnen jeweils gewünschten Funktionen durchzuführen (siehe nachfolgenden Abschnitt).

# $\degree$  Hinweis

- ▲ Um Ihren PIN-Code schneller einzugeben, können Sie die Ansage unterbrechen:
	- E drücken, um die Ansage zu unterbrechen. **8**
	- E PIN-Code eingeben.
- G Nach dreimaliger Falscheingabe des PIN-Codes (oder nach 1 Minute) wird die Verbindung abgebrochen. Die Telefonnummer, unter welcher die falschen PIN-Codes eingegeben wurden, wird in der Anruferliste registriert und läßt sich dadurch identifizieren.
- G Sie können die «Help Fernabfrage» unterbrechen, um schneller voranzukommen.
	- E drücken. **8**

#### **Fernabfrage für VIPs ermöglichen**

Sie können bestimmte Telefonnummern definieren, über welche eine Fernabfrage Ihres Anrufbeantworters ohne die Eingabe des PIN-Codes erfolgen kann (VIP-Fernzugang).

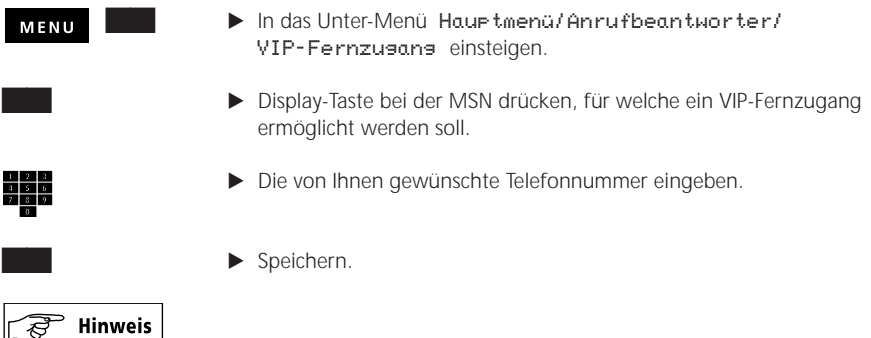

▲ Die für den VIP-Zugang festgelegten Telefonnummern sind unabhängig von den Einträgen des VIP-Registers.

## **Fernabfrage durchführen**

Die folgende Auflistung zeigt, welche Funktionen Sie ausführen können und die jeweils dazu erforderlichen Eingaben.

**Voraussetzung:** Die Fernabfrage ist vorbereitet (siehe oben).

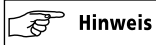

▲ **0** … **9** : Tasten, die Sie drücken müssen.

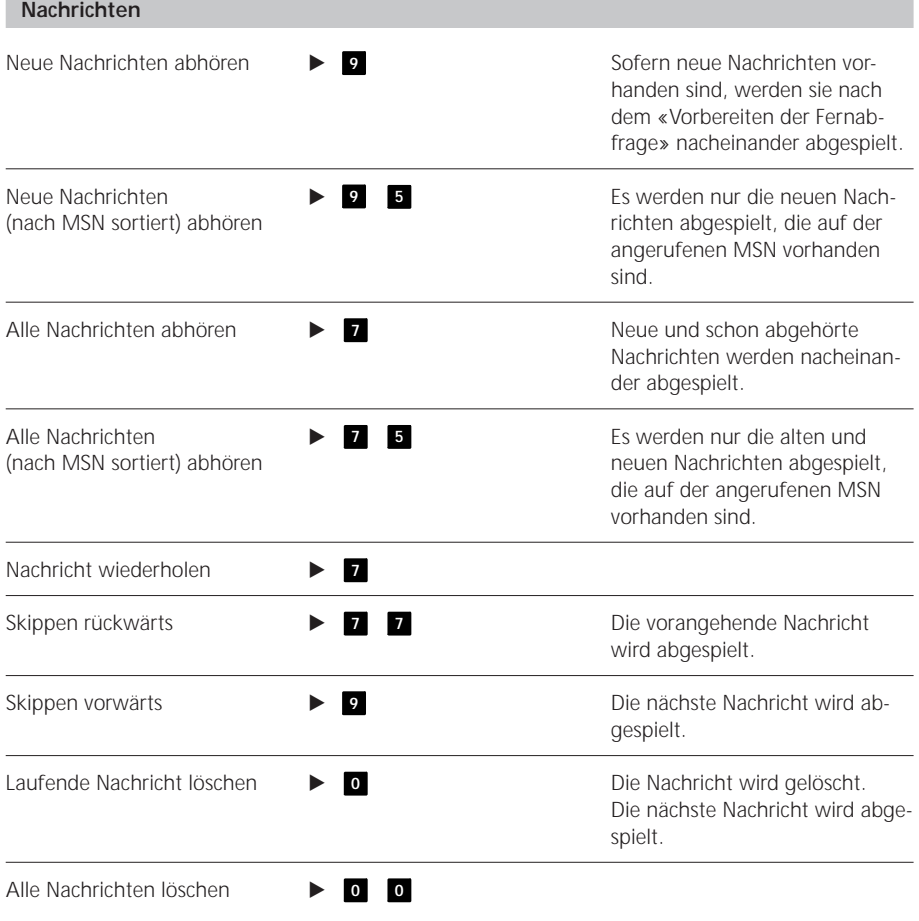

### **Umleitung**

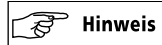

G Eine umgeleitete MSN kann nicht mehr direkt angerufen werden. Der Zugriff auf diese MSN kann nur über die Funktion «MSN fest umschalten» (s. S. 66) erfolgen.

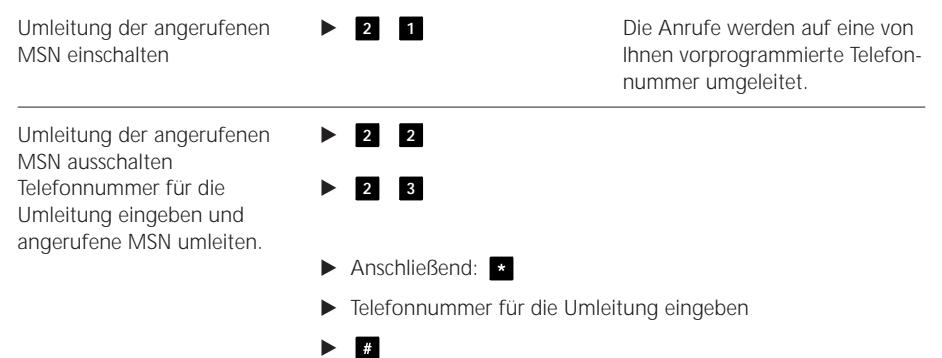

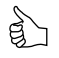

*Machen Sie einen Testanruf um zu überprüfen, ob Ihre Eingaben korrekt übermittelt wurden.*

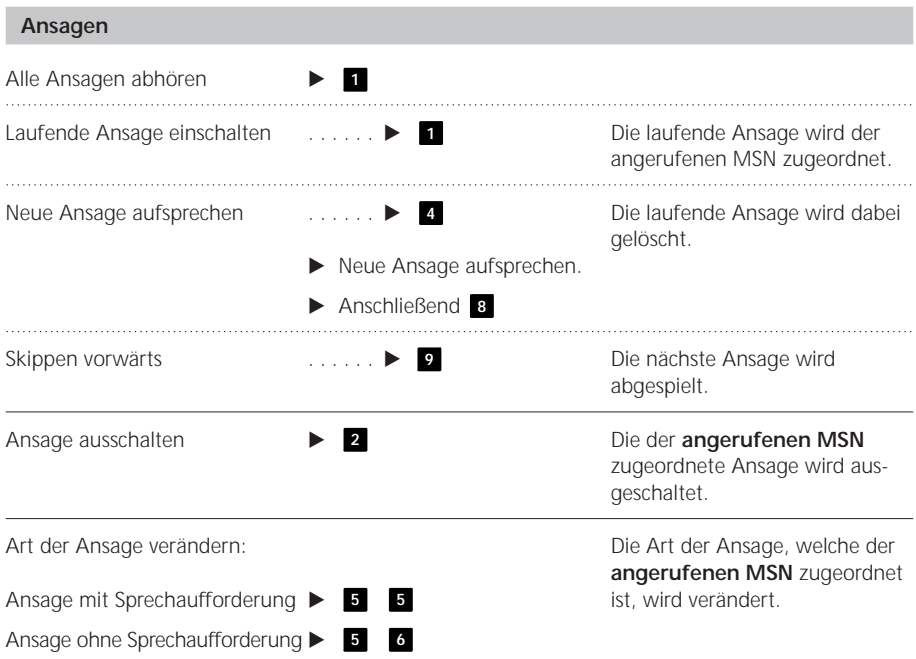

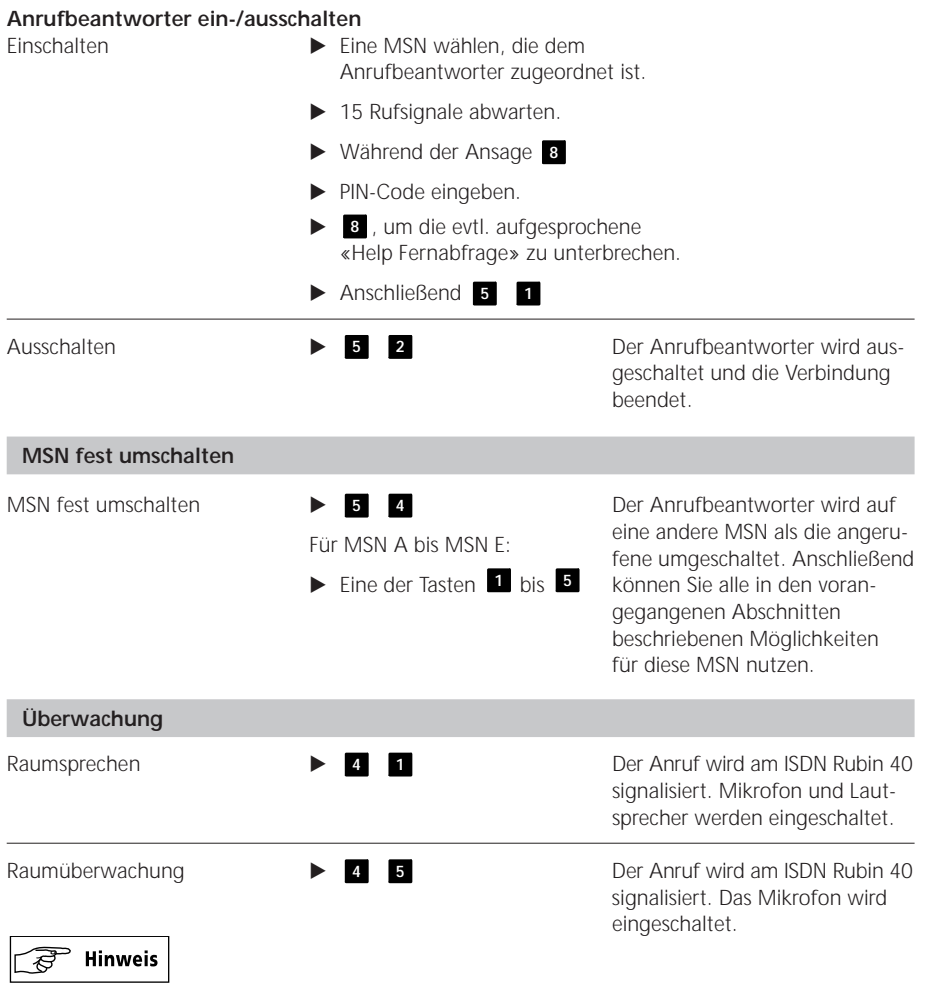

▲ Die Funktion «Raumsprechen» und «Raumüberwachung» können nur durch Auflegen des Hörers beendet werden.

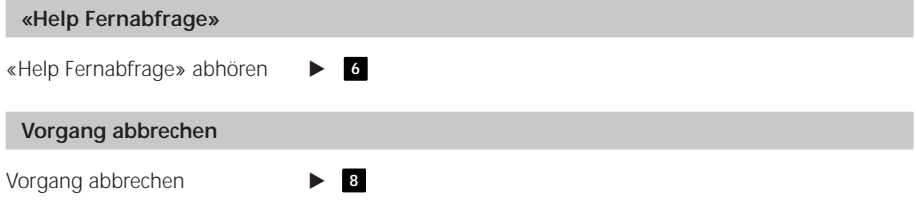
# *Betrieb an einer Teilnehmervermittlungsanlage (TVA)*

Beim Betrieb Ihres ISDN Rubin 40 an einer Teilnehmervermittlungsanlage (TVA) sind einige Besonderheiten zu berücksichtigen. Genauere Informationen zu den nachfolgenden Punkten entnehmen Sie bitte der Bedienungsanleitung Ihrer TVA.

### **Amtskennziffer eingeben**

Beim Betrieb an einer Teilnehmervermittlungsanlage (TVA) muß unter Umständen die Amtskennziffer programmiert werden, damit zum Beispiel Telefonnummern aus der Anruferliste korrekt gewählt werden.

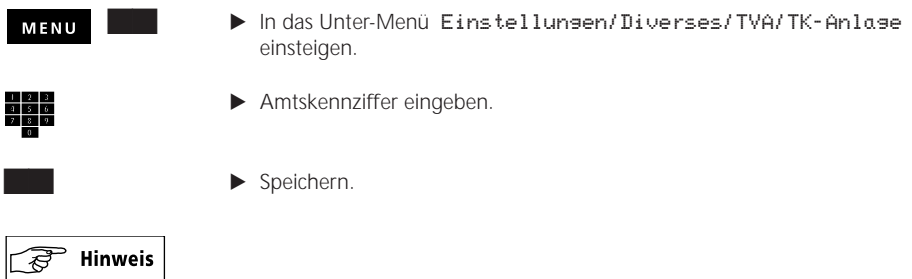

G Wenn Sie die Amtskennziffer programmiert haben, müssen Sie die Telefonnummern in die Kartei auf jeden Fall mit Vorwahl aber ohne Amtskennziffer eingeben. Wenn Sie eine Telefonnummer manuell eingeben, müssen Sie auch die Amtskennziffer eingeben (unabhängig von der oben beschriebenen Einstellung).

### **Vermitteln (ECT) mit Auflegen**

Beim Betrieb an einer Teilnehmervermittlungsanlage können Sie ein Gespräch durch Auflegen des Hörers vermitteln. Diese Funktion wird nicht von allen Teilnehmervermittlungsanlagen unterstützt. Ab Werk ist die Funktion «Vermitteln (ECT) mit Auflegen» ausgeschaltet.

- «Vermitteln (ECT) mit Auflegen» **eingeschaltet** bedeutet: Durch Auflegen des Hörers wird das Gespräch übergeben.
- «Vermitteln (ECT) mit Auflegen» **ausgeschaltet** bedeutet: Durch Auflegen des Hörers wird das aktuelle Gespräch abgebrochen, das gehaltene Gespräch wird signalisiert.

Zum Einschalten:

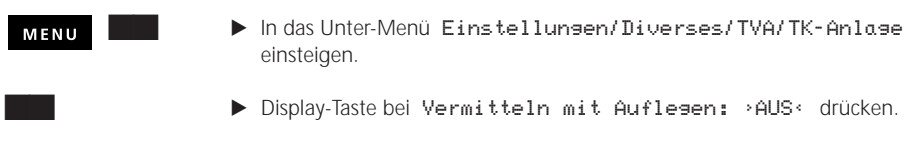

 $\blacktriangleright$  Speichern.

### **Keypad-Informationen**

Sie können Funktionen Ihrer Teilnehmervermittlungsanlage durch Keypad-Informationen steuern. Nähere Informationen entnehmen Sie bitte der Bedienungsanleitung Ihrer Teilnehmervermittlungsanlage.

### **Keypad in die Kartei eingeben**

Keypad-Informationen werden wie Karteieinträge behandelt. Beim Eingeben muß vor der Keypad-Information der Buchstabe «K» stehen. Alle Funktionen, die für Karteieinträge anwendbar sind, können auch für Keypad-Informationen verwendet werden, z. B. «suchen», «VIP, «löschen» usw. (s. Abschnitt: «Kartei einrichten», S. 18).

### **Keypad übermitteln**

### **Keypad vor der Wahl übermitteln**

Wird als erste Taste die \*- oder # -Taste gedrückt, erfolgt automatisch die Übermittlung einer Keypad-Information zur Teilnehmervermittlungsanlage.

### **Keypad bei bestehender Verbindung übermitteln**

Sie haben die Möglichkeit, Keypad-Informationen während einer bestehenden Verbindung manuell oder aus der Kartei zu übermitteln.

– Manuell

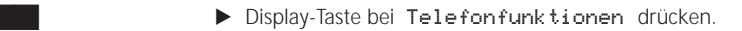

 $\blacktriangleright$  Display-Taste bei Keypad drücken.

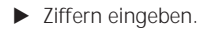

Die eingegebenen Ziffern werden sofort gesendet.

- Aus der Kartei
- Bushay-Taste bei weitere Verb. drücken.
- $\blacktriangleright$  Keypad-Eintrag aus der Kartei holen.

## *Download eines Software-Release*

Die Software des «ISDN Rubin 40» wird laufend dem neuesten technischen Stand angepaßt. Sie können die aktualisierte Software innerhalb weniger Minuten über die Telefonleitung auf Ihren Telefonapparat übertragen. Unter der Gratisnummer 0800 844 845 informiert Sie ein Anrufbeantworter über die neuste Softwareversion und welche Leistungsmerkmale neu realisiert resp. geändert wurden. Diese Version können Sie nun über die gleiche Telefonnummer auf Ihr «ISDN Rubin 40» herunterladen.

## Hinweis

- G Dieser Vorgang dauert bis zu 15 Minuten. Während dieser Zeit ist Ihr Telefon blockiert.
- G Beim Download gehen einige Daten/Einstellungen verloren. Vergewissern Sie sich vor dem
- Download, ob Sie diese entbehren können. Folgende Daten/Einstellungen **gehen verloren:**
- Telefonnummer für den Download der aktuellen Software
- Sperren
- CUG-Index
- CUG-MSN
- Gebührensumme total
- Gebührensumme pro MSN
- Gesprächsdauer total
- Gesprächsdauer pro MSN
- Alle Timereinstellungen

Zum Downloaden eines Software-Release:

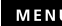

- **K** In das Unter-Menü Funktionen/Datenverkehr einsteigen.
- $\blacktriangleright$  Display-Taste bei SW Download drücken.

Jetzt müssen Sie die Gratis-Telefonnummer 0800 844 845 für den Software-Download eingeben.

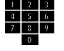

- Felefonnummer eingeben.
- **B.** Display-Taste bei starte Download drücken.

## **Hinweis**

- G Falls nicht genügend Speicherplatz für den Download vorhanden ist, wird dies auf Ihrem Display angezeigt. In diesem Fall müssen Sie die auf Ihrem Anrufbeantworter vorhandenen Nachrichten löschen.
- G Falls nach dem Download das Display **leer** ist:
	- E Warten Sie ca. 15 Minuten. Falls das Display immer noch leer ist:
	- E Trennen Sie Ihren Telefonapparat kurzzeitig vom ISDN-Netz. Dazu: Stecker des Netz-Anschlußkabels aus der Unterseite des Telefonapparates ausstecken und anschließend wieder einstecken (s. Abschnitt «Telefonapparat anschließen», S. 7).

## *Option «Wahl ab PC» (PC-Dialer II)*

ISDN Rubin 40 ermöglicht computerunterstütztes Telefonieren (CTI). Als Ergänzung zum ISDN-Telefon ist der PC-Dialer II erhältlich. Der PC-Dialer II ist die ideale Verbindung zum PC und ermöglicht die Verwaltung der Telefonnummern und Adressen sowie die automatische Wahl ab Bildschirm. Abgehende Verbindungen können direkt aus einer Datenbank gewählt werden. Ankommende Gespräche werden mit einem «Screen Pop» auf dem Bildschirm signalisiert (unabhängig davon, in welcher Applikation man sich gerade befindet) und können per Mausklick entgegengenommen werden. Der PC-Dialer II läßt sich unter Windows 95 oder höher oder Windows NT4.0 installieren.

## *Checkliste Fehlersuche*

Nicht bei jeder Störung muß es sich um einen tatsächlichen Defekt handeln. Sie sparen unter Umständen Zeit und Geld, wenn Sie einfache Fehlerursachen selbst erkennen und beheben. Bedienungsfehler werden bei Ihrem ISDN Rubin 40 akustisch signalisiert, wenn die Funktion «Fehlerton» eingeschaltet ist. Die folgende Aufstellung hilft Ihnen, einige Fehler selbst zu beheben.

### **Achtung: Lassen Sie Reparaturarbeiten nur durch Swisscom-autorisierte Servicespezialisten ausführen. Öffnen Sie Ihren Telefonapparat auf keinen Fall selber.**

#### **Hörer abgehoben, kein Wählton oder Besetztton**

Anschlußkabel aus- und einstecken.

#### **Anstelle des Wähltons ertönt ein Zweiton (hoch/tief)**

Ihr Telefon ist umgeleitet.

### **Keine Display-Anzeige**

- Ihr Telefon befindet sich eventuell im Notbetrieb.
- Der ISDN-Anschluß hat keine Speisung. Sicherungen im Sicherungskasten Ihrer Wohnung überprüfen.

### **In der Kartei haben Sie Namen und Telefonnummern programmiert und trotzdem erscheint nur die Telefonnummer anstelle des Namens**

Haben Sie in der Kartei die Telefonnummer immer mit Vorwahl eingegeben?

#### **Rufton ertönt verzögert**

Rufverzögerung im Menü Einstellungen ausschalten.

### **Telefon läutet nicht**

Rufton ist ausgeschaltet (Ruflautstärke 0). Rufton wieder einschalten.

### **Ihr Gesprächspartner hört Sie nicht**

- Ist das Hörerkabel richtig eingesteckt?
- Haben Sie die Mikrofon-Stummtaste aktiviert?

#### **Zeitanzeige blinkt**

Ihr Telefon signalisiert damit einen Netzausfall. Stellen Sie die Zeit neu ein (manuell oder automatisch).

#### **Display-Anzeige** nicht beantragt

Ist CUG (ohne entsprechendes Abonnement) eingeschaltet?

## *Technische Daten*

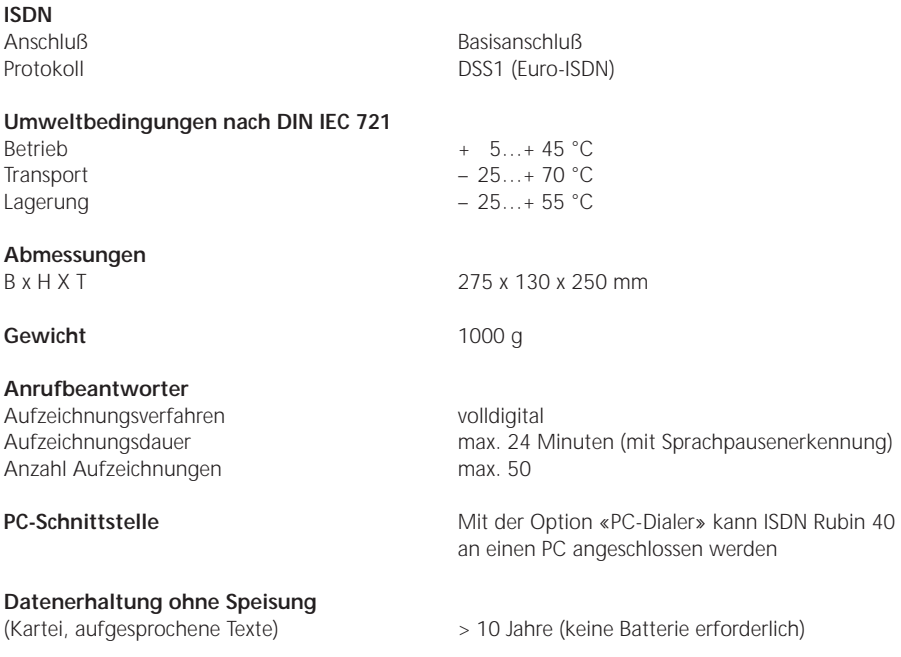

## *Stichwortverzeichnis*

## **A**

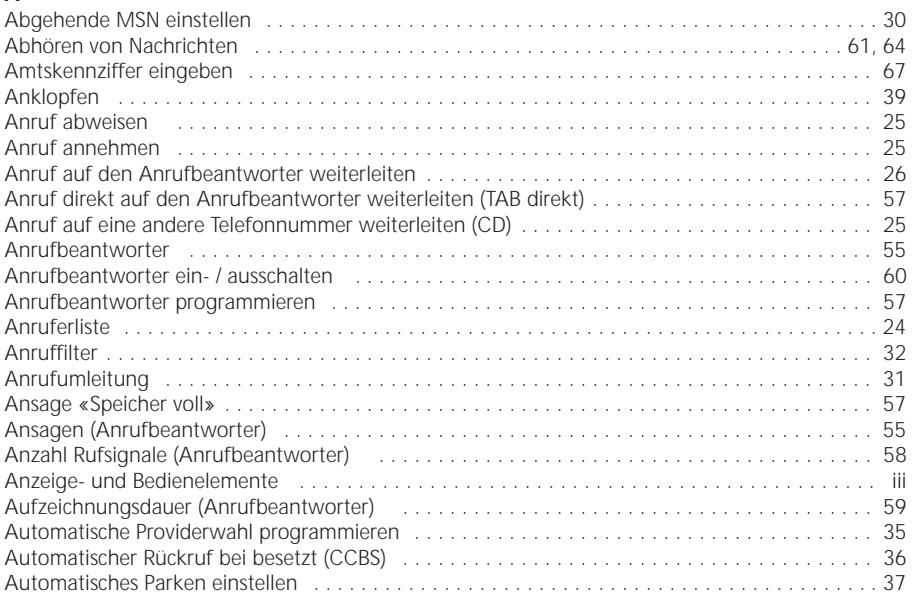

## **B**

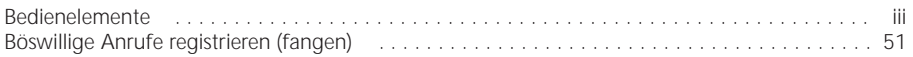

## **D**

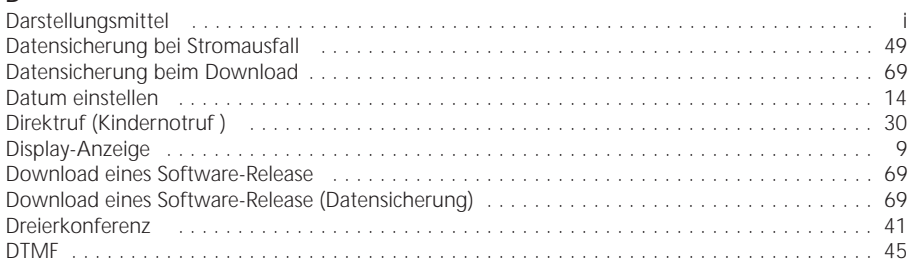

## **E**

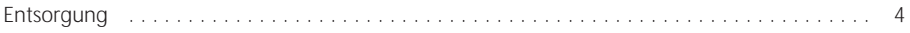

## **F**

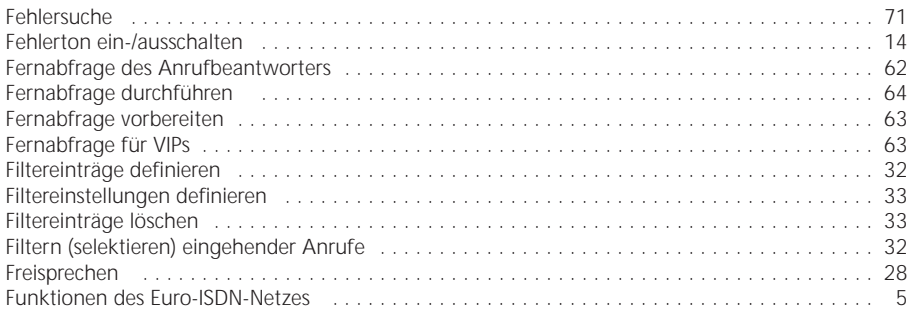

### **G**

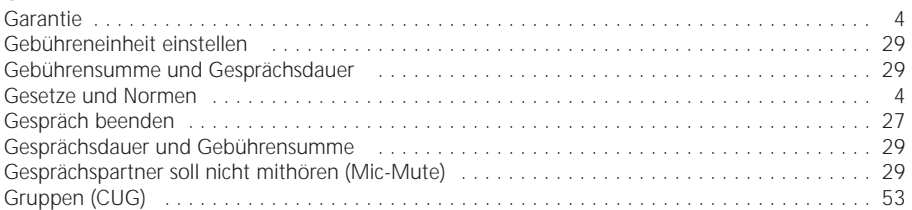

### **H**

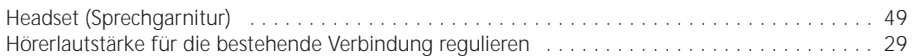

### **I**

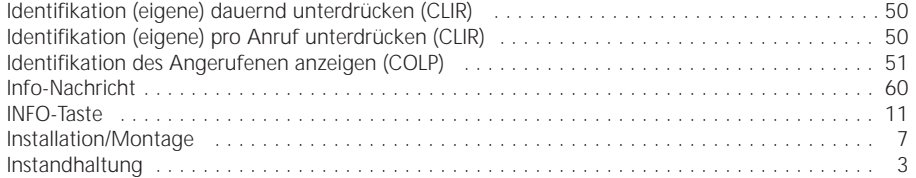

## **K**

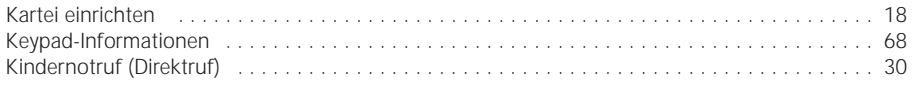

## **L**

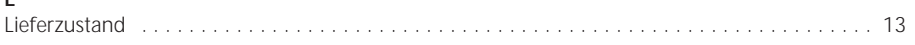

## $\overline{M}$

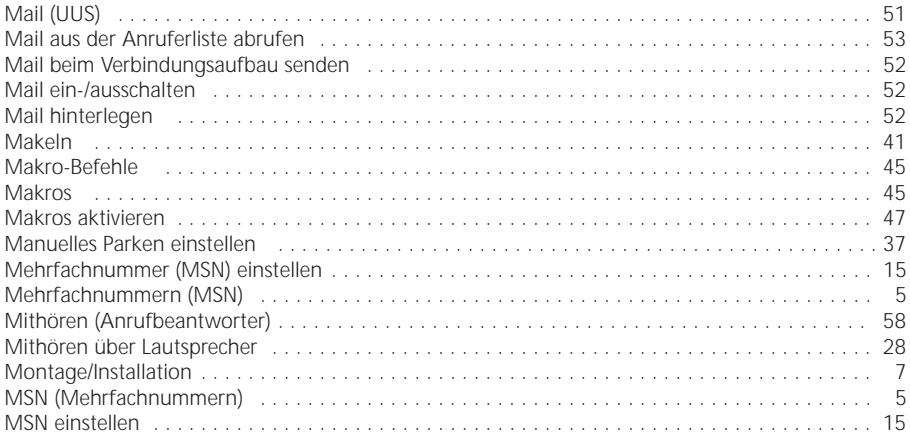

### $\overline{\mathsf{N}}$

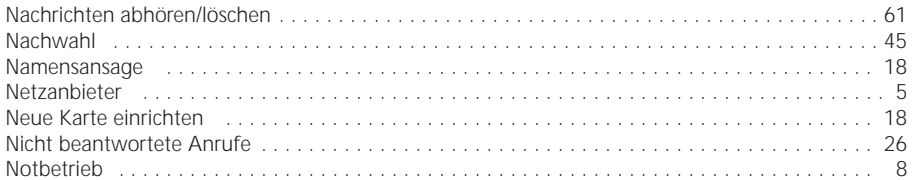

### $\mathsf{P}$

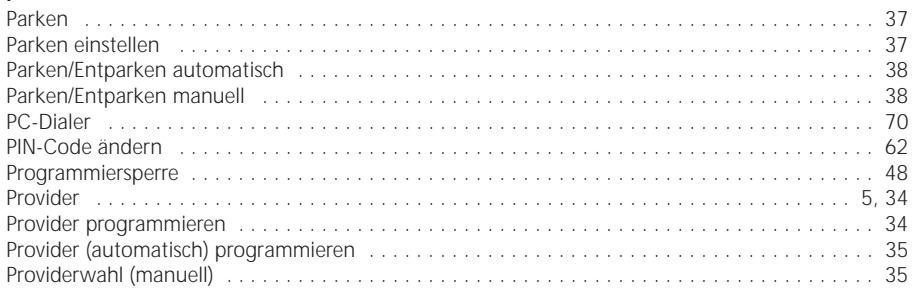

### $\mathsf{R}$

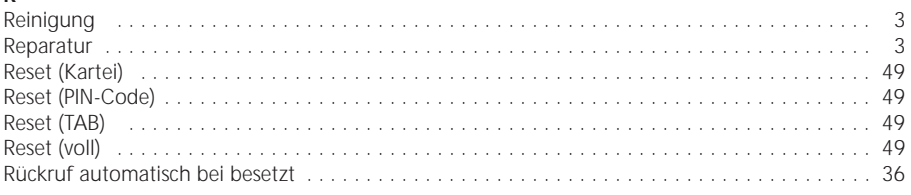

## **S**

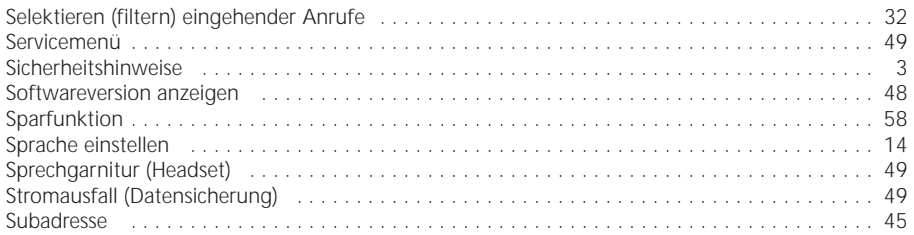

## **T**

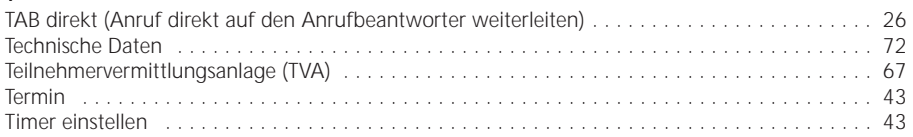

### **U**

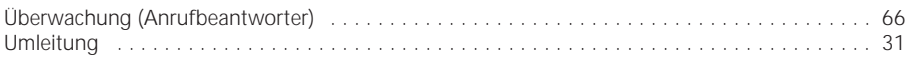

## **V**

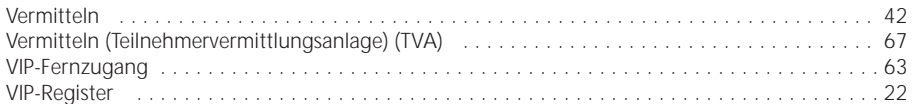

### **W**

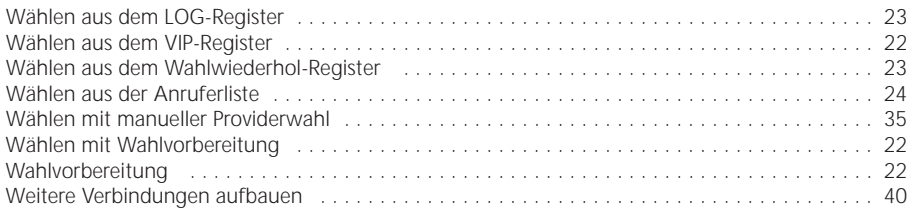

## **Z**

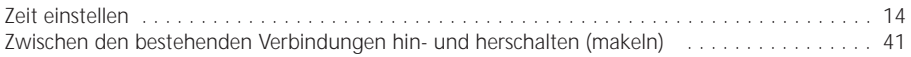

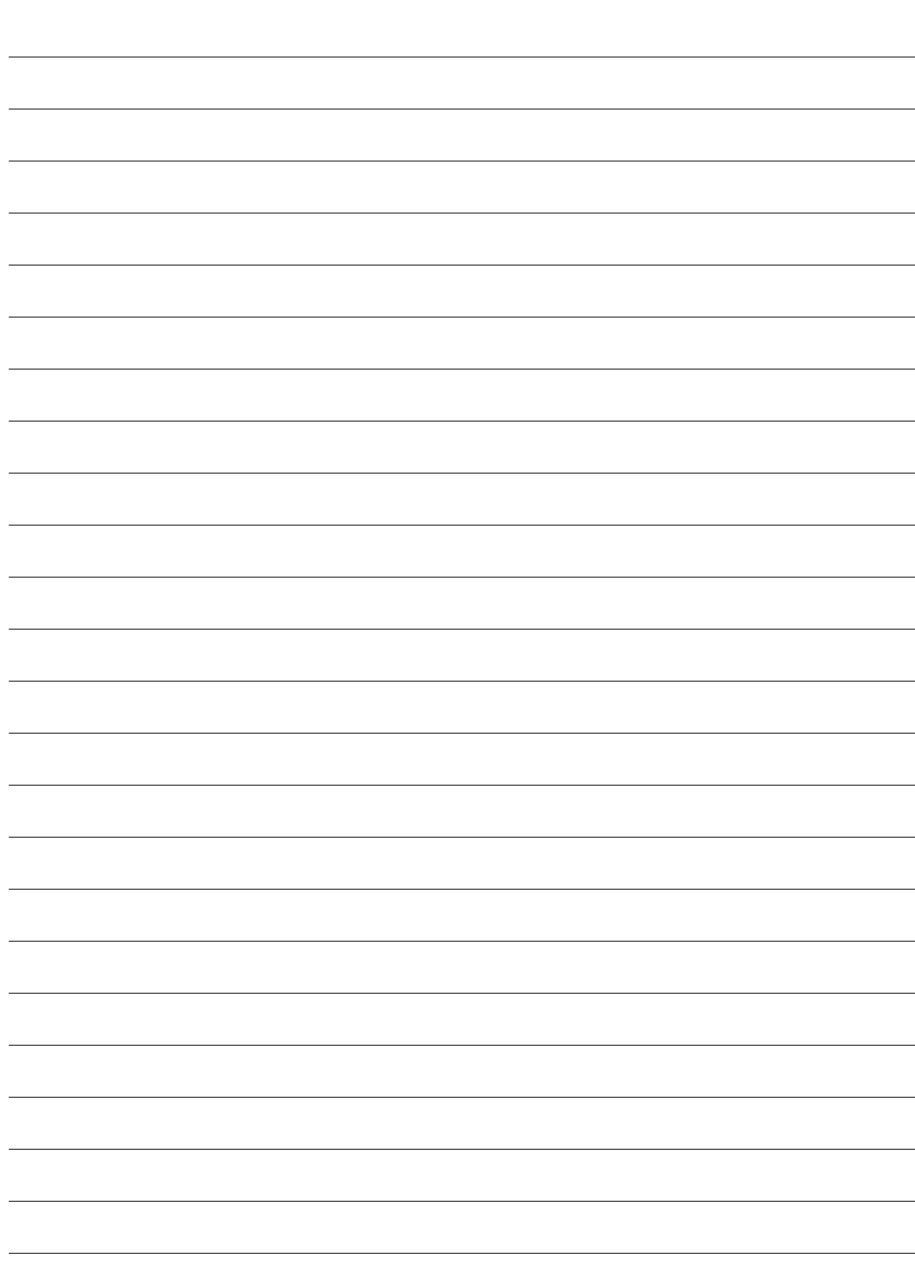

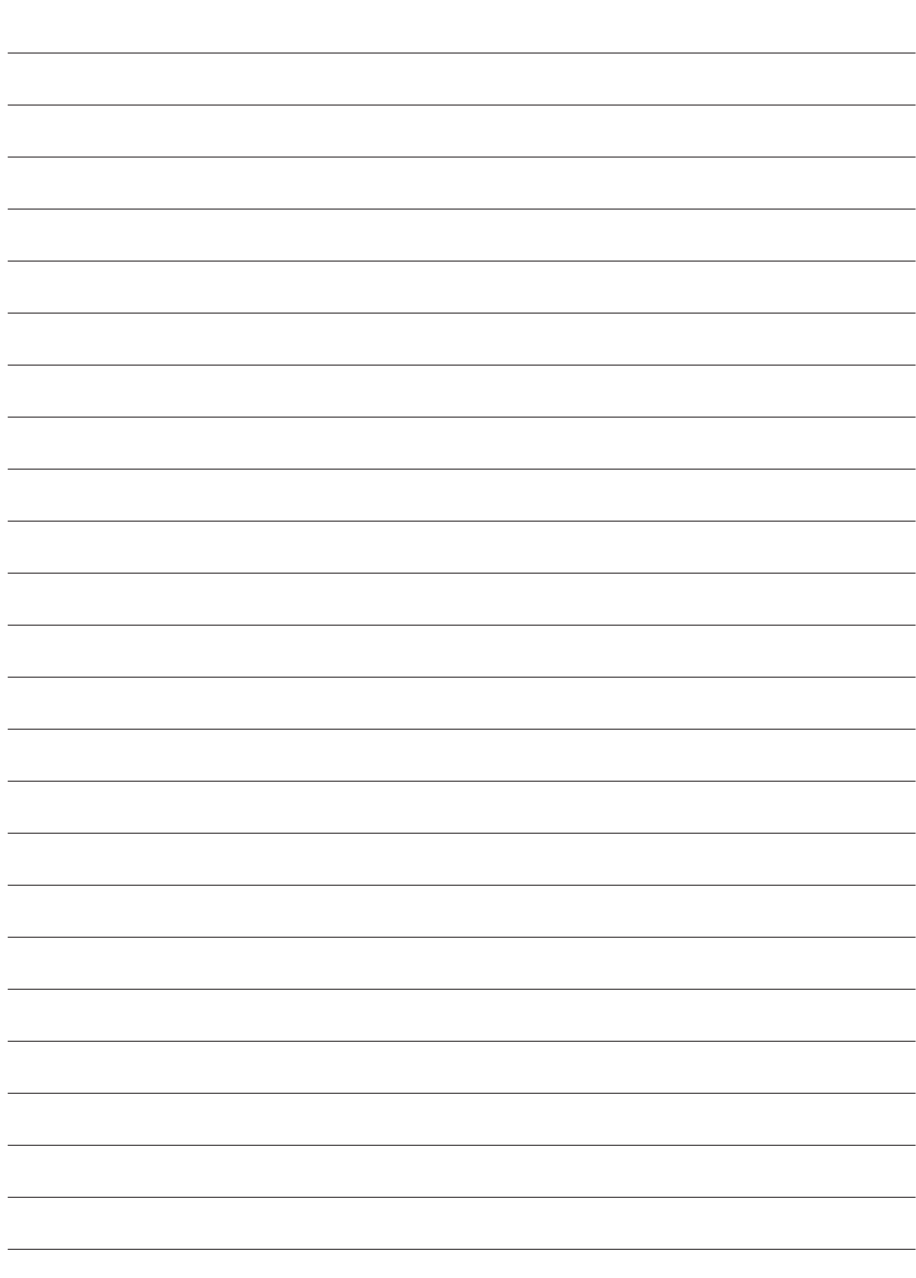